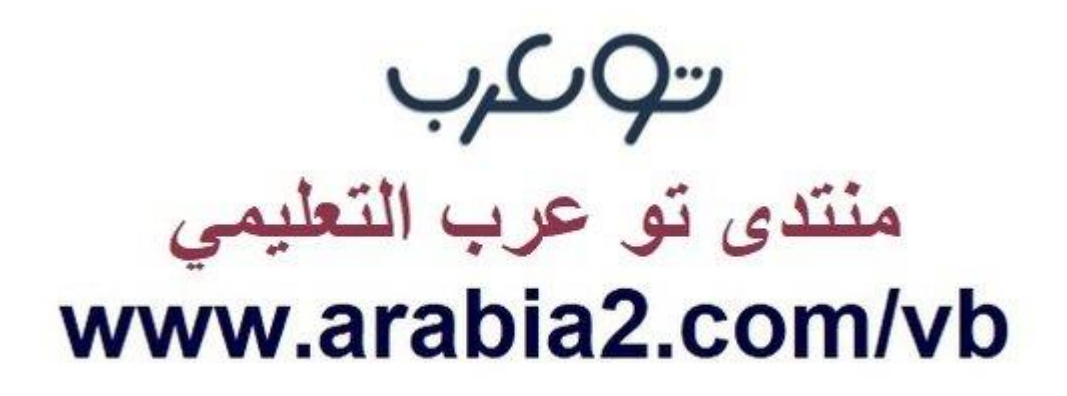

**موقع توعرب التعليمي**

# **www[.arabia2.com/vb](https://www.arabia2.com/vb)**

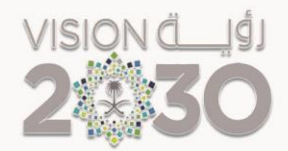

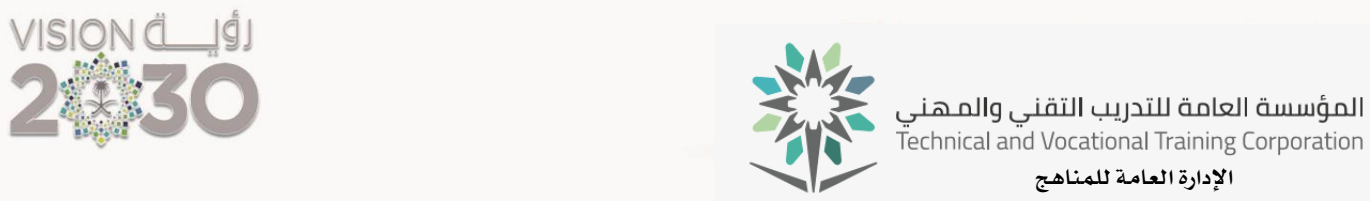

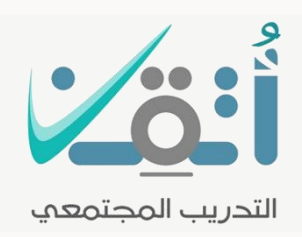

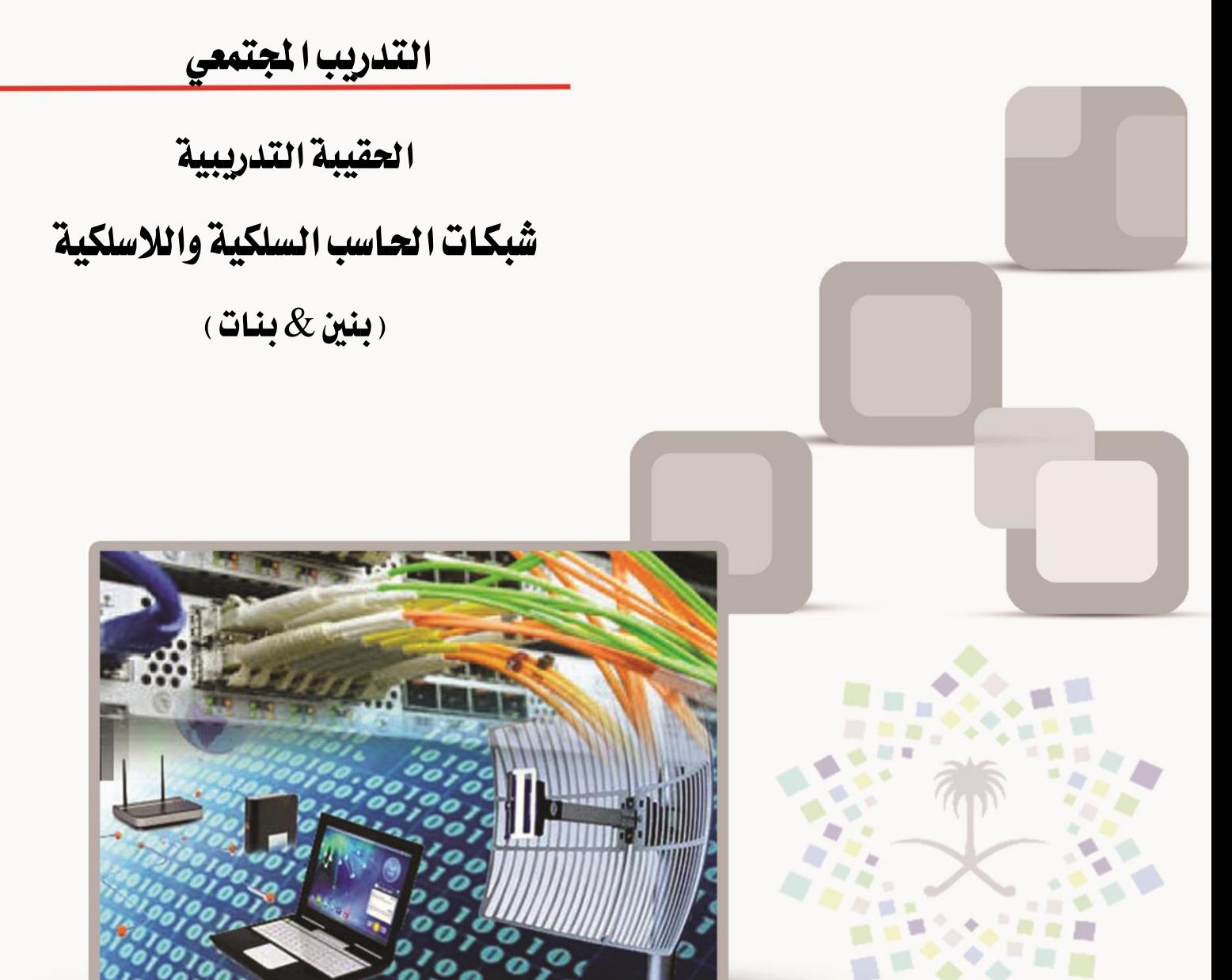

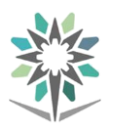

#### مقدمة

الحمد للّه وحده والصلاة والسلام على من لا نبي بعده، محمد بن عبد اللّه وعلى آلة وصحبه، وبعد:

من منطلق حرص المؤسسة العامة للتدريب التقني والمهني وتماشيا مع تحقيق رؤية التحول الوطني والمساهمة يف الخدمة المجتمعية رأت أن تتقدم خدمات تدريبية بعض الحقائب التدريبية بشكل مُبسط يف حمتوى تدرييب تقدميه يف دورات قصرية ال تتجاوز 16 ساعة تدريب يف الأسبوع، تُقدم لجميع شرائح المجتمع الراغبين ية اكتساب مهارات ية أحد التخصصات التي تهمهم يف حياتهم اليومية.

وتتناول هذه الحقيبة التدريبية **" شبكات الحا***سب* **السلكية واللاسلكية** " لمتدربي برامج التدريب المجتمعي **أتثنا** موضوعات حيوية تتناول الثقافة المهنية واكتساب المهارات الأولية لهذا الربنامج التدرييب.

والإدارة العامة للمناهج وهي تضع بين يديك هذه الحقيبة التدريبية تأمل من الله عز وجلً أن تسهم بالشكل مباشر يف تأصيل املهارات الضرورية الالزمة، بأسلوب مبسط خيلو من التعقيد ، مدعم بالتطبيقات والأشكال التي تدعم عملية اكتساب هذه المهارات.

واللّه نسأل أن يوفق القائمين على إعدادها والمستفيدين منها لما يحبه ويرضاه، إنه سميع جميب الدعاء.

الإدارة العامة للمناهج

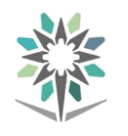

# الفهـــرس

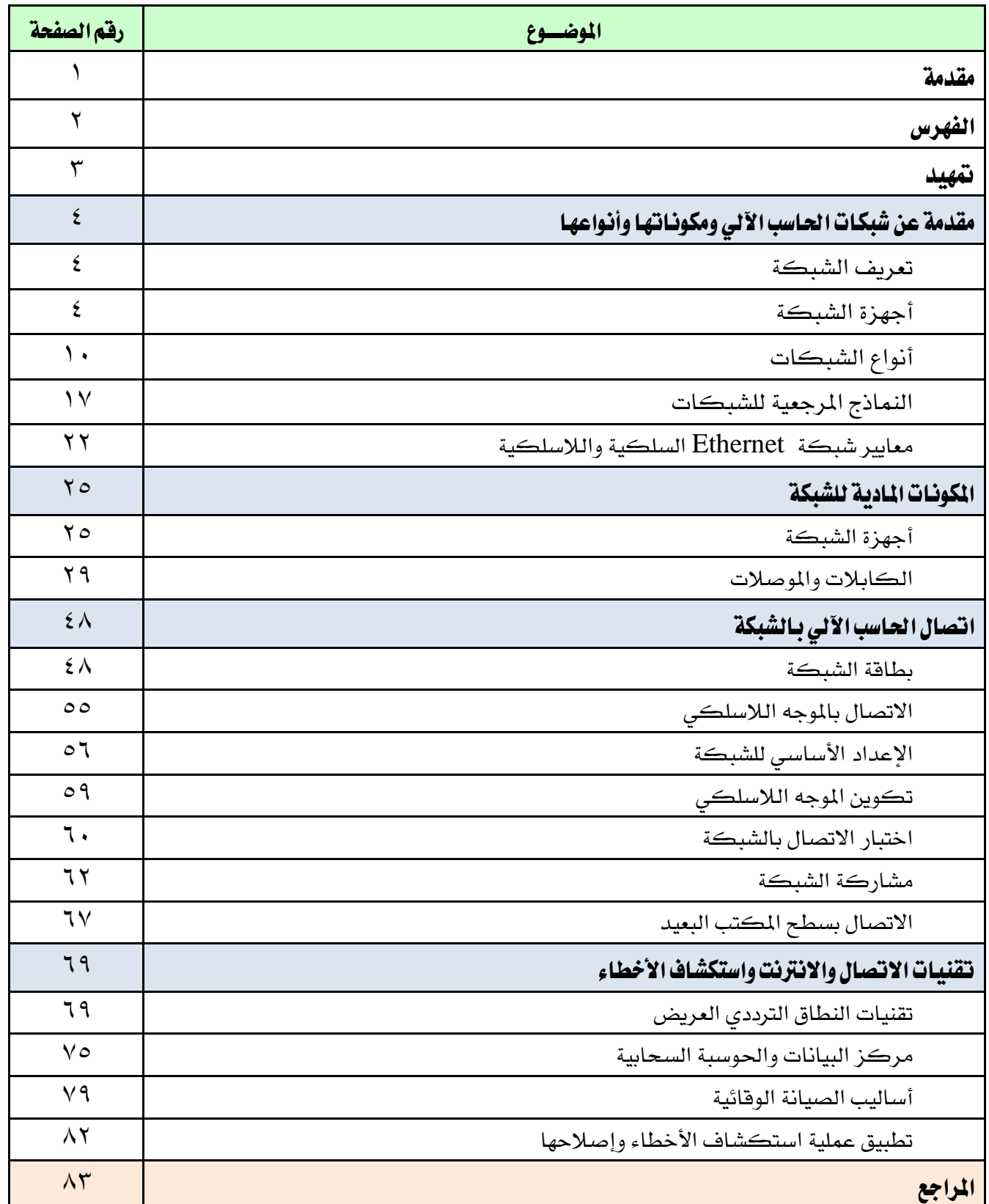

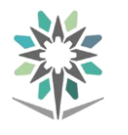

متهيد

#### اهلدف العام من احلقيبة:

يهدف هـذا البرنــامج إلى إكســاب المتـدرب المهــارات والمعلومــات الأسـاسـية يف شـبكات احلاسب السلكية والالسلكية.

#### تعريف باحلقيبة:

تقــدم هــذه الحقيبــة المفــاهيم الأوليــة الأسـاســية عــن شــبكات الحـاســب الســلكية واللاسلكية، حيث سيتمكن المتدرب من التعرف على مكونات شبكات الحاسب الآلي وأنواعها، المكونات المادية للشبكة ، كيفية اتصال الحاسب بالشبكة ، تقنيات الاتصال والحوسبة السحابية ، بالإضافة إلى تشخيص الأعطال وتقديم الدعم الفني.

#### الوقت المتوقع لإنهام التدريب على مهارات هذه الحقيبة التدريبية :

يتم التدريب على مهارات هذه احلقيبة يف 16 ساعة تدريبية، موزعة كالتالي: الوحدة <sup>1</sup> : مقدمة عن شبكات الحاسب الآلي ومكوناتها وأنواعها <sup>٤</sup> ساعات تدريبية الوحدة :2 املكونات املادية للشبكة 4 ساعات تدريبية الوحدة :3 اتصال احلاسب بالشبكة 4 ساعات تدريبية الوحدة <sup>٤</sup> : تقنيات الاتصال والإنترنت واستكشاف الأخطاء <sup>٤</sup> ساعات تدريبية

#### الأهداف التفصيلية للحقيبة :

من المتوقع ية نهاية هذه الحقيبة التدريبية أن يتقن المتدرب ما يلي:

- 1 . يعرّف مكونات شبكات احلاسب وأنواعها.
- 2 . يعرّف الغرض من معايري الشبكة ومساتها.
	- 3 . يثبّت املكونات املادية للشبكة.
- 4 . يكوّن إعدادات اتصال الشبكة بني أجهزة احلاسب.
	- 5 . يوصل احلاسب بشبكات سلكية وال سلكية.
	- 6 . يقوم بإجراء الصيانة الوقائية وتشخيص األعطال.

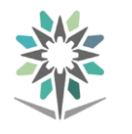

# مقدمة عن شبكات الحاسب الآلي ومكوناتها وأنواعها

#### تعريف الشبكة:

الشبكات هي أنظمة يتم تشكيلها عرب ارتباطات. فعلى سبيل املثال، طرق السيارات السريعة التي تربط مجموعات من الأشخاص بعضهم ببعض تعد شكلاً من أشكال الشبكة املادية. وكذلك روابطك مع أصدقائك تؤدي إىل إجياد شبكتك الشخصية. أما مواقع الويب التي تتيح ربط صفحات الأفراد بعضها ببعض، فيُطلق عليها مواقع الشبكة االجتماعية.

يستخدم األشخاص الشبكات التالية كل يوم:

- نظام تسليم الربيد.
	- نظام اهلاتف.
	- نظام النقل العام.
- شبكة كمبيوتر الشركة.
	- اإلنرتنت.

يُعد نظام النقل العام شبكة مشابهة لشبكة الكمبيوتر. حيث إن السيارات والشاحنات والمركبات الأخرى تشبه الرسائل التي تنتقل داخل الشبكة. ۖ ويُحدد كل سائق نقطة بداية (الكمبيوتر المصدر) ونقطة نهاية (الكمبيوتر الوجهة). داخل هذا النظام، توجد قواعد، تشبه عالمات التوقف وإشارات املرور، تتحكم يف التدفق من املصدر إىل الوجهة.

#### أجهزة الشبكة:

#### الأحهزة المضيفة:

تتألف شبكات الكمبيوتر من جمموعة متنوعة من األجهزة قد تعمل بعض األجهزة إما كأجهزة مضيفة أو أجهزة طرفية، واملضيف هو أي جهاز يُرسل املعلومات ويستقبلها على الشبكة.

فعلى سبيل المثال: تعد الطابعة المتصلة بجهاز الكمبيوتر المحمول جهازًا طرفيًا. لكن حني تكون الطابعة متصلة بشبكة مباشرة، فإنها تعمل كجهاز مضيف.

 $\mathbf{z}$ 

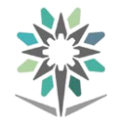

يمكن لأنواع عديدة مختلفة من الأجهزة المضيفة الاتصال بإحدى الشبكات. ويوضح الشكل أدناه بعضًا من أكثر تلك األجهزة شيوعًا.

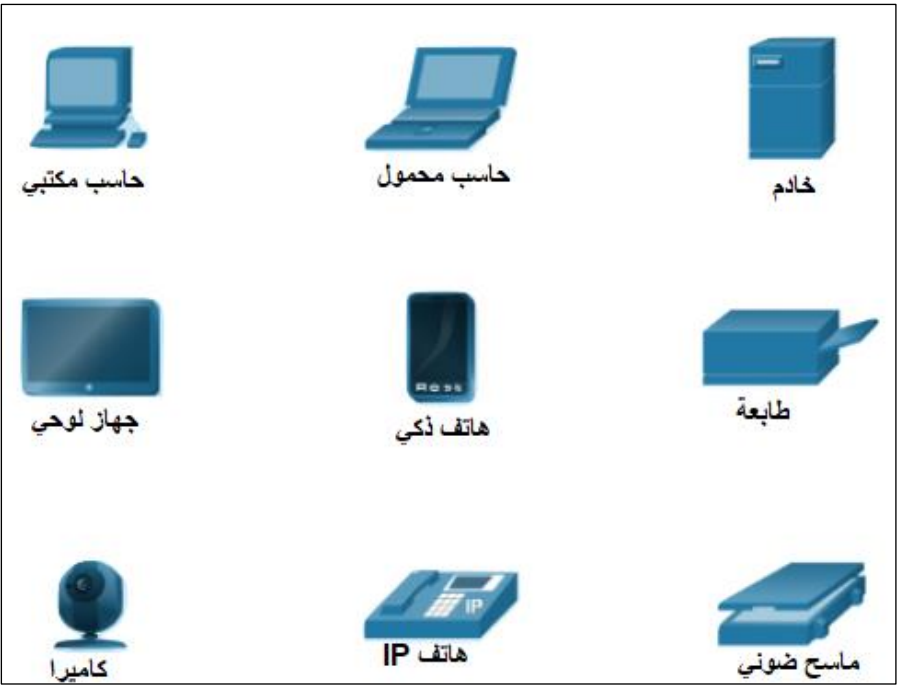

تُستخدم شبكات الكمبيوتر ية الشركات والمنازل والمدارس والهيئات الحكومية. وتتصل العديد من الشبكات ببعضها عبر الإنترنت. ويمكن للشبكة مشاركة العديد من أنواع املوارد املختلفة.

# الأجهزة الوسيطة:

وتحتوي شبكات الكمبيوتر على أجهزة كثيرة توجد بين الأجهزة المضيفة. وتضمن هذه الأجهزة الوسيطة تدفق البيانات من جهاز مضيف إلى آخر. ويوضح الشكل التالي الأجهزة الوسيطة الأكثر شيوعًا.

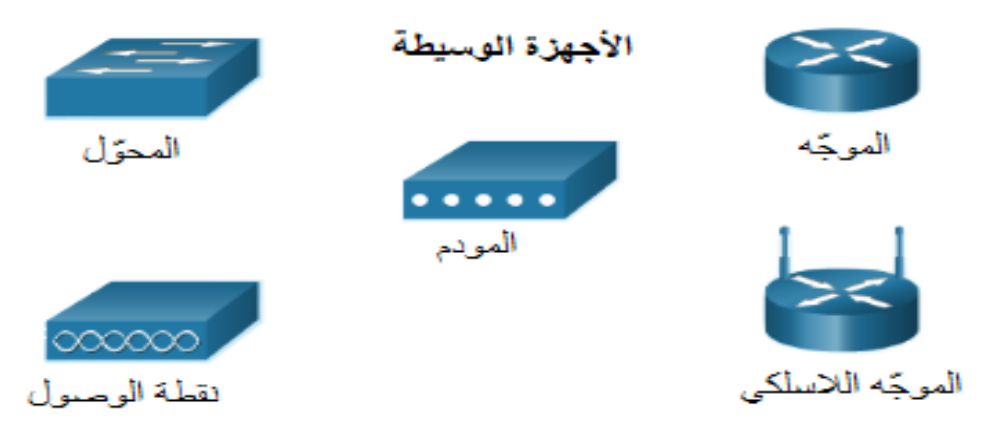

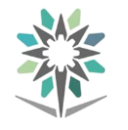

- يُستخدَم احملول (switch (لتوصيل العديد من األجهزة بالشبكة.
- ويُستخدَم املوجه (router (إلعادة توجيه حركة مرور البيانات بني الشبكات.
- يوصّل الموجّه اللاسلكي العديد من الأجهزة اللاسلكية بالشبكة. بالإضافة إلى ذلك، يحتوي الموجه اللاسلكي ية الغالب على محوّل بحيث يمكن توصيل العديد من األجهزة السلكية بالشبكة.
- أيضاً توفر نقطة الوصول )AP )اتصاالً السلكيًا، ولكن ميزاتها أقل من املوجه الالسلكي.
- يُستخدَم المودم لتوصيل مكتب صغير أو منزلي بالإنترنت. ستتم مناقشة هذه الأجهزة بمزيد من التفصيل لاحقًا.

#### وسائط الشبكة:

يتم نقل الاتصالات عبر الشبكة على وسيط. ويوفر الوسيط القناة التي تنتقل عبرها الرسالة من المصدر إلى الوجهة. وجمع كلمة وسيط وسائط.

تتصل أجهزة الشبكة ببعضها باستخدام جمموعة متنوعة من الوسائط. وكما هو موضح يف الشكل أدناه، هذه الوسائط هي:

- الكابلات النحاسية: تستخدم الإشارات الكهربائية لإرسال البيانات بين الأجهزة.
- كابالت األلياف الضوئية: تستخدم أليافًا زجاجية أو بالستيكية لنقل املعلومات كنبضات ضوئية.
- االتصال الالسلكي: يستخدم اإلشارات الالسلكية أو تقنية األشعة حتت احلمراء أو عمليات الإرسال عبر الأقمار الصناعية.

#### اإلدارة العامة للمناهج شبكات احلاسب السلكية والالسلكية

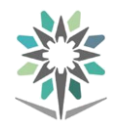

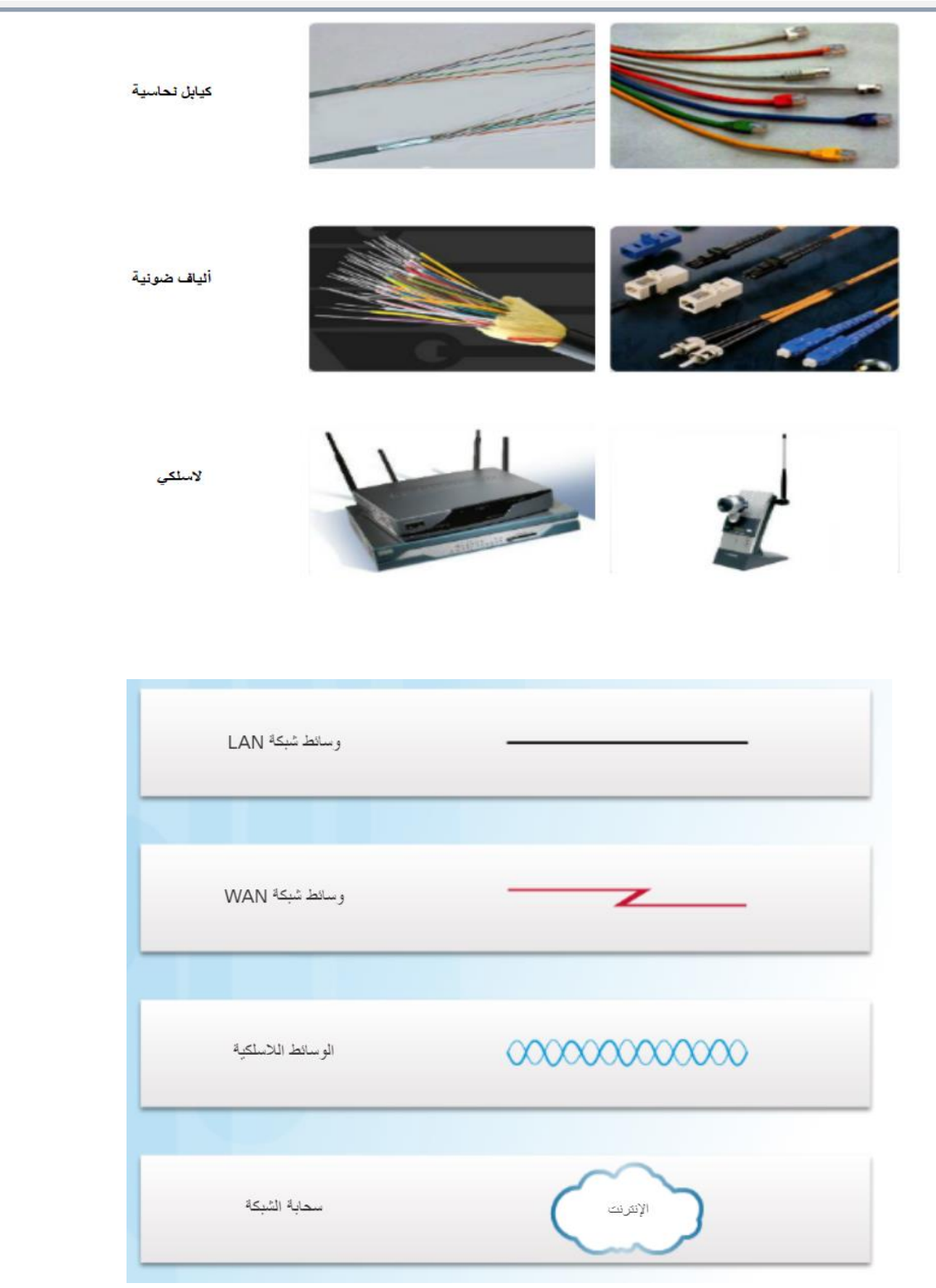

تُستخدَم هذه الرموز املوضحة يف الشكل على مدار هذه الدورة التدريبية لتمثل أنواعًا مختلفة من وسائط الشبكات. ستتم مناقشة الشبكات المحلية (LAN) وشبكات الاتصال واسعة النطاق والشبكات الالسلكية يف املوضوع التالي. سيتم استخدام السحابة على مدار هذه الدورة التدريبية لتمثيل الاتصالات بالإنترنت. ويكون الإنترنت ية الغالب هو وسيط االتصال بني شبكة وأخرى.

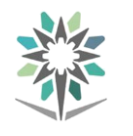

#### النطاق الترددي وزمن الانتقال:

يشبه النطاق الرتددي على الشبكة طريقًا سريعًا. وميثل عدد املسارات بالطريق السريع عدد السيارات التي يمكنها الانتقال على الطريق السريع يۓ نفس الوقت. يمكن لطريق سريع يحتوي على ثمانية ممرات للسير أن يتسع لعدد سيارات يبلغ أربعة أضعاف عدد السيارات التي قد يتسع لها طريق سريع يحتوي على ممري سير اثنين فقط. ففي مثال الطريق السريع، تُمثل السيارات والشاحنات البيانات.

عند إرسال البيانات عبر شبكة كمبيوتر ، تتم تجزئتها إلى مجموعات صغيرة تُسمى حِزَم (packets). تحتوي كل حزمة على معلومات عنوان الوجهة والمصدر. ويتم إرسال الحزم عبر الشبكة مبعدل وحدة بت واحدة يف كل مرة. ويُقاس النطاق الرتددي بعدد وحدات البت اليت يمكن إرسالها كل ثانية. وفيما يلي أمثلة لقياسات النطاق الترددي:

- s/b بت لكل ثانية.
- s/kb كيلوبت لكل ثانية.
- s/Mb ميجابت لكل ثانية.
- s/Gb جيجابت لكل ثانية.

مالحظة: تساوي وحدة بايت واحدة 8 وحدات بت، ويُشار إليه باالختصار حبرف B كبري. ويُستخدم حرف B الكبري يف العادة عند وصف حجم وحدة التخزين أو سعتها، مثل ملف ).2 <sup>0</sup> ميجابايت) أو محرك أقراص ( <sup>٢</sup> تيرابايت).

يُطلق على مقدار الوقت الذي تستغرقه البيانات يف االنتقال من املصدر إىل الوجهة اسم زمن الانتقال. وكما هو الحال مع سيارة تنتقل عبر المدينة وتواجه إشارات التوقف واملنعطفات، تتأخر البيانات حسب أجهزة الشبكة وطول الكيبل. وتضيف أجهزة الشبكة زمن انتقال عند معاجلة البيانات وإعادة توجيهها. وعند تصفح الويب أو تنزيل أحد امللفات، ال يتسبب زمن االنتقال عادة يف حدوث مشكالت. ولكن قد يؤثر زمن االنتقال بشكل كبري على التطبيقات الحساسة للوقت، مثل مكالمات الهاتف والفيديو وتشغيل الألعاب عبر الإنترنت.

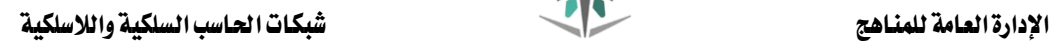

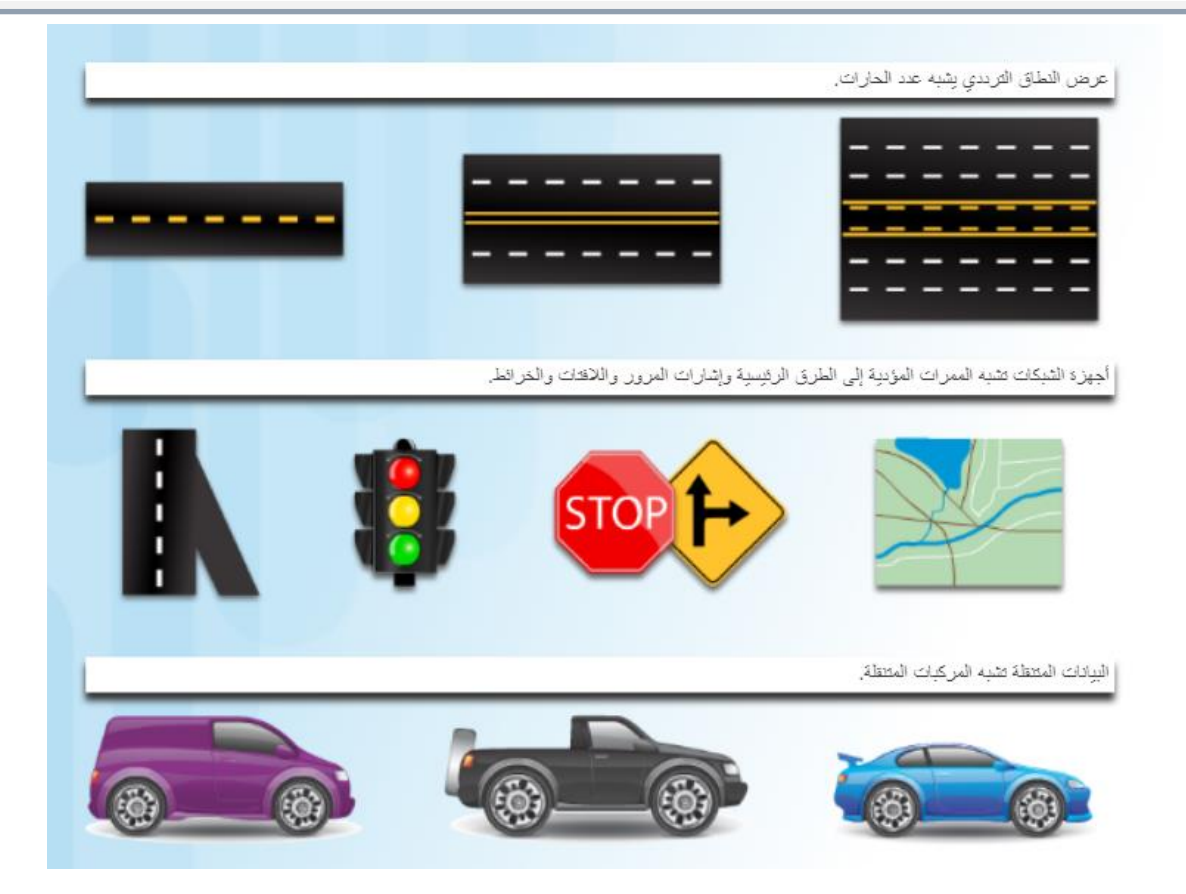

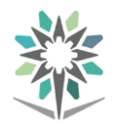

اإلدارة العامة للمناهج شبكات احلاسب السلكية والالسلكية

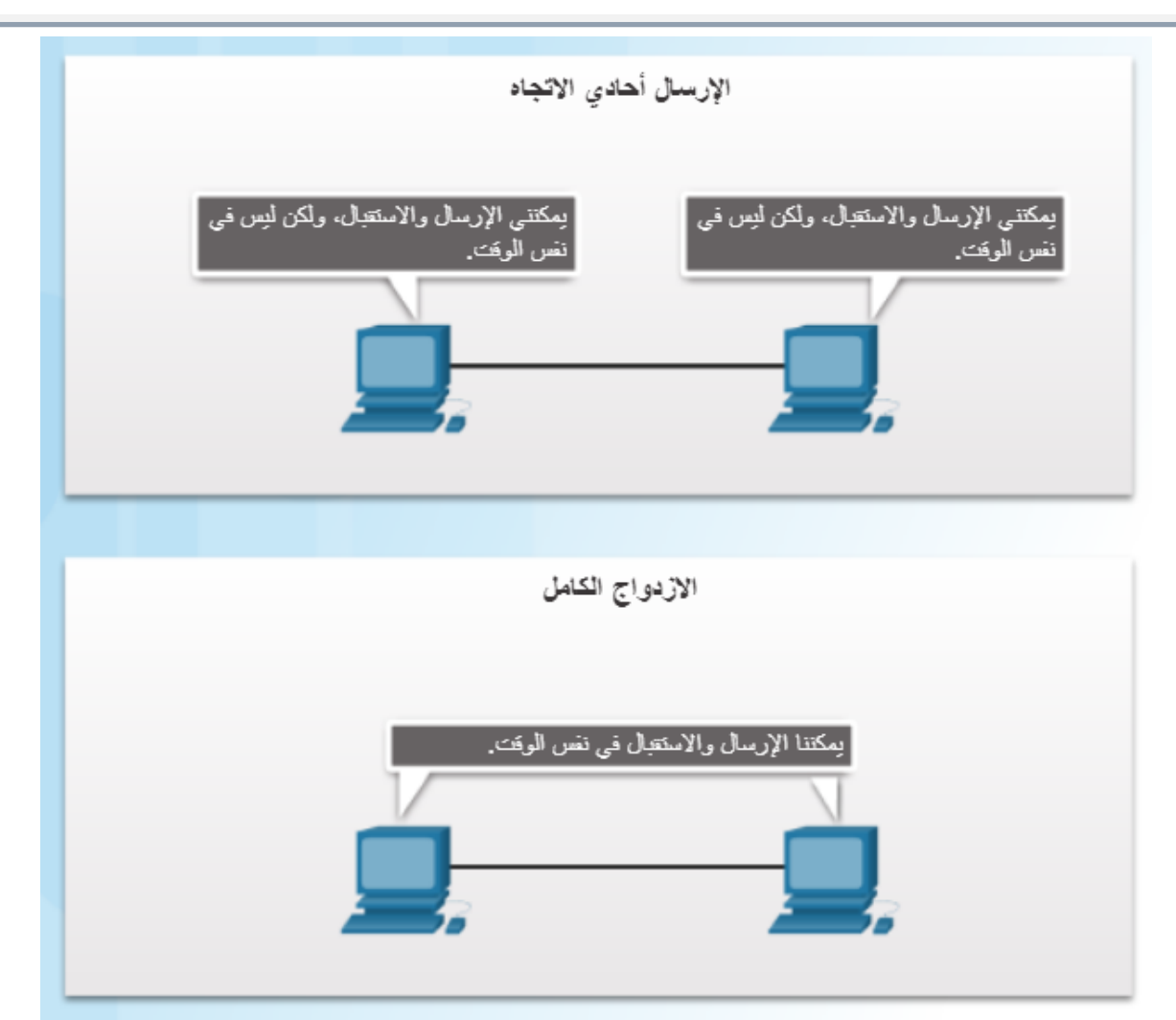

هل يمكنك إعطاء أمثلة لكل من الإرسال أحادي الاتجاه والازدواج الكامل ؟

#### أنواع الشبكات

#### :**)Local Area Networks( LAN** احمللية الشبكات . 1

تعرَّف شبكة االتصال احمللية LAN بأنها شبكة تغطي منطقة جغرافية صغرية. ومع ذلك، فإن الصفة املميزة لشبكات LAN يف هذه األيام هي أنها تكون مملوكة عادة لأفراد ، يفـ المنازل أو الشركات الصغيرة على سبيل المثال ، أو تدار بالكامل من قبل قسم تقنية املعلومات، مثلما هو احلال يف املدارس أو الشركات. وتفرض هذه المجموعة أو ذاك الفرد سياسات التحكم ية الوصول والأمان للشبكة.

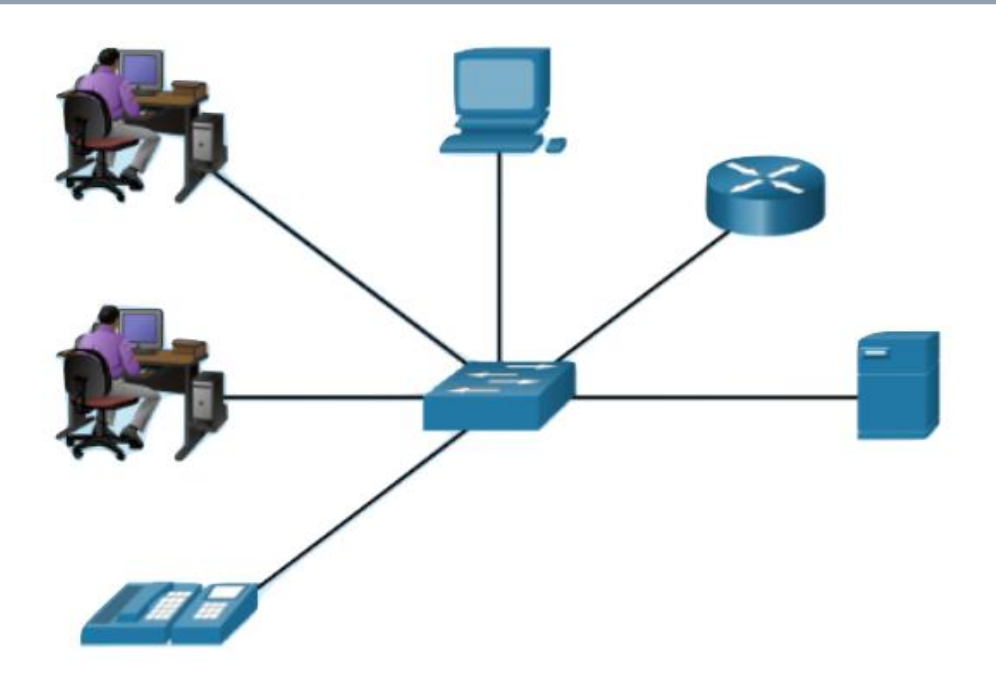

# **Wireless Local Area ( WLAN** الالسلكية احمللية الشبكات . 2 :**)Networks**

تعد الشبكة احمللية الالسلكية )WLAN )بأنها شبكة اتصال حملية تستخدم املوجات الالسلكية إلرسال البيانات بني األجهزة الالسلكية بينما شبكة LAN التقليدية يتم توصيل الأجهزة معًا باستخدام الكابلات النحاسية. لكن ية بعض البيئات قد يكون تركيب الكابالت النحاسية أمرًا غري عملي أو غري مطلوب أو غري ممكن، ويخ هذه الحالات تُستخدم الأجهزة اللاسلكية لإرسال البيانات واستلامها عرب املوجات الالسلكية. وكما هو احلال مع شبكات LAN ميكنك مشاركة املوارد مثل امللفات والطابعات والوصول إىل اإلنرتنت عرب شبكات WLAN.

ميكن تشغيل شبكات WLAN يف وضعني، ففي وضع البنية األساسية، تتصل األجهزة العميلة الالسلكية مبوجه السلكي أو نقطة وصول )AP). وتتصل AP يف الشكل التالي بمحوّل، مما يوفر إمكانية الوصول إلى باقي الشبكة وإلى الإنترنت. ويتم توصيل نقاط الوصول بالشبكة عادةً باستخدام الكابالت النحاسية. وبدالً من توفير الكابلات النحاسية لكل مضيف بالشبكة، لا تُستخدم الكابلات النحاسية إال لتوصيل نقطة الوصول الالسلكية بالشبكة. خيتلف النطاق )نصف قطر تغطية الشبكة) لأنظمة شبكات WLAN النموذجية بحيث يبدأ من مسافة أقل من ٩٨. ٤

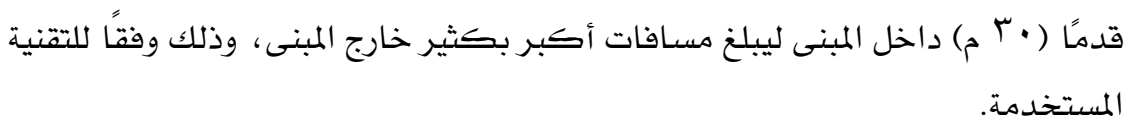

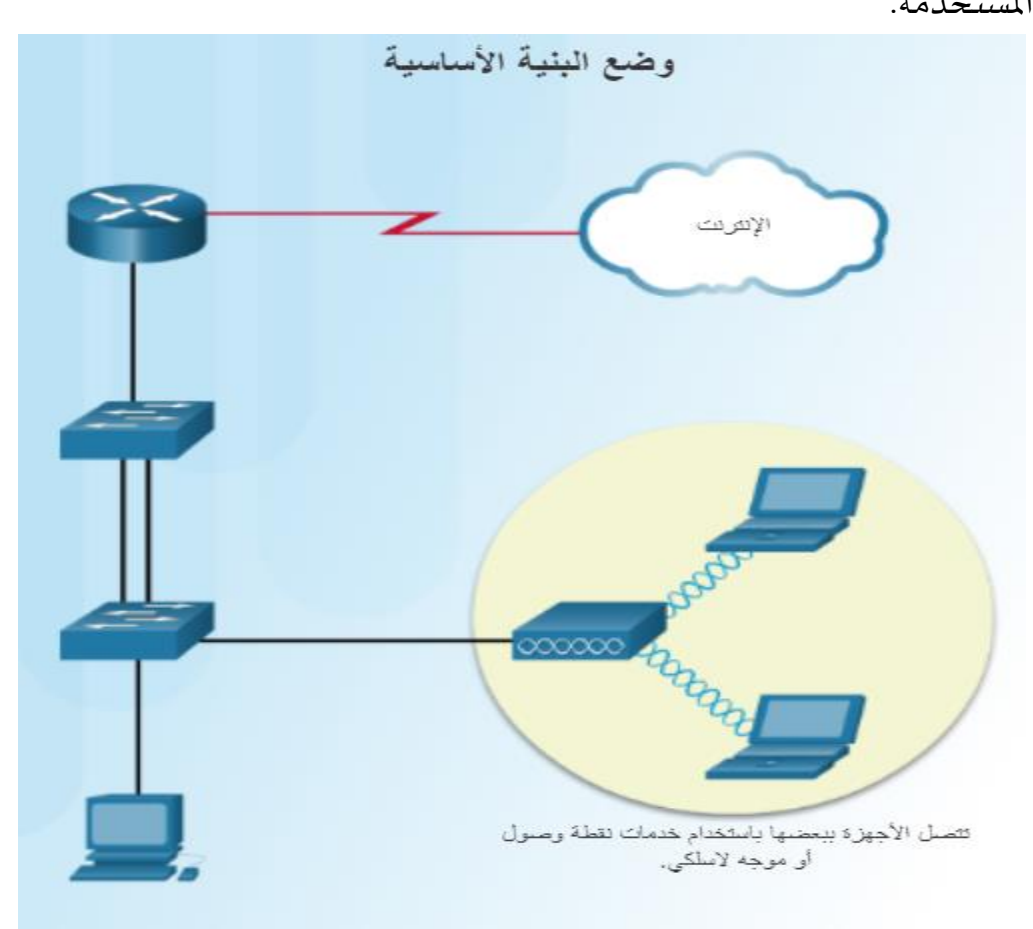

أما الوضع اخلاص "احلر" فيعين أنه يتم إنشاء WLAN عندما تكون هناك حاجة لها. ويكون الوضع المخصص مؤقتًا عادةً. يوضح الشكل التالي مثالاً لوضع مخصص. يتصل الكمبيوتر المحمول لاسلكيًا بالهاتف الذكي، الذي يتمتع بإمكانية الوصول إىل اإلنرتنت من خالل مزود اخلدمات اخللوية.

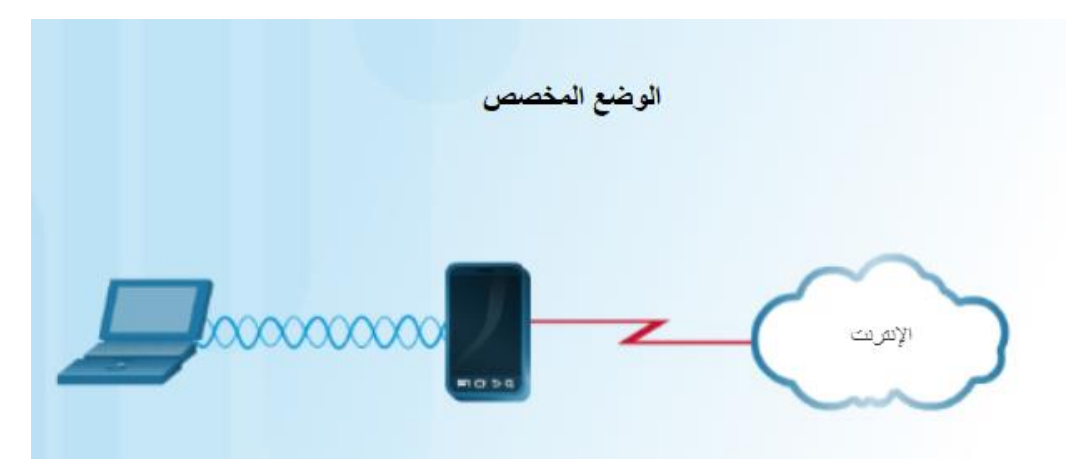

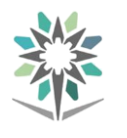

:**)Personal Area Networks( PAN** الشخصية الشبكات . 3

تعد الشبكة الشخصية )PAN )شبكةً تقوم بتوصيل األجهزة، مثل أجهزة الفأرة ولوحات المفاتيح والطابعات والهواتف الذكية وأجهزة الكمبيوتر اللوحية يف نطاق شخص فردي. وجميع هذه الأجهزة مخصصة لمضيف واحد وغالبًا ما تكون متصلة باستخدام تقنية Bluetooth.

4 . شبكات االتصال داخل املدن **MAN( Networks Area Metropolitan)**:

إن شبكة الاتصال داخل المدن (MAN) عبارة عن شبكة تمتد تغطيتها عبر مجمع مبان كبير أو مدينة ما. وتتألف الشبكة من مبانٍ مختلفة متصلة فيما بينها عبر شبكة جتميع )شبكة أساسية backbone )السلكية أو شبكة جتميع ألياف ضوئية. تكون خطوط الاتصالات والأجهزة مملوكة عادةً لاتحاد من المستخدمين أو لأحد موفري خدمة الشبكة الذي يبيع اخلدمة للمستخدمني. وميكن لشبكة MAN أن تعمل كشبكة عالية السرعة لتمكني مشاركة املوارد اإلقليمية.

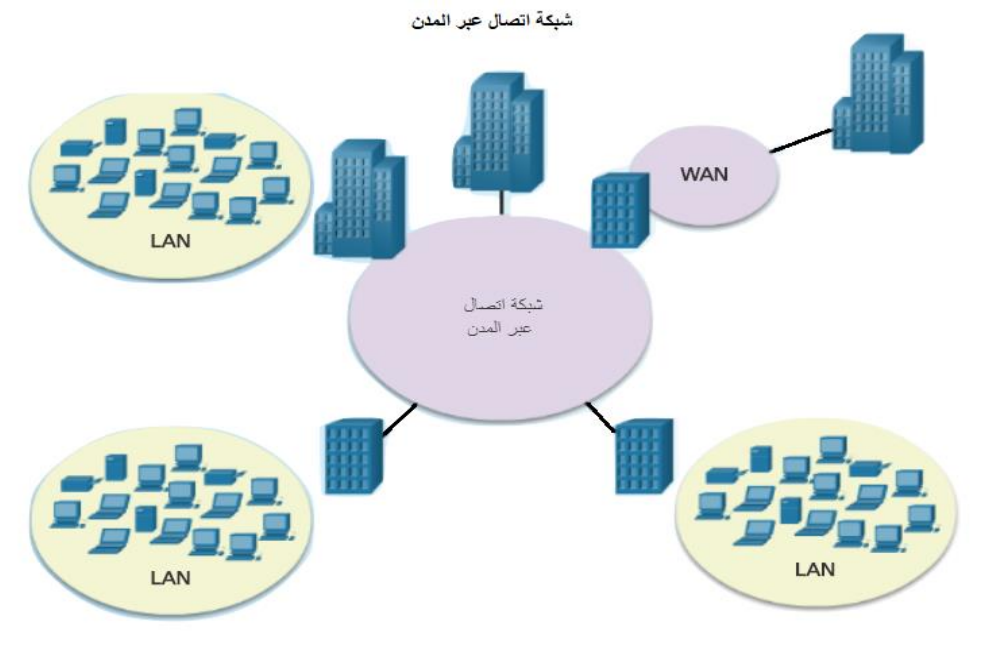

5 . شبكات االتصال واسعة النطاق **WAN( Networks Area Wide)**: تربط شبكة WAN بني شبكات متعددة موجودة يف مواقع منفصلة جغرافيًا. والصفة المميزة لشبكة WAN هي أنها تكون مملوكة لمزود الخدمة. ويتعاقد الأفراد واملنظمات للحصول على خدمات WAN. وأكثر األمثلة شيوعًا لشبكة WAN هو

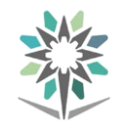

الإنترنت؛حيث يعد الإنترنت شبكة WAN كبيرة تتكون من ملايين الشبكات المتصلة فيما بينها. ويخ الشكل الموضح، تتصل شبكات مدينة الرياض ومدينة جدة معًا من خلال الانترنت.

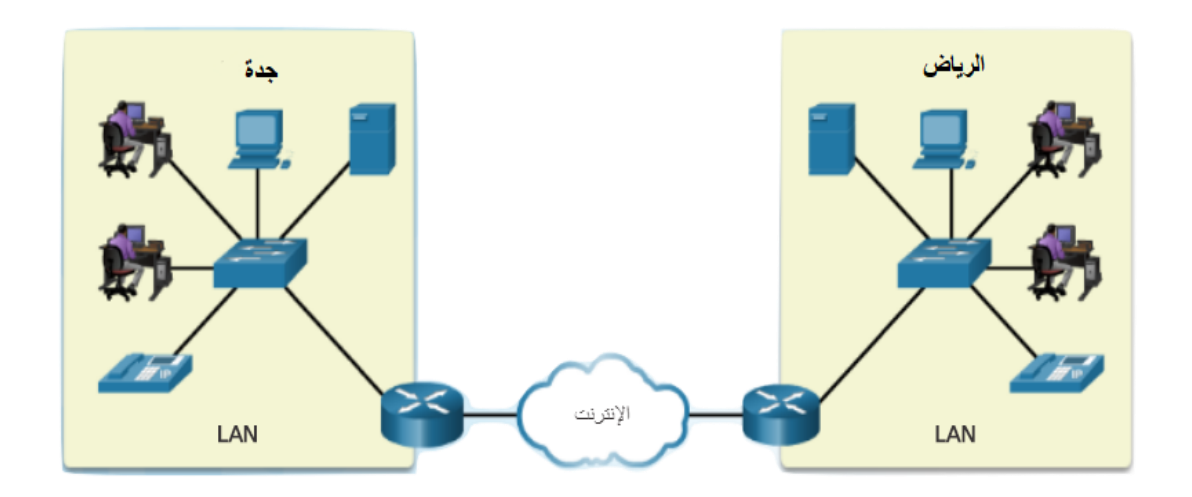

#### 6 . شبكات الند إىل الند **Peer-to-Peer**:

يف شبكة الند إىل الند أو نظري إىل نظري، ال يوجد تسلسل هرمي بني أجهزة الكمبيوتر ولا توجد أي خوادم مخصصة. حيث يكون لكل جهاز (عميل) قدرات ومسؤوليات متكافئة. ويكون املستخدمون األفراد مسؤولني عن مواردهم اخلاصة بهم وبمكنهم تحديد البيانات والأجهزة لمشاركتها أو تثبيتها. ولأن المستخدمين الفرديين مسؤولون عن الموارد الموجودة على أجهزة الكمبيوتر الخاصة بهم فإن الشبكة ليس بها نقطة مركزية للتحكم أو اإلدارة.

تعمل شبكات نظير إلى نظير على الوجه الأمثل ية البيئات التي يوجد بها عشرة أجهزة كمبيوتر أو أقل. كما أن شبكات نظري إىل نظري قد تكون موجودة بداخل شبكات أكرب. حتى مع شبكة العميل الكبرية ال يزال بإمكان املستخدمني مشاركة الموارد مباشرة مع المستخدمين الآخرين دون استخدام خادم الشبكة.

إذا كان لديك أكثر من جهاز كمبيوتر واحد يف املنزل فيمكنك إعداد شبكة نظير إلى نظير ، كما يمكنك مشاركة الملفات مع أجهزة الكمبيوتر الأخرى وإرسال الرسائل بين أجهزة الكمبيوتر وطباعة المستدات باستخدام طابعة تمت مشاركتها كما هو مبني يف الشكل.

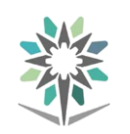

اإلدارة العامة للمناهج شبكات احلاسب السلكية والالسلكية

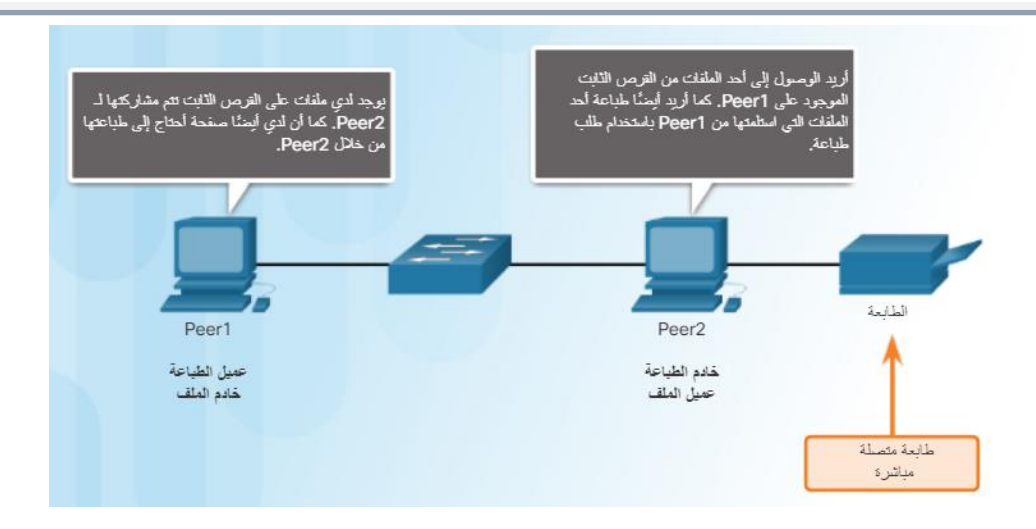

تنطوي شبكات نظري إىل نظري على عيوب خمتلفة:

- عدم وجود إدارة مركزية للشبكة، مما جيعل من الصعب حتديد من يتحكم يف املوارد على الشبكة.
- عدم وجود أمان مركزي ، فيجب أن يستخدم كل كمبيوتر إجراءات أمان منفصلة لحماية البيانات.
- تصبح الشبكة أكثر تعقيدًا وتصعب إدارتها مع زيادة عدد أجهزة الكمبيوتر المتصلة بها.
- قد ال يكون هناك أي ختزين مركزي للبيانات، حي جيب مواصلة الحفاظ على نسخ احتياطية منفصلة للبيانات. وتقع هذه المسؤولية على عاتق المستخدمين الأفراد.

#### شبكات العميل/اخلادم **Network Server-Client**:

توجد برامج مثبتة على الخوادم تمكّنها من توفير الخدمات للعملاء، مثل الملفات أو خدمات البريد الإلكتروني أو صفحات الويب. وتتطلب كل خدمة برامج خادم منفصلة. فعلى سبيل المثال، يتطلب الخادم ية الشكلين أدناه برنامج خادم ملفات لتزويد العملاء بإمكانية اسرتداد امللفات وختزينها.

ويف شبكة اخلادم/العميل، يطلب العميل معلومات أو خدمات من اخلادم. يوفر اخلادم املعلومات أو اخلدمة املطلوبة للعميل. وعمومًا، تنفذ اخلوادم املوجودة على شبكة الخادم/العميل بعضًا من أعمال المعالجة للأجهزة العميلة ، على سبيل المثال ، يمكن للخادم فرز قاعدة بيانات قبل تسليم السجالت اليت طلبها العميل.

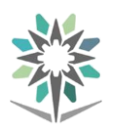

ويمكن لخادم واحد تشغيل العديد من أنواع برامج الخادم. ففي المنزل أو الشركة الصغرية، قد يكون من الضروري بالنسبة جلهاز كمبيوتر واحد أن يعمل كخادم ملفات وخادم ويب وخادم بريد إلكرتوني. وميكن لكمبيوتر عميل أيضًا تشغيل عدة أنواع من برامج العميل. كما جيب وجود برامج عميل لكل خدمة مطلوبة. فمع وجود عدة برامج عميل مثبتة، يمكن للجهاز العميل الاتصال بعدة خوادم ية نفس الوقت. على سبيل المثال، يمكن للمستخدم فحص البريد الإلكتروني وعرض صفحة ويب جنبًا إلى جنب مع القيام بالمراسلة الفورية والاستماع إلى راديو الإنترنت.

يف شبكة اخلادم/العميل، يتم التحكم يف املوارد من خالل إدارة مركزية للشبكة. يعمل مسؤول الشبكة على تنفيذ عمليات النسخ الاحتياطي للبيانات وإجراءات الأمان،كما يتحكم يف وصول املستخدم إىل موارد اخلادم.

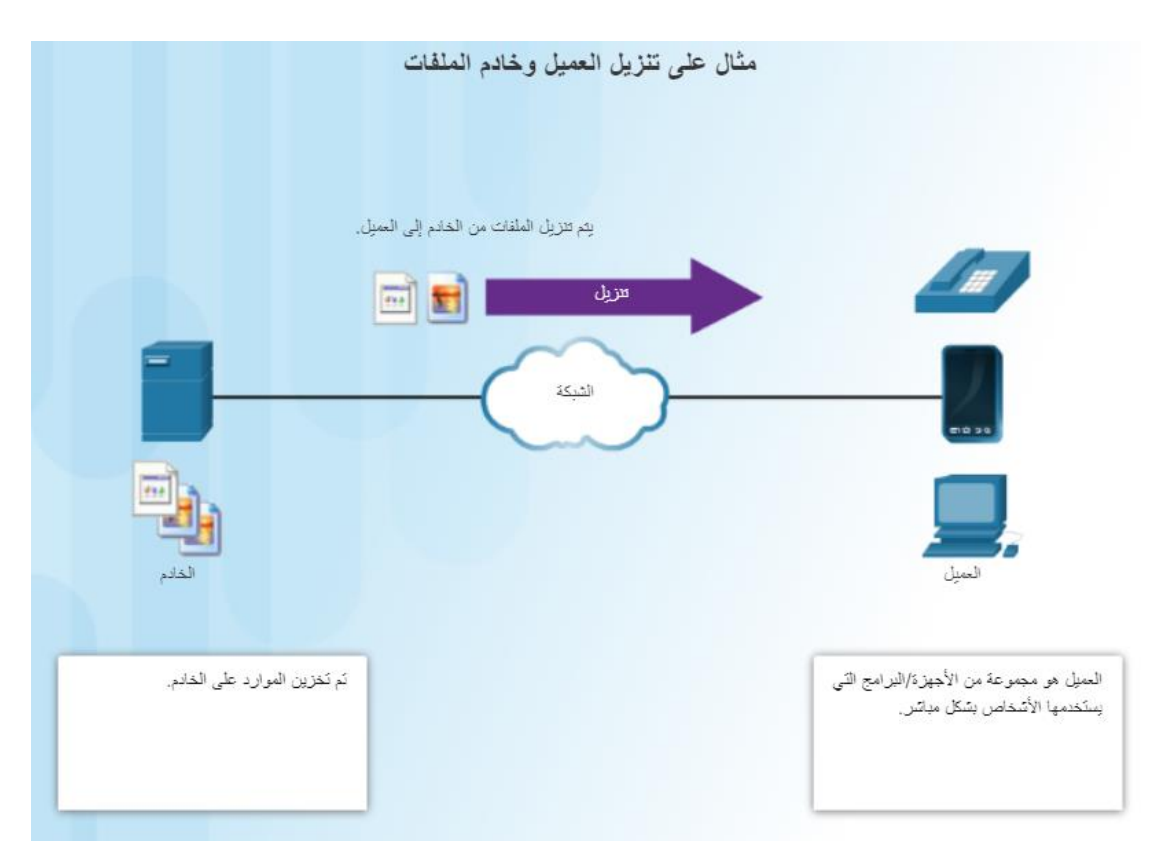

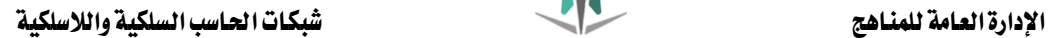

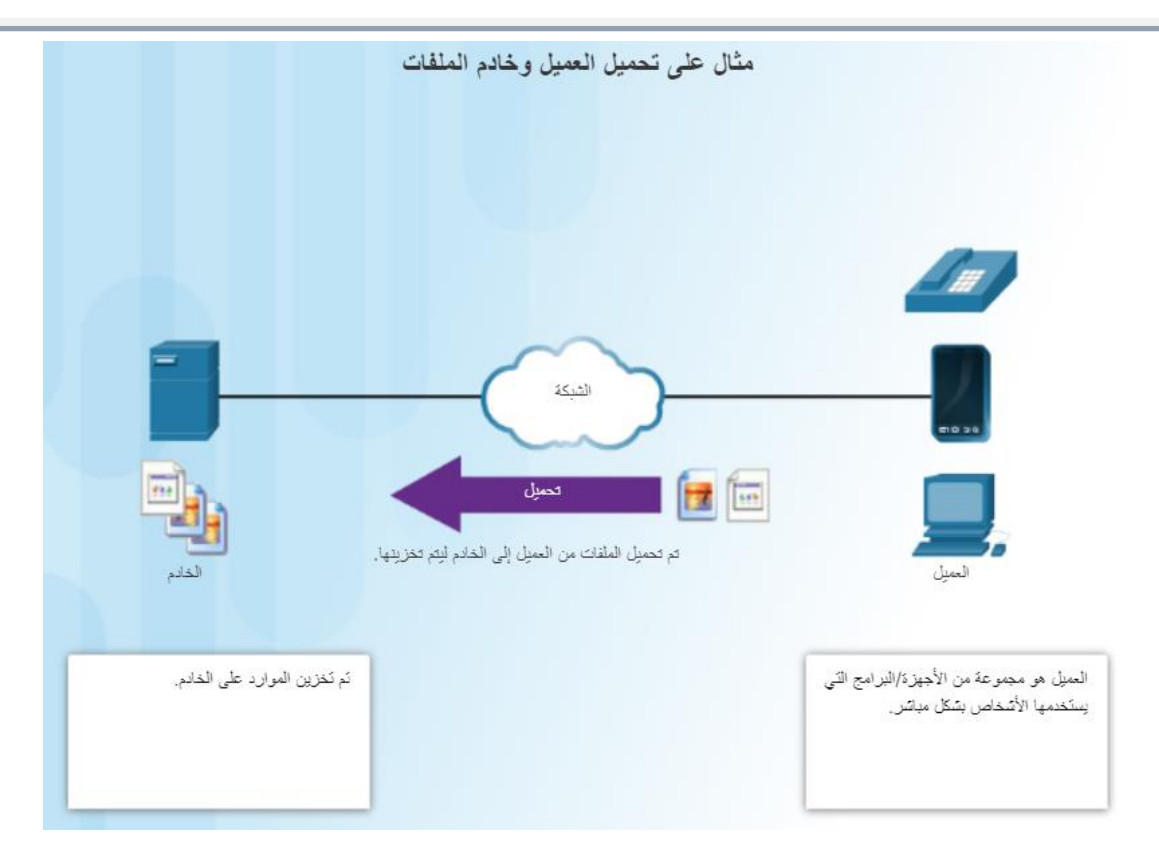

#### النماذج املرجعية للشبكات:

#### المعايير المفتوحة:

تشجع المعايير المفتوحة إمكانية التوافقية (التشغيل البيني) والمنافسة والابتكار. كما تضمن هذه املعايري عدم احتكار منتج معني لشركة واحدة للسوق، أو حصوله على ميزة تنافسية غير عادلة.

كمثال جيد على هذا، شراء موجه لاسلكي للمنزل. حيث يوجد أمامك العديد من اخليارات املتوفرة من العديد من البائعني،وتستخدم كل هذه اخليارات بروتوكوالت قياسية مثل الإصدار <sup>٤</sup> من بروتوكول الإنترنت (IPv4) وبروتوكول تكوين المضيف الديناميكي )DHCP )و3 802. )Ethernet )و11 802. )شبكة LAN الالسلكية(. وسنتناول فيما بعد هذه الربوتوكوالت واملعايري املفتوحة. واليت تتيح لعميل يقوم بتشغيل نظام تشغيل X OS من Apple تنزيل صفحة ويب من خادم ويب يعمل بنظام التشغيل Linux. وذلك بسبب أن كال نظامي التشغيل يطبقان بروتوكوالت املعيار املفتوح.

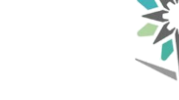

تقع مسؤولية وضع معايير الشبكات على العديد من المنظمات العالمية المختصة بوضع

#### الربوتوكوالت:

يعد الربوتوكول جمموعة من القواعد. وبروتوكوالت اإلنرتنت هي جمموعات من القواعد اليت تتحكم يف االتصال بني أجهزة الكمبيوتر املتصلة بالشبكة. حتدد مواصفات الربوتوكول تنسيق الرسائل املُتبادَلة.

يعد التوقيت عامالً هامًا للغاية للتسليم املوثوق للحزم. تتطلب الربوتوكوالت وصول الرسائل ضمن نطاق فترات زمنية محددة حتى لا تنتظر أجهزة الكمبيوتر لمدة غير محددة من أجل استالم رسائل رمبا تكون قد فُقدت. وتُبقي األنظمة على مؤقت واحد أو أكثر أثناء إرسال البيانات. وتبدأ الربوتوكوالت أيضًا يف اختاذ إجراءات بديلة يف حالة عدم تلبية الشبكة لقواعد التوقيت.

### الوظائف الرئيسية للربوتوكول:

- التعريف على األخطاء ومعاجلتها.
	- ضغط البيانات.
- حتديد كيفية تقسيم البيانات وجتميعها يف حزم.

املعايري. من األمثلة على هذه املنظمات : منظمة ISO , IETF , IEEE

- عنونة حزم البيانات.
- حتديد كيفية االعالن عن إرسال حزم البيانات واستالمها.

#### منوذج **OSI** املرجعي:

ية أوائل شمانينيات القرن العشرين، طورّت المنظمة العالمية لوضع المعايير (ISO) النموذج المرجعي للاتصال المتبادل ببن الأنظمة المفتوحة (OSI) لتوحيد معايير طريقة اتصال الأجهزة على أي شبكة. وقد كان هذا النموذج خطوة هامة نحو ضمان قابلية التشغيل التوافقي بين أجهزة الشبكة.

يقسم منوذج OSI اتصاالت الشبكة إىل سبع طبقات مميزة، كما هو مبني أدناه. وعلى الرغم من وجود نماذج أخرى متوفرة، فإن معظم الموردين ية الوقت الحالي يصممون منتجاتهم باستخدام إطار العمل هذا.

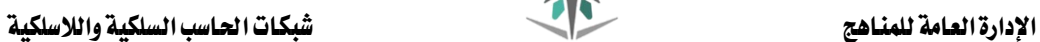

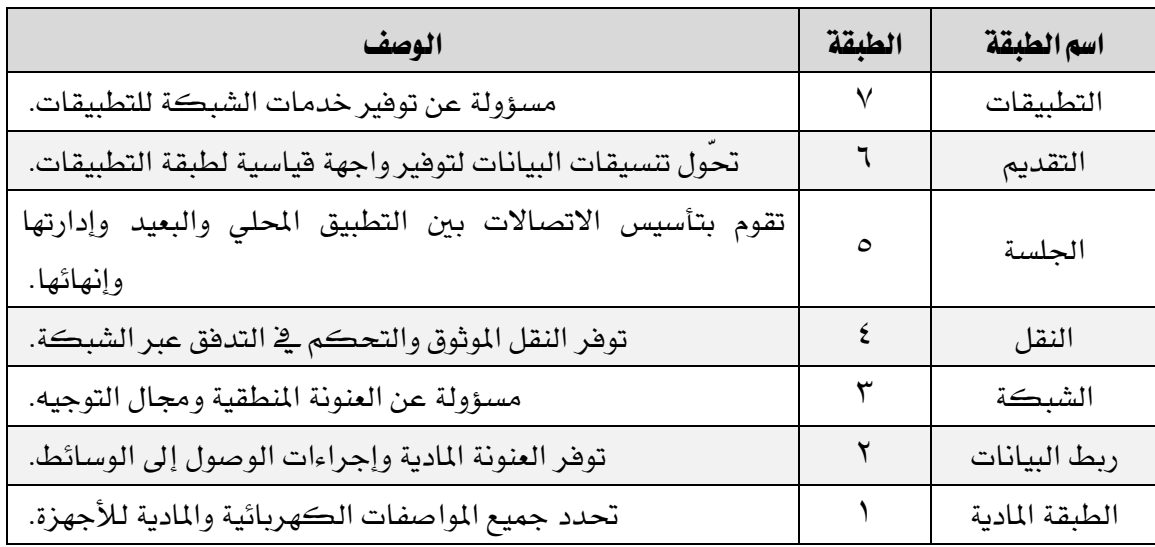

# :**TCP/IP** منوذج

تم إنشاء نموذج TCP/IP (بروتوكول التحكم ية الإرسال/بروتوكول الإنترنت) من قِبل الباحثين ي<sup>و</sup> وزارة الدفاع الأمريكية (DoD). وتتكون هذه المجموعة من طبقات تُنفّذ الوظائف اللازمة لتجهيز البيانات لإرسالها عبر إحدى الشبكات.

ويشري IP/TCP إىل بروتوكولني مهمني يف اجملموعة: بروتوكول التحكم يف اإلرسال )TCP )وبروتوكول اإلنرتنت )IP). وTCP هو املسؤول عن التسليم املوثوق. بينما بروتوكول اإلنرتنت )IP )هو املسؤول عن إضافة عناوين املصدر والوجهة إىل البيانات. ولكن منوذج IP/TCP يشمل بروتوكوالت أخرى كثرية باإلضافة إىل TCP وIP. ومتثل هذه الربوتوكوالت الميار السائد لإرسال البيانات عبر الشبكات والإنترنت. ستري يف الأسفل مجموعة من بعض بروتوكوالت IP/TCP األكثر شيوعا.ً

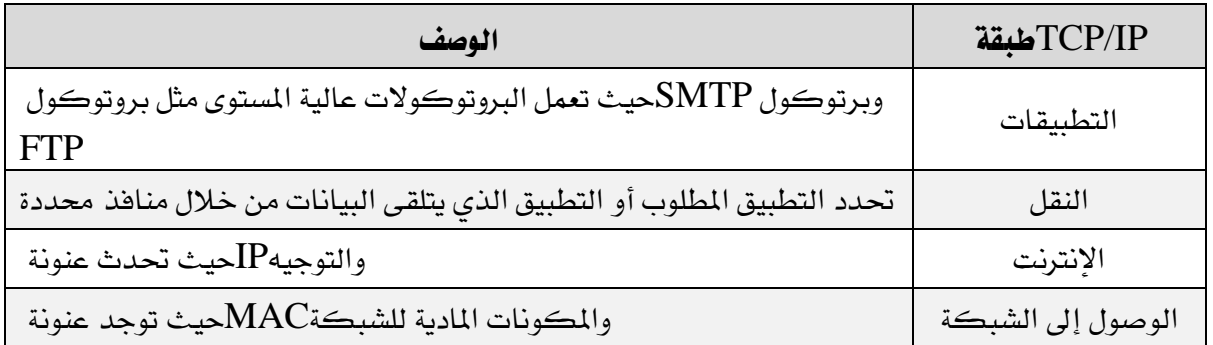

وحدات بيانات الربوتوكول:

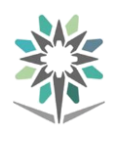

تبدأ الرسالة عند طبقة التطبيقات العليا وتتحرك ألسفل عرب طبقات IP/TCP حتى تصل إلى الطبقة السفلى الخاصة بالوصول إلى الشبكة. أثناء مرور بيانات التطبيق للأسفل عبر الطبقات، تضاف معلومات الربوتوكول يف كل مستوى. وتُعرف هذه العملية بعملية التغليف.

ويعرف الشكل الذي يتخذه جزء البيانات يف أية طبقة باسم وحدة بيانات الربوتوكول )PDU). وأثناء عملية التغليف، تقوم كل طبقة تابعة بتضمني وحدة PDU اليت تلقتها من الطبقة املوجودة أعالها وفقًا للربوتوكول املستخدم. ويطلق على وحدة PDU اسمٌ خمتلفٌ يف كل مرحلة من العملية بما يعكس وظائفها الجديدة. وعلى الرغم من أنه لا توجد اصطلاحات تسمية عامة لوحدات PDU، إال أنه يف هذه الدورة التدريبية تتم تسمية وحدات PDU وفقًا لربوتوكوالت جمموعة IP/TCP كما هو موضح يف الشكل. انقر فوق كل وحدة من وحدات PDU يف الشكل للحصول على مزيد من املعلومات اخلاصة بها.

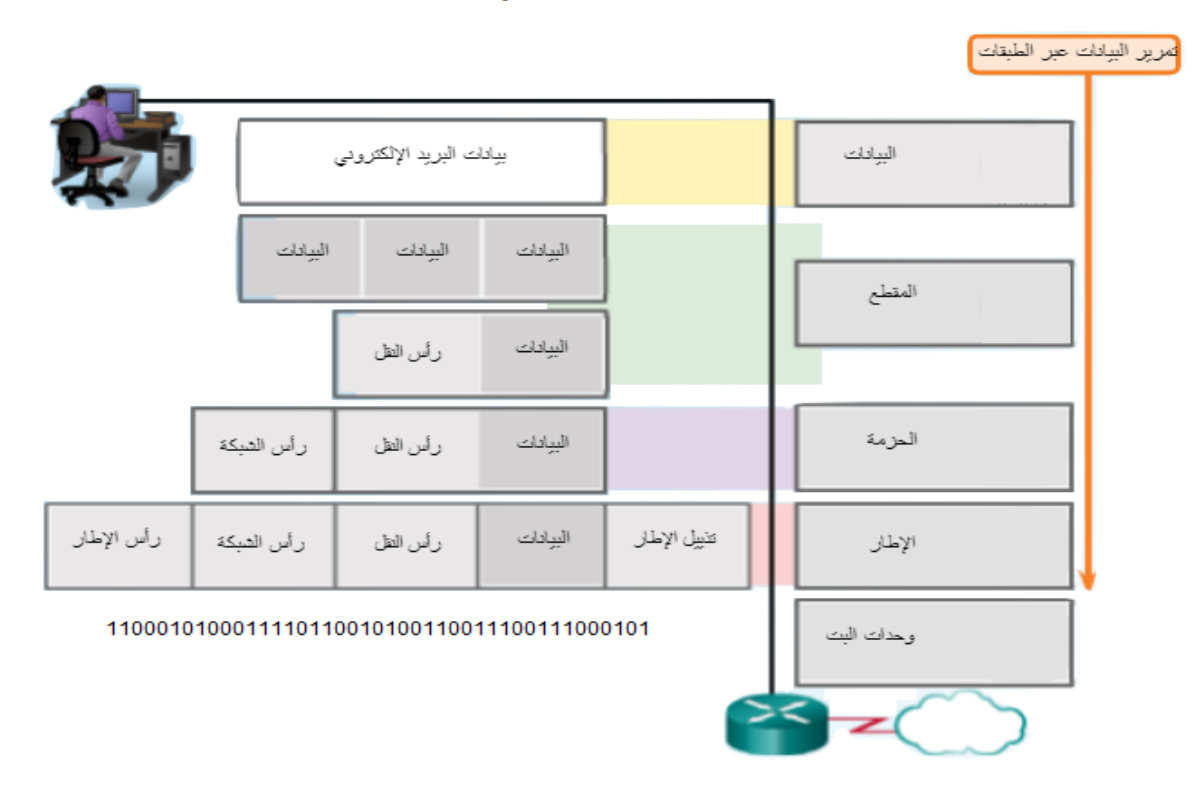

التغليف Encapsulation

عند إرسال رسائل عبر الشبكة، تعمل عملية التغليف من الأعلى للأسفل. وي كل طبقة، تعترب معلومات الطبقة العلوية بيانات ضمن بروتوكول التغليف. على سبيل املثال، يعترب مقطع TCP بيانات ضمن حزمة IP.

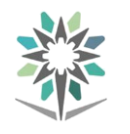

# مقارنة بني مناذج **OSI** و**IP/TCP**:

يعد كل من نموذج OSI (الاتصال المتبادل بين الأنظمة المفتوحة) ونموذج TCP/IP (بروتوكول التحكم ية الإرسال/بروتوكول الإنترنت) نموذجًا مرجعيًا يُستخدم لتوضيح عملية اتصال البيانات. يُستخدم منوذج IP/TCP خصيصًا جملموعة بروتوكوالت IP/TCP، بينما يُستخدم منوذج OSI لتطوير معايري االتصال لألجهزة والتطبيقات اليت يوفرها بائعون مختلفون.

ينفذ منوذج IP/TCP نفس العملية اليت ينفذها منوذج OSI، ولكنه يستخدم أربع طبقات بدالً من سبعة. ويوضح الشكل كيفية مقارنة طبقات كال النموذجني.

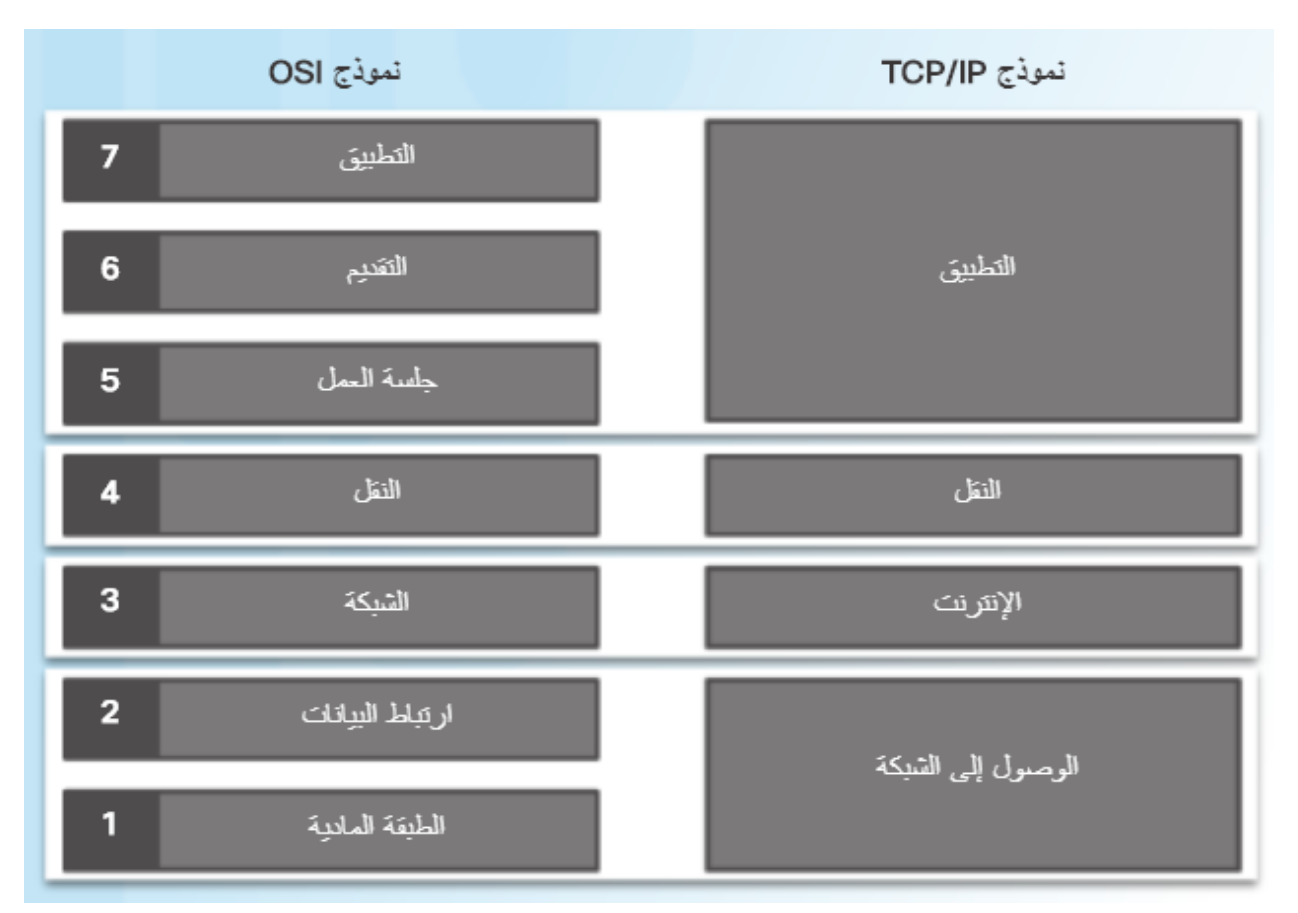

تكمن أوجه التشابه الرئيسية يف طبقيت النقل والشبكة، مع اختالف النموذجني يف كيفية ارتباطهما بالطبقات الموجودة أعلى وأسفل كل طبقة منهما.

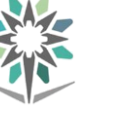

#### معايري شبكة **Ethernet**الالسلكية والسلكية:

#### معايري كابالت **Ethernet** :

حدد املعيار 3 802. IEEE تطبيقات مادية خمتلفة تدعم Ethernet. يلخص اجلدول معايري األنواع املختلفة لكبالت Ethernet.

يعد T-BASE1000 بنية Ethernet املطبقة بشكل أكثر شيوعًا يف هذه األيام. ويشري االسم إىل ميزات املعيار:

- ميثل الرقم 1000 سرعة مبقدار 1000 ميجابت/ثانية أو 1 جيجابت/ثانية.
- ومتثل كلمة BASE إرسال نطاق النقل البسيط. ففي إرسال نطاق النقل البسيط يُستخدم النطاق الرتددي الكامل ألحد الكبالت لنوع واحد من اإلشارات.
	- ويمثل الحرف "T" الكبل المزدوج المجدول النحاسي.

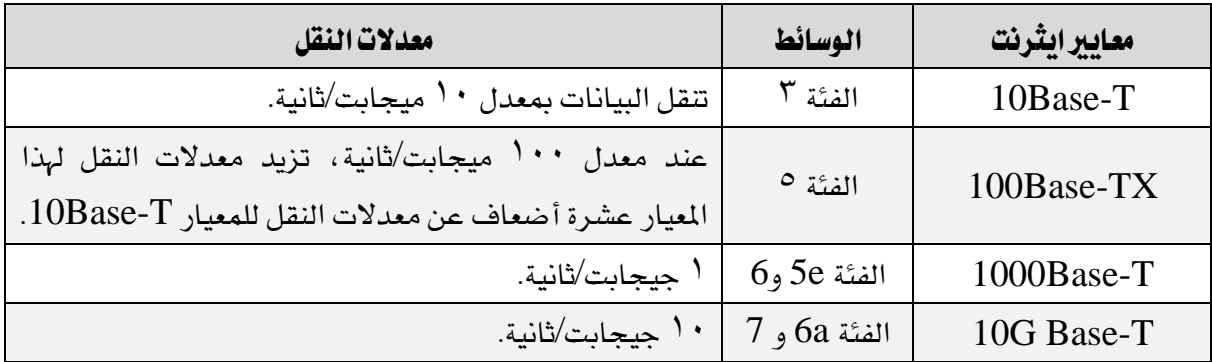

#### المعايد اللاسلكية:

يشري 11 802. IEEE أو Fi-Wi إىل جمموعة شاملة من املعايري حتدد الرتددات اللاسلكية والسرعات والقدرات الأخرى لشبكات WLAN. ولقد تطور التطبيق المتنوع لمبيار 11 802. IEEE على مدار السنوات، كما هو مبني يف اجلدول:

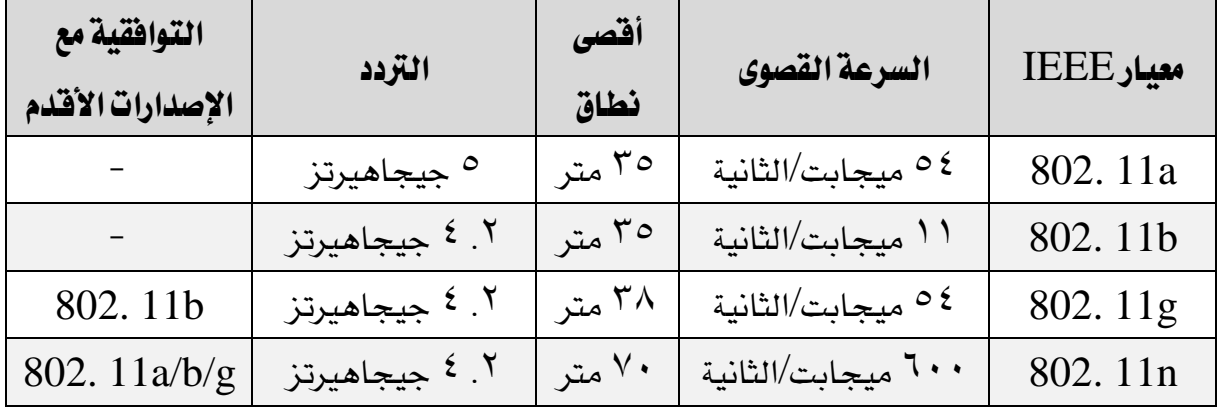

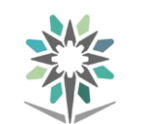

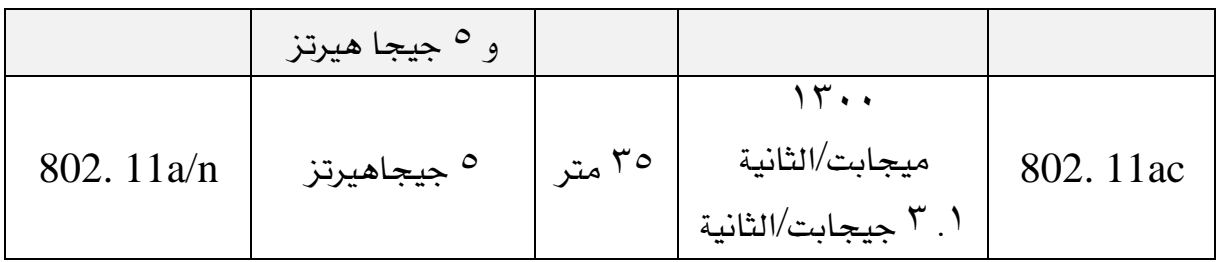

وتعد معايير 112 802. و802. 802 و802. و802. وفقد معايير 201. WLAN اجلديدة أجهزة ac11 .802. وتتم ترقية عمليات تطبيق WLAN إىل ac11 802. عند شراء أجهزة جديدة.

# األمان الالسلكي:

أفضل طريقة لتأمين شبكة لاسلكية هي استخدام المصادقة والتشفير. وتم طرح نوعين من المصادقة مع معيار 11 .802 الأصلي، كما هو مبين يف الشكل:

- مصادقة النظام المفتوح: يمكن لأي جهاز لاسلكي الاتصال بالشبكة اللاسلكية. ولا يجب استخدام تلك المصادقة إلا يخ الحالات التي لا يكون فيها الأمان موضع اهتمام.
- المصادقة باستخدام مفتاح مشترك: لتوفير آليات لصادقة البيانات وتشفيرها بين عميل السلكي وAP أو موجه السلكي.

وفيما يلي التقنيات الثالث للمصادقة باستخدام مفتاح مشرتك لشبكات WLAN:

- **WEP**: كانت هذه هي مواصفة .802 11 األصلية لتأمني شبكات WLAN. لكن مفتاح التشفير لا يتغير أبدًا عند تبادل الحزم، وبالتالي يسهل اختراقها.
- WPA: يستخدم هذا املعيار WEP، ولكنه يقوم بتأمني البيانات باستخدام خوارزمية تشفير بروتوكول سلامة المفاتيح المؤقتة (TKIP) الأقوى كثيرًا. يغير بروتوكول TKIP املفتاح لكل حزمة مما جيعل من التسلل أمرًا أكثر صعوبة.
- 2WPA/i11 802. IEEE: يستخدم معيار التشفري املتقدم )AES )للتشفري. ويعد AES من أقوى بروتوكوالت التشفري يف الوقت احلالي.

ومنذ عام ،2006 فإن أي جهاز حيمل شعار Fi-Wi املعتمد يكون معتمدًا الستخدام 2WPA. وبالتالي، تستخدم شبكات WLAN احلديثة دائمًا معيار 2WPA/i11 .802.

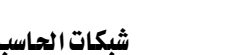

#### اإلدارة العامة للمناهج شبكات احلاسب السلكية والالسلكية

#### أساليب المصادقة

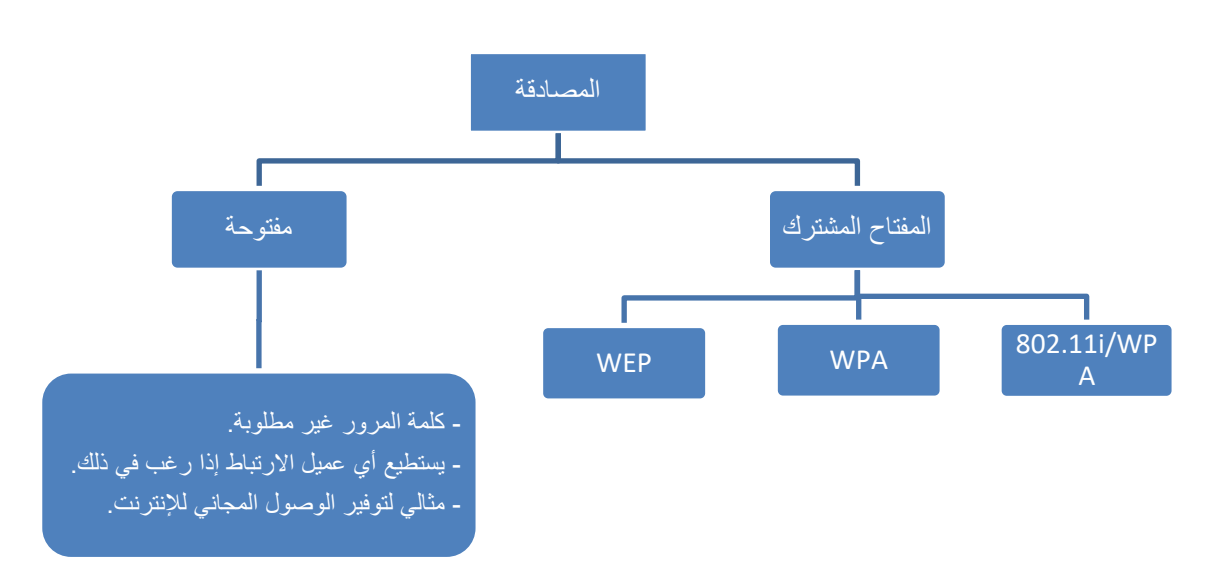

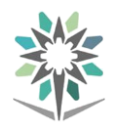

### المكونات المادية للشبكة

#### أجهزة الشبكة:

#### المودم:

يتصل املودم باإلنرتنت من خالل مزود خدمة إنرتنت )ISP). وهناك ثالثة أنواع أساسية لأجهزة المودم تحول أجهزة المودم بيانات الإشارة بالكمبيوتر إلى تنسيق يمكن إرساله على شبكة ISP:

- 1 . حيول املودم التناظري البيانات الرقمية إىل إشارات تناظرية لإلرسال عرب خطوط هاتف تناظري.
- 2 . يصل مودم خط املشرتك الرقمي )DSL )شبكة املستخدم مباشرة بالبنية األساسية الرقمية لشركة االتصاالت اهلاتفية
- 3 . . يصل املودم الكبلي شبكة املستخدم مبزود خدمة كبلية، والذي يستخدم ية العادة شبكة مختلطة ألياف وكابلات متحدة المحور(HFC).

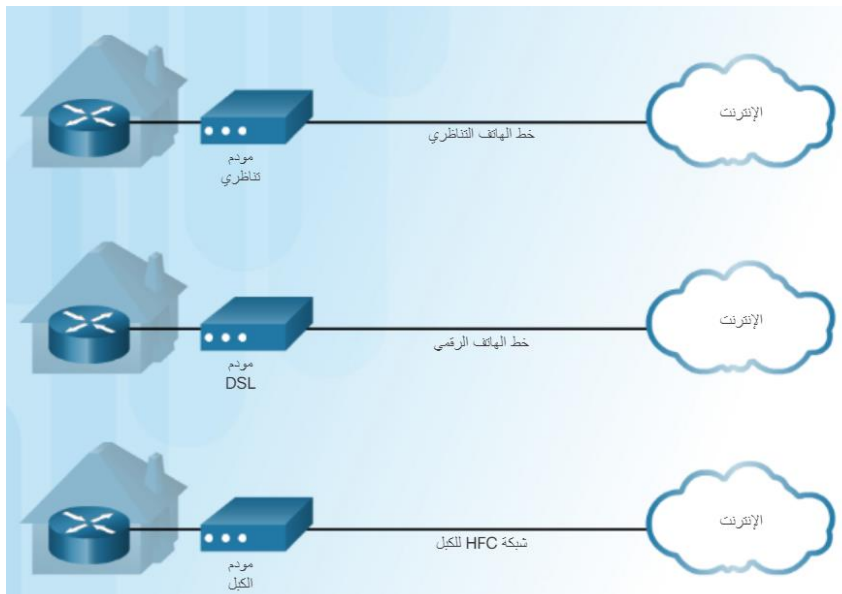

أمثلة املودم

#### احملول **Switch**:

تطورت المعدات المستخدمة لتوصيل الأجهزة داخل الشبكة المحلية LAN من الموزعات إلى الجسور ثم إلى أجهزة التحويل والتي تميزت بفوائدها وانخفاض كلفتها.

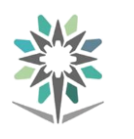

يقسم احملول الشبكة احمللية LAN إىل أقسام دقيقة. أي أن تعمل احملوالت على تصفية حركة مرور بيانات الشبكة وتقسيمها من خالل إرسال البيانات إىل اجلهاز املرسلة إليه فقط. ويوفر هذا نطاقًا تردديًا خمصصًا أعلى لكل جهاز متصل بالشبكة. إذا كان هناك جهاز واحد فقط متصل بكل منفذ ية المحوّل فإنه يعمل ية وضع الازدواج الكامل بخلاف األجهزة القدمية. فعندما يرسل جهاز حاسب A-PC مهمة إىل الطابعة، تستلم الطابعة فقط حركة مرور البيانات.

تحتفظ المحوّلات بجدول تحويل. والذي يحتوي على قائمة بجميع عناوين MAC على الشبكة، وكذلك قائمة بأي منافذ للمحوالت ميكن استخدامها للوصول إىل جهاز ذا عنوان MAC حمدد. ويقوم جدول التحويل بتسجيل عناوين MAC من خالل فحص عنوان MAC المصدر لكل إطار وارد ، بالإضافة إلى المنفذ الذي يصل عليه الإطار. وينشئ المحوّل بعد ذلك جدول حتويل لتعيني عناوين MAC للمنافذ الصادرة. فعندما تصل حركة مرور بيانات موجَّهة إلى عنوان MAC معين، يستخدم المحوّل جدول التحويل لتحديد المنفذ المطلوب استخدامه للوصول إىل عنوانMAC ، يُعاد توجيه حركة مرور البيانات من املنفذ إىل الوجهة. ومن خالل إرسال حركة مرور البيانات خارج منفذ واحد فقط إىل الوجهة، لن تتأثر املنافذ األخرى.

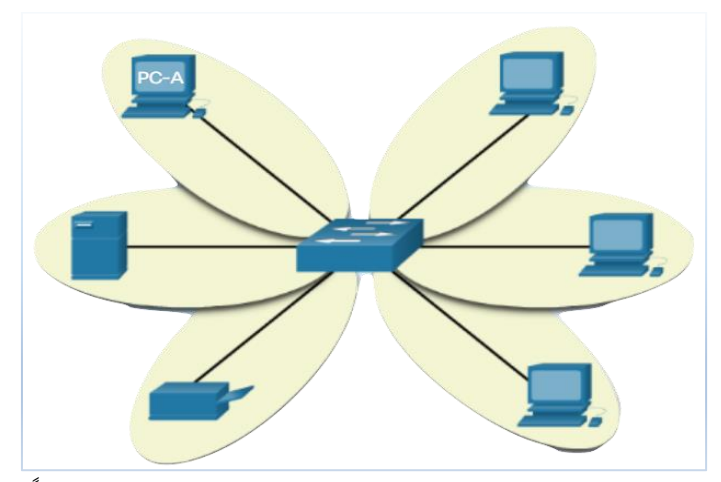

يقوم المحوّل بتقسيم الشبكة المحلية إلى مقاطع صغيرة جداً

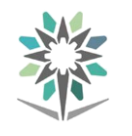

#### نقاط الوصول الالسلكية:

توفر نقطة الوصول الالسلكية، املبينة يف الشكل ، وصول الشبكة إىل أحد األجهزة اللاسلكية، مثل أجهزة الكمبيوتر المحمولة وأجهزة الكمبيوتر اللوحية. وتستخدم نقطة الوصول الالسلكية املوجات الالسلكية للتواصل مع بطاقة NIC الالسلكية يف األجهزة ونقاط الوصول الالسلكية األخرى. يكون لنقطة الوصول نطاق تغطية حمدود. وتتطلب الشبكات الكبرية نقاط وصول متعددة لتوفري تغطية السلكية كافية. ال توفر نقطة الوصول الالسلكية التوصيل إال بالشبكة، بينما يوفر املوجّه الالسلكي ميزات إضافية.

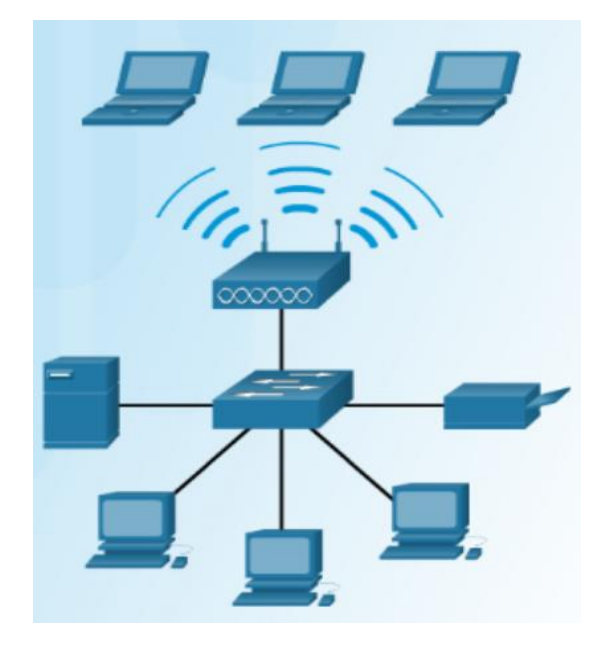

### املوجّهات:

تقوم املوجِّهات بتوصيل الشبكات معًا، كما هو مبني يف الشكل التالي. تستخدم احملوّالت عناوين MAC إلعادة توجيه حركة مرور البيانات داخل شبكة مفردة. وتستخدم املوجهات عناوين IP إلعادة توجيه حركة مرور البيانات لشبكات أخرى. قد يكون املوجه جهاز كمبيوتر مثبتًا عليه برامج شبكة خاصة، أو جهاز صنعته شركات تصنيع أجهزة الشبكات. يف الشبكات الكبرية، تتصل املوجهات مبحوالت، واليت تتصل بشبكات حملية LAN، مثل املوجه املوضح على اليمني يف الشكل أدناه. يعمل املوجه كبوابة للشبكات اخلارجية.

كما يعرف املوجه على اليسار يف الشكل باسم املوجه املتكامل أو اجلهاز متعدد الأغراض. ويحتوي على محوّل ونقطة وصول لاسلكية. بالنسبة لبعض الشبكات، يكون من األسهل شراء جهاز واحد وتكوينه لتلبية مجيع احتياجاتك عن شراء جهاز منفصل لكل وظيفة. وينطبق هذا بشكل خاص على المكتب المنزلي أو المكتب الصغير. وقد تتضمن الأجهزة متعددة الأغراض أيضًا جهاز مودم.

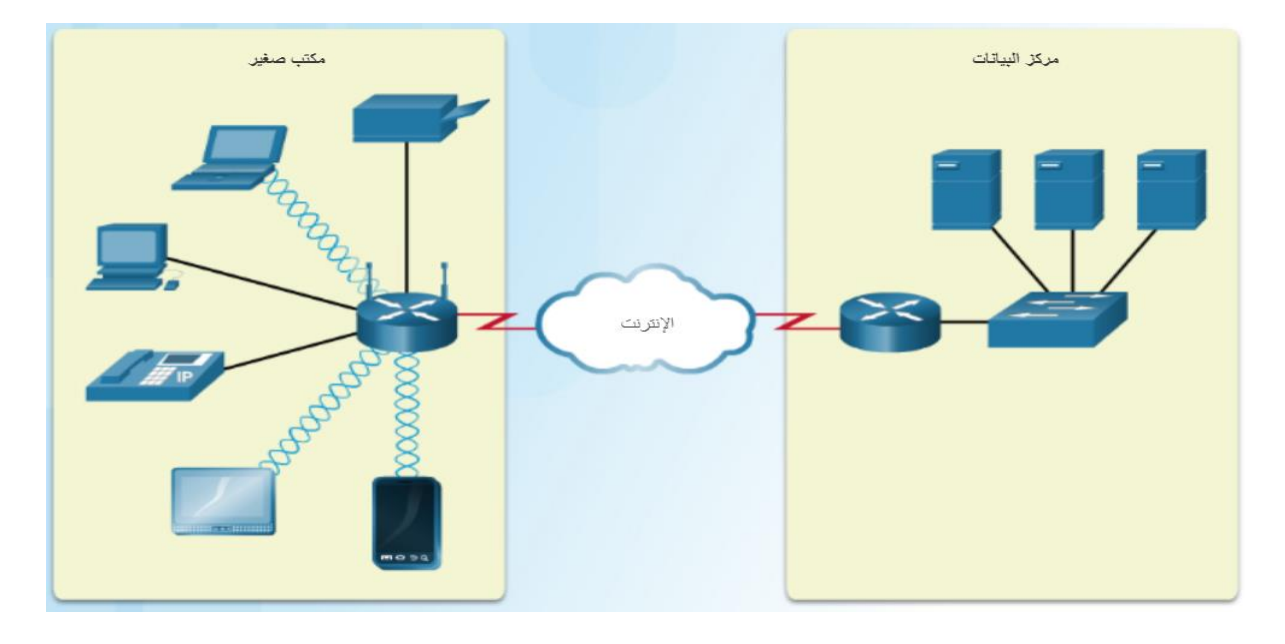

#### أجهزة جدران احلماية:

يعمل الموجه المتكامل أيضًا كجهاز جدار حماية. تحمي أجهزة جدران الحماية البيانات والأجهزة المتصلة بشبكة ما من الوصول غير المرخص له. يوجد جهاز جدار الحماية بين شبكتين أو أكثر، كما هو مبين ية الشكل. وهو لا يستخدم موارد أجهزة الكمبيوتر التي يحميها، ولذلك ليس هناك تأثير على أداء المعالجة.

تستخدم منتجات جدران الحماية أساليب عديدة لتحديد ما الوصول المسموح به إلى قسم الشبكة أو املرفوض، مثل قائمة التحكم بالوصول )ACL). وهذا القائمة عبارة عن ملف يستخدمه املوجه وحيتوي على قواعد بشأن حركة مرور البيانات بني الشبكات. هناك اعتبارات يجب مراعاتها عند تحديد أجهزة جدران الحماية ومنها:

- املساحة: مستقل ويستخدم أجهزة خمصصة.
- التكلفة: قد تكون التكلفة االبتدائية لألجهزة وحتديثات الربامج باهظة الثمن.
	- عدد أجهزة الكمبيوتر: ميكن محاية أجهزة كمبيوتر عديدة.
		- متطلبات الأداء: تأثير منخفض على أداء الكمبيوتر.

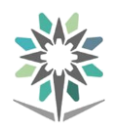

ملاحظة: يف الشبكات الآمنة، إذا لم يكن أداء الكمبيوتر يمثل مشكلة ما، فقم بتمكني جدار احلماية الداخلي لنظام التشغيل لتوفري أمان إضايف. وقد ال تعمل بعض التطبيقات بشكل سليم حتى يتم تكوين جدار الحماية بشكل صحيح لها.

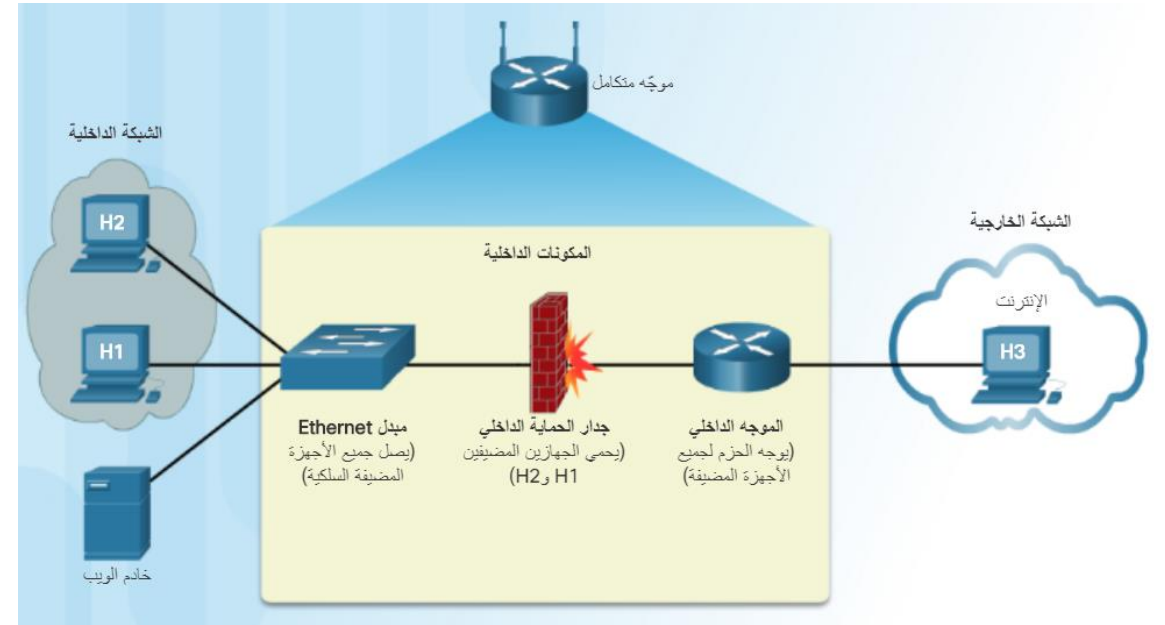

الكابلات والموصلات:

أنواع كابالت الشبكة:

تتوفر مجموعة كبيرة متنوعة من كابلات الشبكة. وتستخدم الكابلات متحدة المحور والكابلات المزدوجة المجدولة إشارات كهربية عبر النحاس لإرسال البيانات. بينما تستخدم كابلات الألياف الضوئية إشارات ضوئية لإرسال البيانات. وتختلف هذه الكابلات ية كل من النطاق الترددي والحجم والتكلفة.

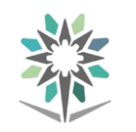

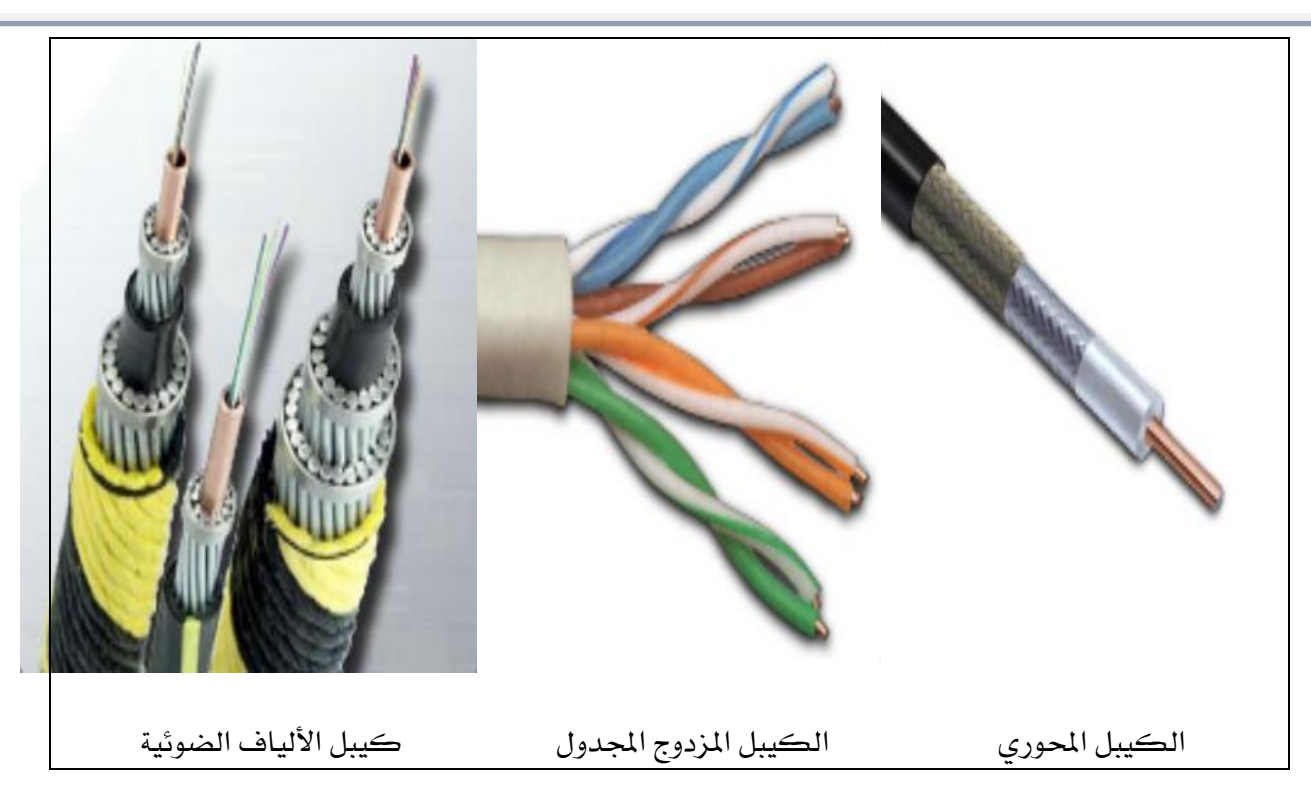

يُصنع الكيبل متحد المحور ، المبين بالتفصيل ية الشكل التالي، عادةً إما من النحاس أو األلومنيوم. وهو يُستخدم من قِبل كل من شركات التلفزيون الكيبلي وأنظمة االتصال عرب األقمار الصناعية.

يحمل الكيبل متحد المحور البيانات ية شكل إشارات كهربائية. وهو يوفر حماية محسّنة مقارنة بالكيبل المجدول المزدوج غير المحمى (UTP)، لذا فإن نسبة الإشارة إلى الضوضاء به أعلى وبالتالي ميكنه محل بيانات أكثر. ومع ذلك، فقد حل الكيبل املزدوج المجدول محل الكيبل المتحد المحور ية الشبكات المحلية LAN ، لأنه مقارنة بالكيبل المجدول المزدوج غير المحمى يعد الكيبل المتحد المحور أكثر صلابة من الناحية المادية عند الرتكيب وأكثر تكلفة وأصعب بالنسبة لعملية استكشاف األخطاء وإصالحها.

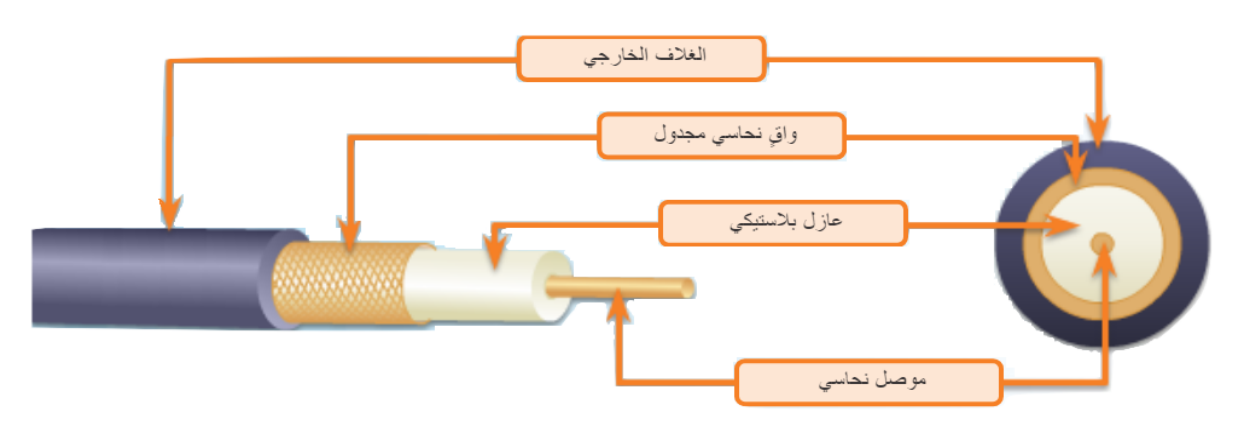

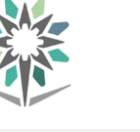

يُحاط الكيبل المتحد المحور بغطاء أو غلاف خارجي، ويمكن إنهاؤه مع مجموعة متنوعة من الموصلات، كما هو مبين في الشكل أعلاه.

وهناك أنواع عديدة مختلفة من الكبل المتحد المحور من أهمها:

- Thicknet أو 5BASE:10 يُستخدم يف الشبكات ويتم تشغيله لنقل البيانات مبعدل 10 ميجابت/ثانية بطول أقصاه 500 م
- Thinnet أو 2BASE:10 يُستخدم يف الشبكات ويتم تشغيله لنقل البيانات مبعدل 10 ميجابت/ثانية بطول أقصاه 185 م

لا يوجد حد أقصى محدد للنطاق الترددي ية الكبلات متحدة المحور. ويحدد نوع تقنية إرسال اإلشارات املستخدم السرعة وعوامل التقييد.

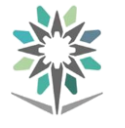

#### موصلات محورية:

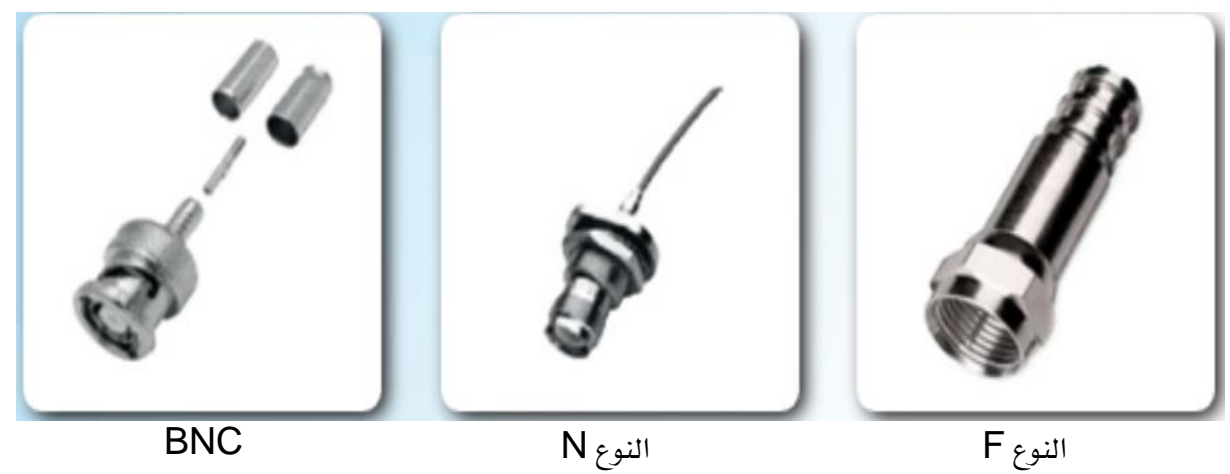

### الكيابل المزدوجة المجدولة:

الكيبل المزدوج المجدول هو أحد أنواع الكيبلات النحاسية المستخدمة ية اتصالات الهواتف وية أغلب شبكات Ethernet. حيث يكون زوج الأسلاك مجدولاً لتوفير الحماية من التشويش التداخلي، وهو التشويش الصادر عن تلاصق زوجي الأسلاك ية الكيبل. يُعد توصيل الكيبل المزدوج المجدول غير المحمي (UTP) أكثر أشكال توصيل الكيابل شيوعًا.

# كيبل مزدوج جمدول غري حممي **)UTP )cable pair twisted Unshielded**:

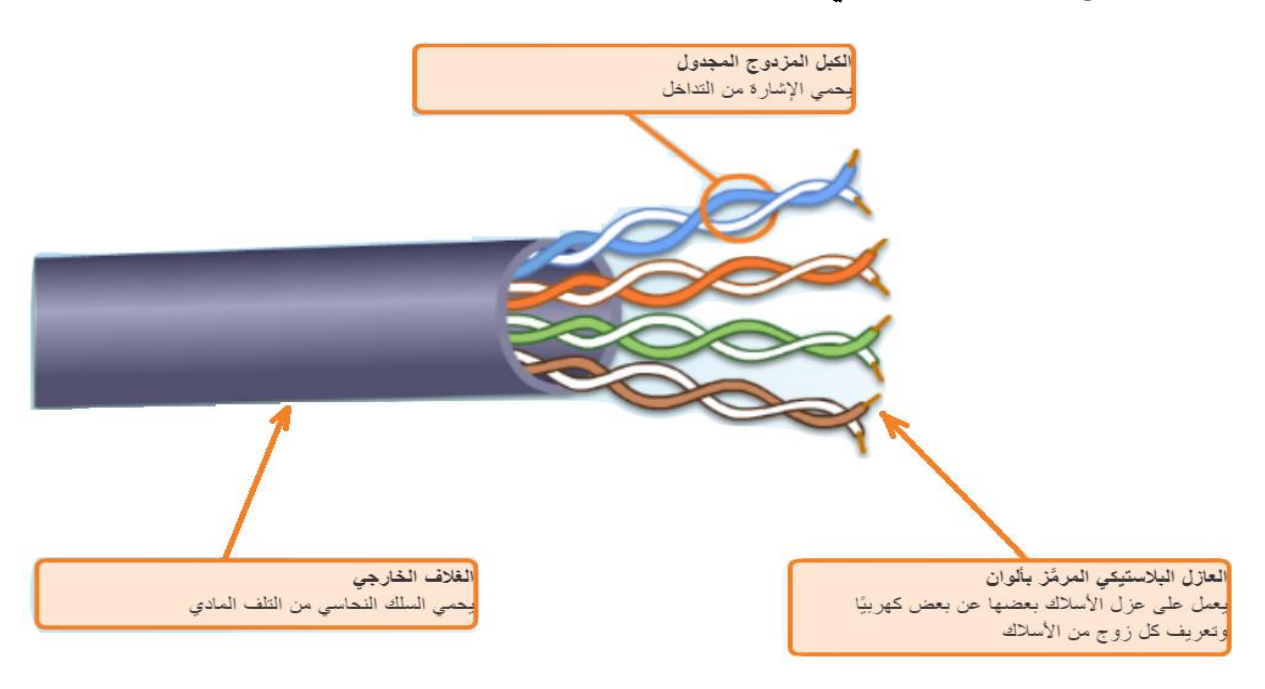

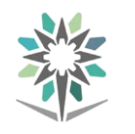

كما هو مبني يف الشكل أعاله ، يتكون كيبل UTP من أربعة أزواج من األسالك مت ترميزها بألوان وجدلها معًا وتغطيتها بغلاف بلاستيكي مرن يحميها من التلف المادي الطفيف. يساعد جدل الأسلاك على الحماية من تداخل الإشارات. وعلى الرغم من ذلك، لا يوفر UTP الحماية من التداخل الكهرومغناطيسي (EMI) أو تداخل الترددات اللاسلكية )RFI). وتوجد عدة مصادر تؤدي إىل حدوث EMI وRFI، منها احملركات الكهربائية ومصابيح الفلورسينت.

ويوجد أيضًا سلك نايلون رفيع داخل الكبل يستخدم لشق الغالف اخلارجي للكبل عند سحبه بطول الكبل للخلف. وهذا هو الأسلوب المفضل للوصول إلى أزواج الأسلاك. حيث حيول ذلك دون حز أي من أسالك الكبل أو قطعها.

# :**Shielded twisted pair cable )STP(** حممي جمدول مزدوج كيبل

تم تصميم الكبل المزدوج المجدول المحمى (STP) لتوفير حماية أفضل من EMI وRFI. كما هو مبني يف الشكل أدناه، فكل كيبل مزدوج جمدول حماط بغالف من الرقاقة الواقية. يتم بعد ذلك لفّ الأزواج الأربعة معًا يخ جديلة معدنية أو رقاقة واقية.

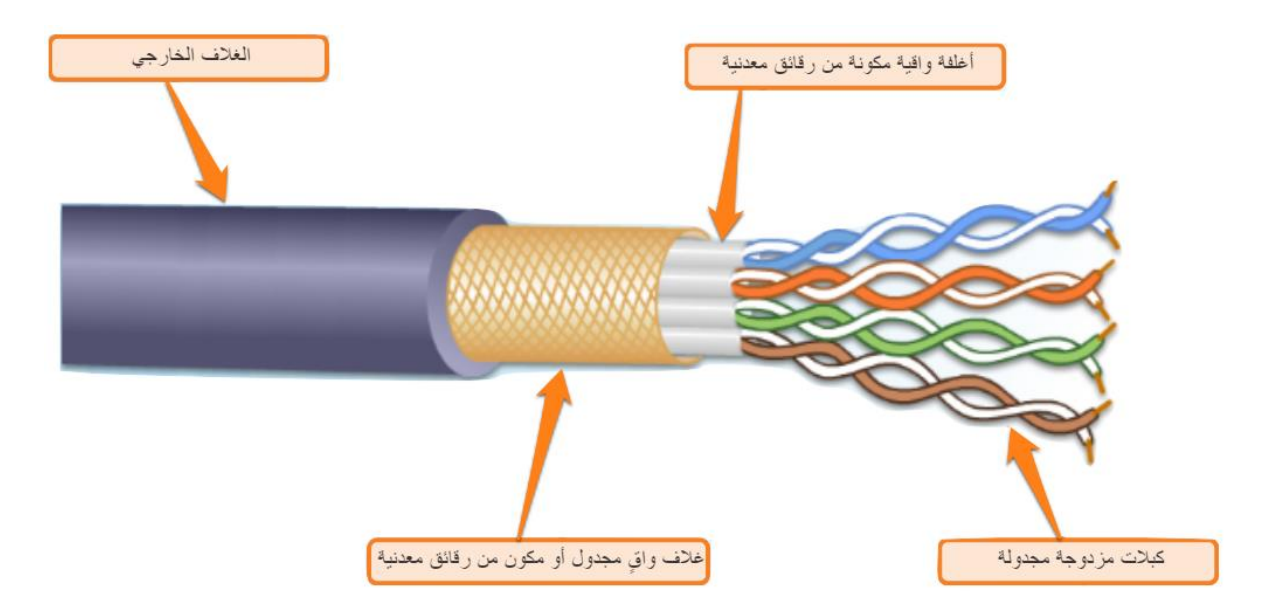

يتم جتميع كل من كبالت UTP وSTP مبوصل -45RJ ويتم توصيلها مبقابس -45RJ، كما هو مبني يف الشكل أدناه. عند مقارنته بكبل UTP، يُعد كبل STP أكثر تكلفة وصعوبة يف التثبيت والتركيب. ولتحقيق أقصى استفادة من الحماية، يتم تجميع كبلات

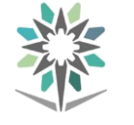

STP مبوصالت بيانات -45RJ STP حممية خاصة )غري معروضة(. إذا مت تأريض الكبل بشكل غير صحيح، فقد يعمل الواقي كهوائي ويلتقط إشارات غير مرغوب فيها.

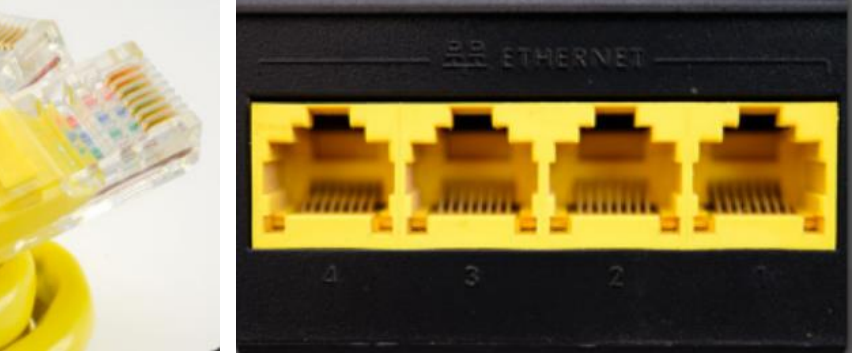

مأخذ توصيل UTP من نوع -45RJ قوابس UTP من نوع -45RJ

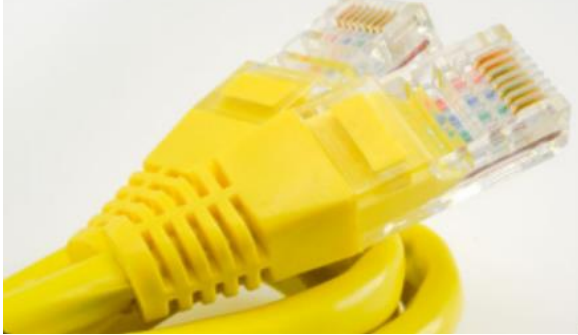

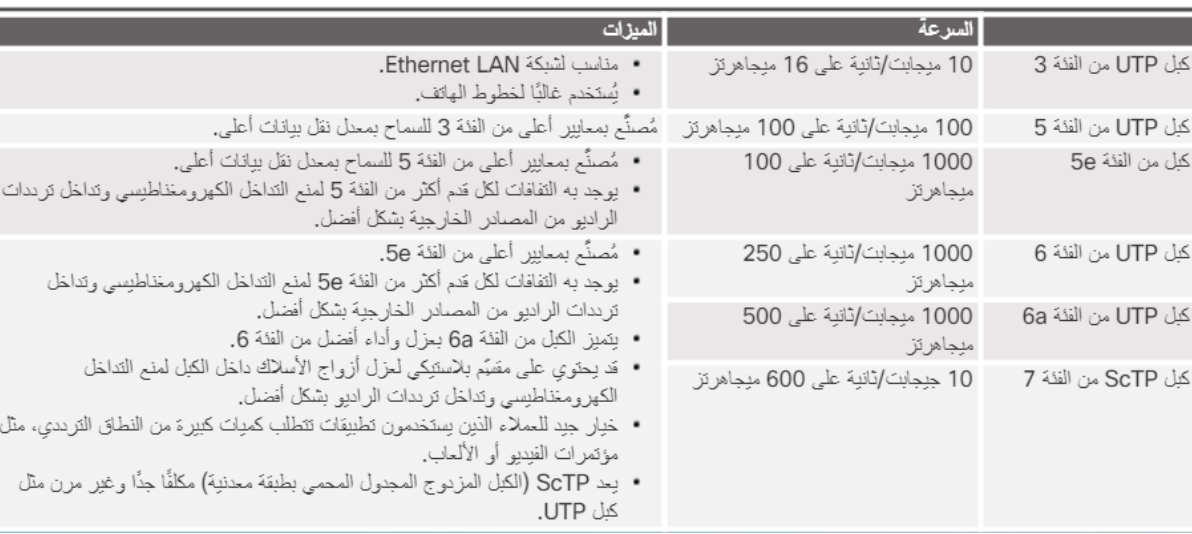

مبز ات الكبلات المز دو جة المحدولة

#### أنظمة الأسلاك المزدوجة المجدولة:

هناك نموذجان مختلفان أو نظاما أسلاك، يُطلق عليهما T568A وT568B. حيث يقوم كل نظام أسالك بتحديد توصيل السنون، أو ترتيب توصيالت األسالك، يف طرف الكيبل. ويتشابه النظامان يف كل شيء فيما عدا أن زوجني من أربعة أزواج يتم عكسهما يف ترتيب قطع طرف التوصيل، كما هو موضح بالشكل التالي.

عند تركيب شبكة ما، ينبغي اختيار أحد نظامي الأسلاك (T568A أو T568B) ثم اتباعه. من المهم استخدام نفس نظام الأسلاك مع كل قطع طرف التوصيل يف ذلك المشروع. وي ححالة العمل على شبكة حالية، استخدم نظام الأسلاك الموجود بالفعل.
من خالل استخدام نظامي األسالك A568T وB568T، ميكن إنشاء نوعني من الكيبلات: كيبل التوصيل المتاظر (straight-through) وكيبل التوصيل العكسي (crossover cable). يعد كيبل التوصيل المتناظر هو أكثر أنواع الكبلات شيوعًا. حيث يقوم بتعيين سلك لنفس السنون عند كل من طريق الكيبل. وترتيب الاتصالات (وصف السنون) الخاص بكل لون هو نفسه الموجود عند الطرف الآخر.

يُعرف اجلهازان املتصالن بعضهما ببعض مباشرة واللذان يستخدمان سنونًا خمتلفة للإرسال والاستقبال باسم "الجهازان العكسيان". حيث يتطلبان وجود كبل التوصيل المتناظر لتبادل البيانات. على سبيل املثال، يتطلب توصيل جهاز حاسب مبحوّل استخدام كيبل توصيل متناظر.

يستخدم كيبل التوصيل العكسي نظامي األسالك كليهما. ويكون نظام األسالك A568T عند أحد طريف الكيبل بينما يكون نظام األسالك B568T عند الطرف ا خر لنفس الكيبل. وتُعرف الأجهزة التي تتصل بشكل مباشر وتستخدم نفس الأسنان لإرسال البيانات واستقبالها باسم الأجهزة المتشابهة. وهذه الأجهزة تتطلب استخدام كيبل التوصيل العكسي لتبادل البيانات. على سبيل املثال، يتطلب توصيل جهاز حاسب بآخر استخدام كيبل توصيل عكسي.

**ملاحظة: ي**ُ حالة استخدام نوع كيبل غير صحيح، لن يعمل الاتصال بين أجهزة الشبكة. ومع ذلك، يمكن للعديد من الأجهزة استشعار السنون المستخدمة للإرسال والاستقبال تلقائيًا وضبط االتصاالت الداخلية وفقًا لذلك.

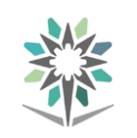

#### اإلدارة العامة للمناهج شبكات احلاسب السلكية والالسلكية

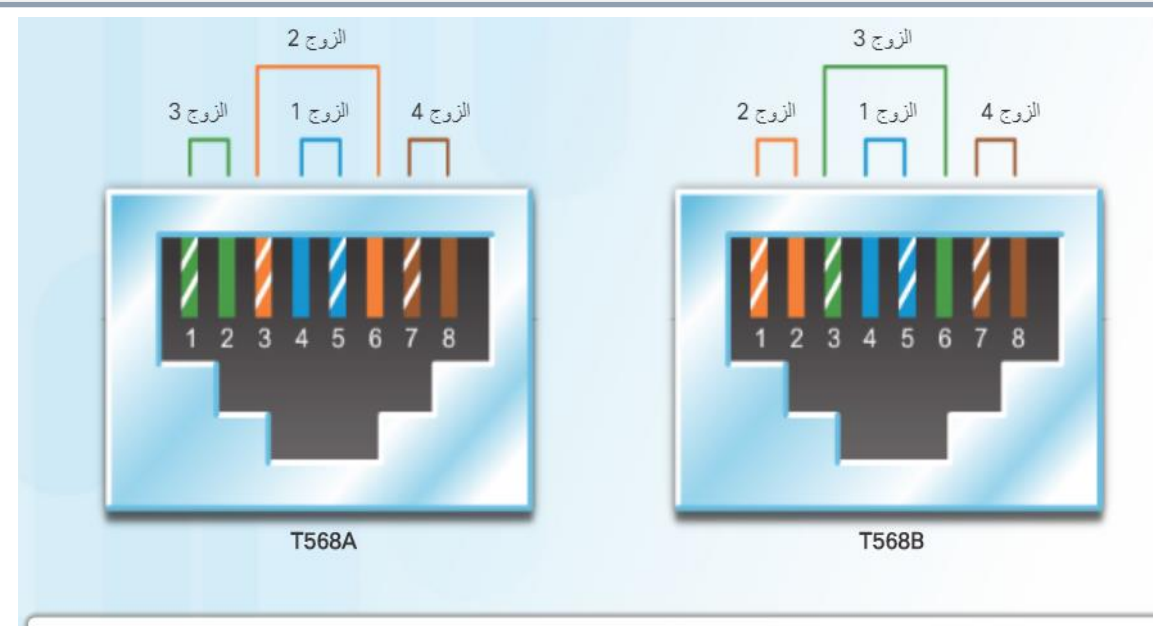

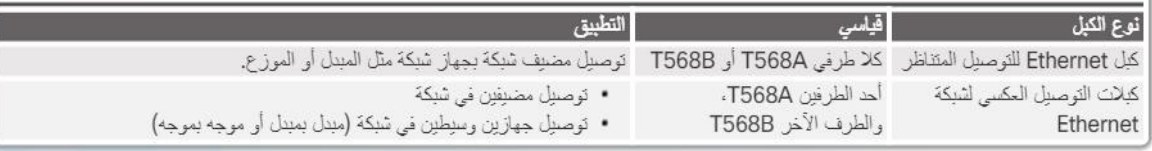

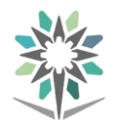

# كيابل األلياف الضوئية **Cabless Opric Fiber**:

تتكون الألياف الضوئية من نوعين من الزجاج (القلب والقشرة) وغلاف خارجي واق. ولأن كيبل األلياف الضوئية يستخدم الضوء إلرسال اإلشارات، فهو ال يتأثر بالتداخل الكهرومغناطيسي أو تداخل ترددات الراديو. ويتم تحويل جميع الإشارات إلى ذبذبات ضوئية عند دخولها يفے الكبل، ثم يُعاد تحويلها إلى إشارات كهربائية عند خروجها منه. وهذا يعني أن كبل الألياف الضوئية يمكنه توصيل إشارات أوضح، ويمكن تمديده لمسافات أكبر ويعمل بنطاق ترددي أكبر مقارنة بالكبلات المصنوعة من النحاس أو المعادن الأخرى. على الرغم من أن األلياف الضوئية رقيقة للغاية، وعرضة لالنثناءات احلادة، إال أن خصائص القلب والكسوة جتعلها قوية للغاية. تتميز األلياف الضوئية باملتانة والقوة ويتم نشرها يف الظروف البيئية القاسية ية الشبكات ية جميع أنحاء العالم.

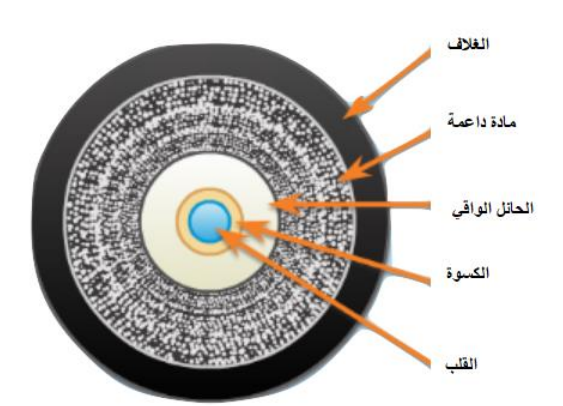

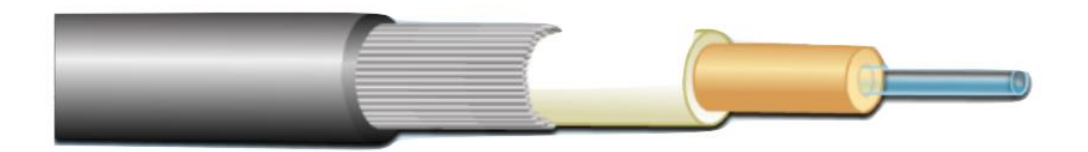

عنونة الشبكة:

تعد بصمة اإلصبع وعناوين الرسائل الربيدية املوجهة طريقتني للتعرف على الشخص. إن بصمات أصابع الشخص ال تتغري عادة. فهي توفر طريقة لتحديد هوية األشخاص جسديًا. بينما عنوان المراسلة لأحد الأشخاص قد يتغير، حيث إن العنوان يتعلق بمكان إقامة الفرد أو مكان استالمه الربيد الورقي. إن لألجهزة املتصلة بالشبكة عنوانان يشبهان بصمات أصابع الشخص وعنوان املراسلة اخلاص به. وهذان النوعان من العناوين هما عنوان التحكم بالوصول إىل الوسائط )MAC ) وعنوان IP. فعنوان MAC مبثابة تعليمات برجمية مضمنة يف بطاقة واجهة الشبكة )NIC ) بواسطة الشركة املصنعة. ويظل العنوان مصاحبًا للجهاز بغض النظر عن الشبكة اليت يتم توصيل اجلهاز بها. ويتألف عنوان MAC من 48 بت وميكن متثيله بأحد تنسيقات نظام الرتقيم السداسي العشري الثالثة املوضحة يف الشكل التالي.

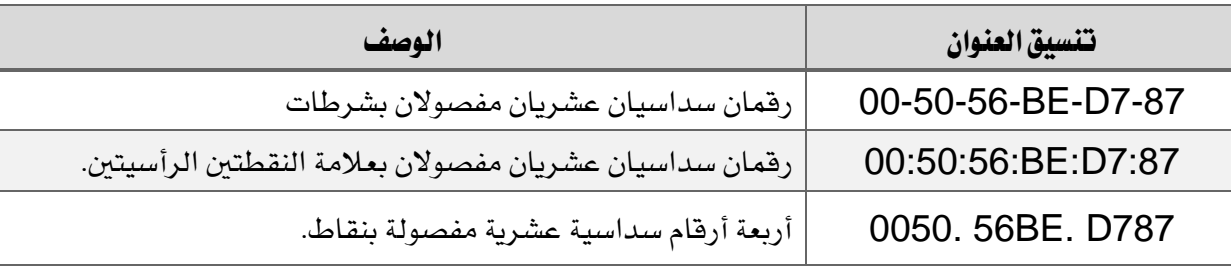

#### عناوين **IP**:

وية هذه الأيام، نجد أنه من الشائع أن يكون لجهاز الحاسب إصداران من عناوين IP. ية أوائل تسعينيات القرن العشرين، كانت هناك خماوف من نفاد عناوين الشبكة 4IPv. مما دفع مجموعة عمل هندسة الإنترنت Internet Engineering Task Force (اختصارها IETF) إلى البدء يف البحث عن بديل لها. ونتج عن هذا تطوير ما يُعرف حاليًا بـ IPv6 (بروتوكول الإنترنت الإصدار ٢). يعمل IPv6 مع IPv4 حاليًا وبدأ يحل محله. إن عنوان IPv4 يبلغ طوله 32 بت ويتم متثيله بنقطة عشرية. بينما عنوان 6IPv يبلغ طوله 128 بت ويتم متثيله برقم سداسي عشري. وإليك هذه األمثلة:

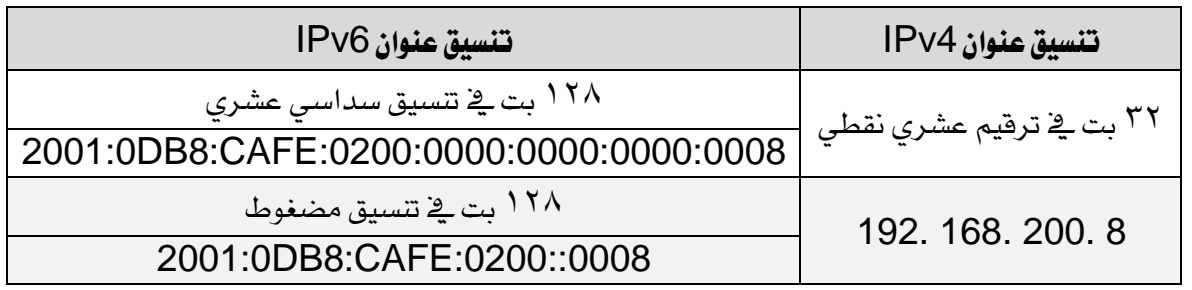

يتم تعيني عناوين IP بواسطة مسؤولي الشبكات استنادًا إىل املوقع داخل الشبكة. عند نقل جهاز من شبكة إىل أخرى، فالراجح أن يتغري عنوان IP اخلاص به. يعرض الشكل التالي هيكالً لشبكتني من شبكات LAN. يوضح هذا املخطط أن عناوين MAC ال تتغري عند

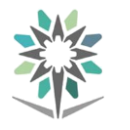

نقل جهاز. ولكن عناوين IP تتغير. تم نقل الحاسب المحمول إلى شبكة LAN 2. لاحظ أن عنوان MAC الخاص بالحاسب المحمول لم يتغير، ولكن عناوين IP الخاصة به تغيرت.

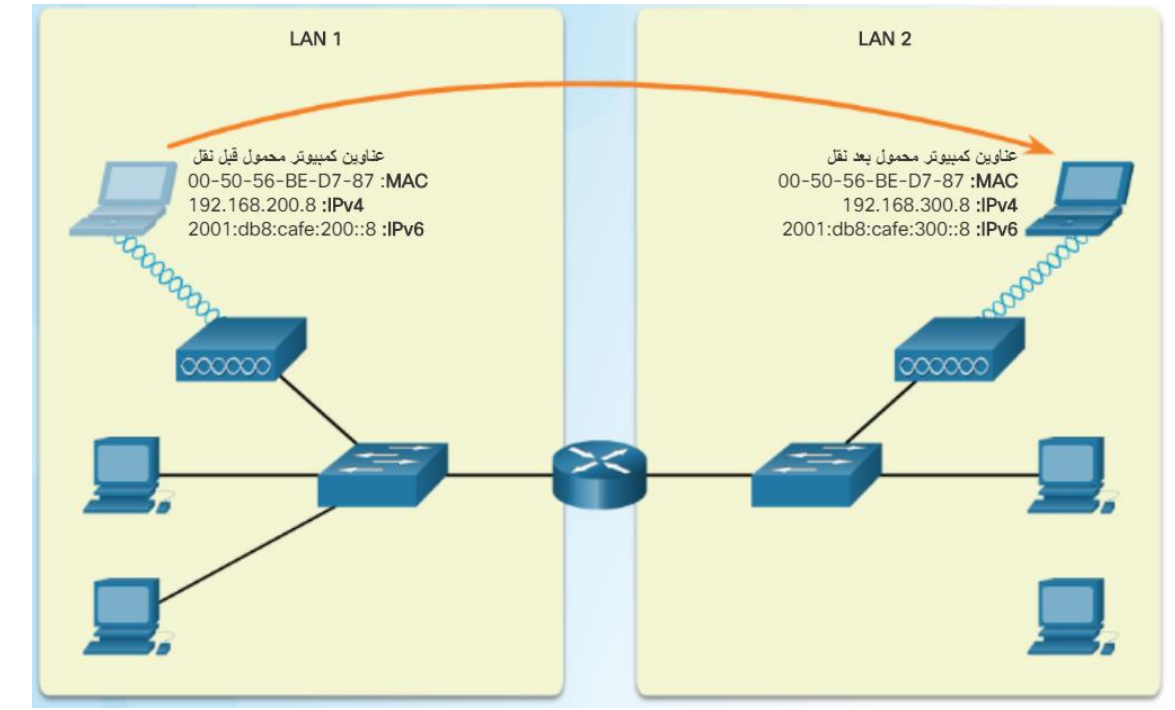

توضح الصورة التالية مخرجات الأمر ipconfig /all على الحاسب المحمول. توضح

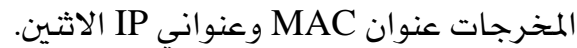

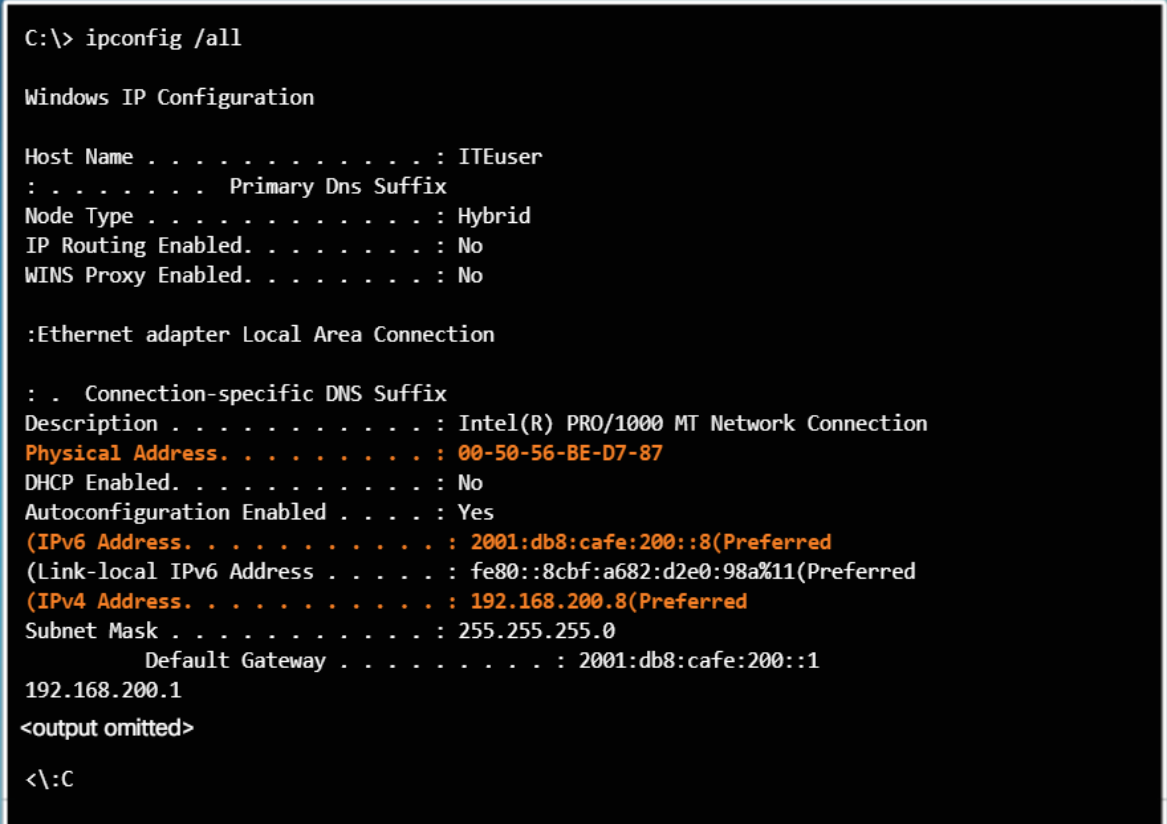

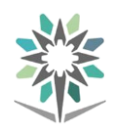

#### تنسيق عنوان **4IPv**:

عند تكوين مضيف ما بعنوان 4IPv، يتم إدخال تنسيق رقم عشري منقط، كما هو مبني يف الشكل التالي. ختيل لو اضطررت إىل إدخال مكافئ ثنائي 32 بت. سيتم إدخال العنوان 8 200. 168. 192. على هيئة .11000000101010001100100000001000 فإذا كان هناك خطأً يف كتابة وحدة بت واحدة فقط، فسيصبح العنوان خمتلفًا. وقد يتعذر على الجهاز الاتصال على الشبكة.

ويسمى كل رقم مفصول بنقطة شاني لأنه يمثل ^ وحدات بت. وبالتالي، يتكون العنوان 8 200. 168. 192. من أربعة مثانيات. وميكن أن تكون كل وحدة بت بتنسيق مثاني إما 1 (تشغيل) أو 0 (إيقاف). كذلك، تمثل كل وحدة بت ية تنسيق الثماني قيمة. تمثل وحدة البت أقصى اليمين 1. وكل وحدة بت على اليسار تكون مضاعفة، بحيث تمثل وحدة البت أقصى اليسار .128 لتحويل العنوان الثنائي، أضف قيم كل بت متثل 1 يف كل تنسيق مثاني، كما هو موضح يف الشكل الثاني.

باإلضافة إىل ذلك، يتكون عنوان 4IPv من جزئني. حيدد اجلزء األول الشبكة. بينما حيدد اجلزء الثاني مضيفًا ما على تلك الشبكة. ويلزم وجود كال اجلزئني.

عندما يُعِدّ جهاز حاسب بيانات لإرسالها على الشبكة، يجب أن يحدد ما إذا كان سيتم إرسال البيانات مباشرة إىل املستلِم املقصود أو إىل موجِّه. وسريسلها مباشرة إىل املستلِم إذا كان املستلم على نفس الشبكة. وإال، سريسل البيانات إىل موجِّه. ويستخدم املوجه بعد ذلك جزء الشبكة اخلاص بعنوان IP لتوجيه حركة املرور بني الشبكات املختلفة.

تستخدم أجهزة الحاسب والموجِّهات قناع الشبكة الفرعية لحساب جزء الشبكة لعنوان 4IPv اخلاص بالوجهة. ومثل عنوان 4IPv، يتمثل قناع الشبكة الفرعية يف رقم عشري منقط. على سبيل املثال، ميكن أن يكون قناع الشبكة الفرعية لعنوان 4IPv 8 200. 168. 192. عبارة عن 0 .255. 255. 255 ، كما هو مبين ية الشكل التالي الأول. يستخدم الحاسب كلا من العنوان وقناع الشبكة الفرعية لتحديد اجلزء املعني للشبكة من العنوان. ويقوم بهذه العملية يف المستوى الثنائي. يف الشكل الثاني، يتم تحويل العنوان 8 .200 168. 192. وقناع الشبكة الفرعية 0 255. 255. 255. إىل املكافئات الثنائية اخلاص بهما. الرقم الثماني مع القيمة العشرية 255 هو 8 وحدات يف التنسيق الثنائي. تعين وحدة بت واحدة يف قناع الشبكة الفرعية أن هذا البت جزءًا من جزء الشبكة. لذا فأول 24 بت من العنوان 8 200. 168. 192. هي وحدات بت الشبكة. أما آخر 8 وحدات بت فهي وحدات بت املضيف.

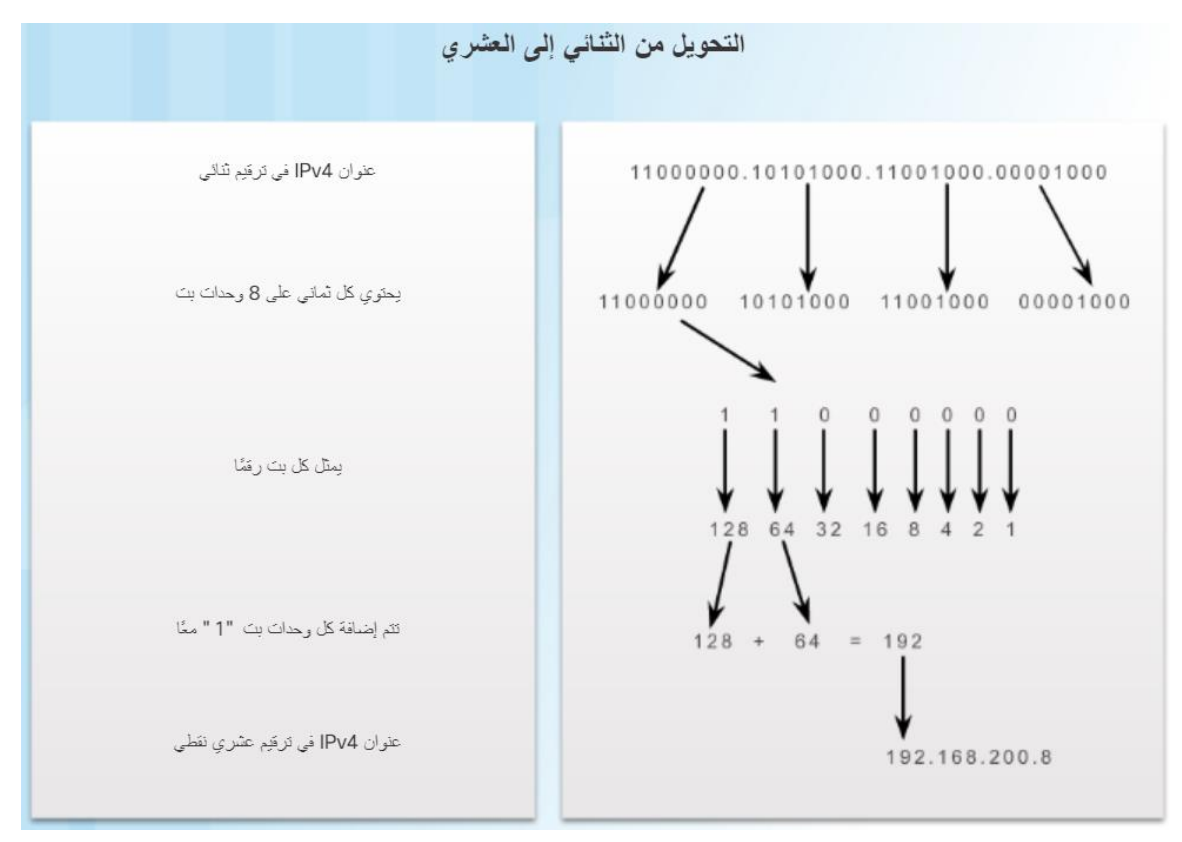

1دور قناع الشبكة الفرعية

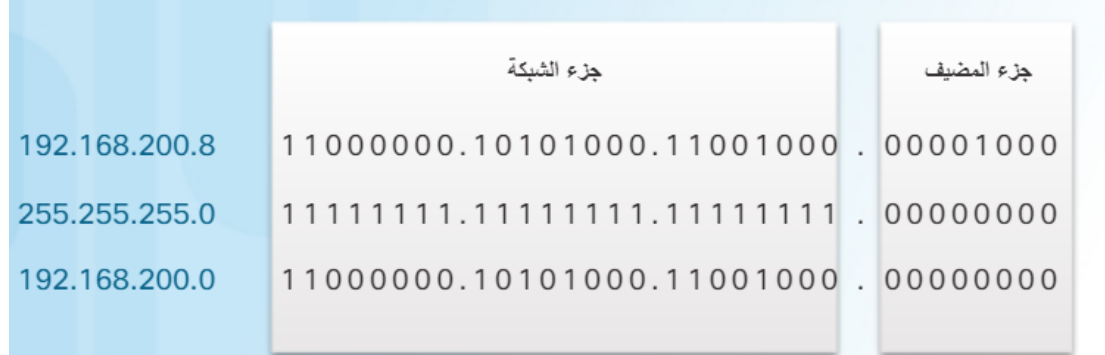

# عناوين **4IPv** ذات الفئات وغري ذات الفئات:

عندما تم تحديد IPv4 لأول مرة <u>ي</u>خ عام ١٩٨١، تم تقسيم العناوين إلى ثلاث فئات، كما هو مبني يف اجلدول أدناه. وتشري قيمة أول رقم مثاني يف عنوان 4IPv إىل الفئة اليت ينتمي إليها. وقد تم تعيين قناع شبكة فرعية افتراضى لكل فئة.

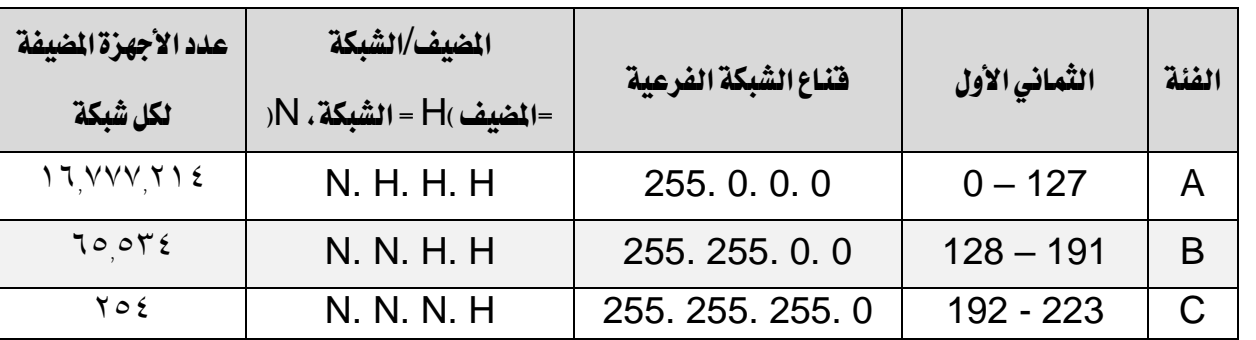

ويتم عرض أقنعة الشبكات الفرعية غالبًا باستخدام ترميز ابتدائي، كما هو مبني أدناه. يشير الرقم الذي يلي "الشرطة المائلة" إلى عدد وحدات البت ية قناع الشبكة الفرعية التي متثل وحدات بت واحدة. على سبيل املثال، تكتب الشبكة من الفئة 0 0. 16. 172. B بقناع الشبكة الفرعية 0 .0 255. 255. على شكل 0/16 .0 .172. يشبر "16/" إلى أن أول <sup>1</sup> ا وحدة بت يف قناع الشبكة الفرعية كلها وحدات.

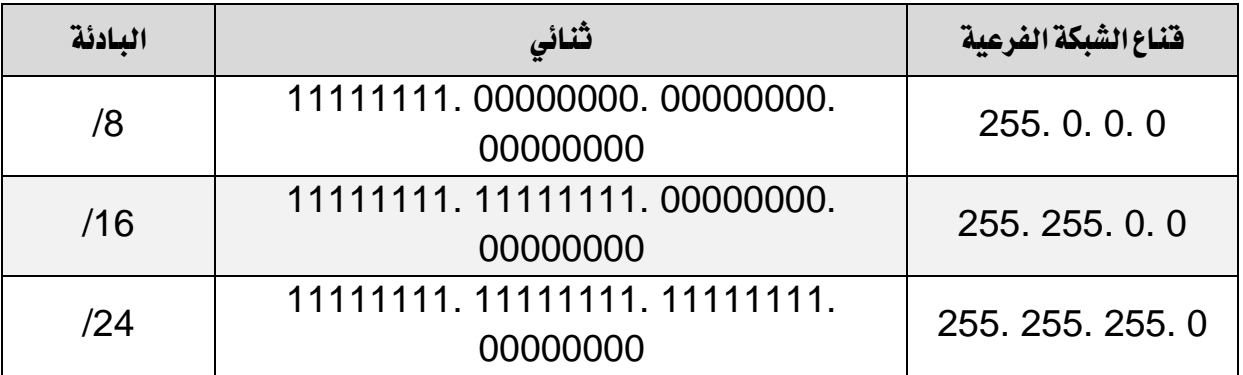

ويف أوائل تسعينات القرن العشرين، بدا جليًا ملهندسي الشبكات أن نظام عناوين 4IPv ذات الفئات سينفد يف نهاية املطاف. وكانت هناك شركات كثرية كبرية جدًا بالنسبة لعنوان الشبكة من الفئة C، والذي كان يتكون من 254 عنوان مضيف. ولكنها كانت صغرية للغاية بالنسبة لعنوان الشبكة من الفئة B والذي يتكون من 65534 عنوان مضيف. ولذا، توصلت جمموعة عمل هندسة اإلنرتنت Force Task Engineering Internet )اختصارها IETF )إىل إسرتاتيجية تعيني عناوين تسمى توجيه النطاق الداخلي دون الفئات )واختصارها CIDR). وكان CIDR إجراءً مؤقتًا مسح للمؤسسات باستخدام أنظمة عناوين خمصصة تبعا حلالتها. وميكن للمؤسسة أن تتلقى عناوين شبكة من الفئة C بقناع شبكة فرعية خمصصة، كما هو مبني يف الشكل التالي. ويسمى عنوان الشبكة الناتج شبكة فائقة supernet ألنها تتكون من أكثر من عنوان شبكة واحد ذي فئة.

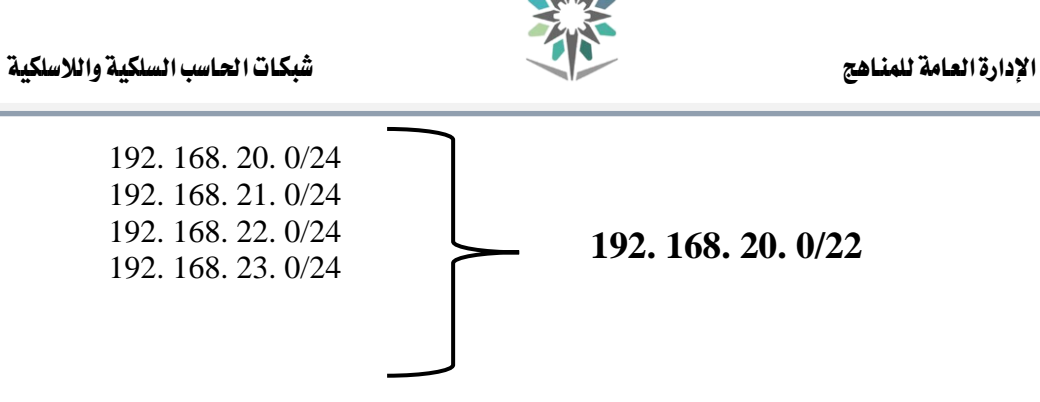

# عناوين **6IPv**:

ستحل عناوين IPv6 يف نهاية المطاف محل عناوين IPv4. حيث تغلب IPv6 على قيود 4IPv ويعترب من التحسينات الفعالة املزودة بامليزات اليت تتناسب بشكل أفضل مع طلبات الشبكة احلالية واملتوقعة مستقبال.ً إن مساحة عنوان 4IPv الذي يتكون من 32 بت يوفر حنو 4294967296 عنوانًا فريدًا تقريبًا.

أما طول عناوين 6IPv هو 128 وحدة بت وتتم كتابتها كسلسلة من القيم العشرية السداسية. يتم تمثيل كل <sup>٤</sup> وحدات بت بواسطة رقم سداسي عشري واحد؛ بمجموع ٣٢ قيمة سداسية عشرية.

إن مساحة عنوان 6IPv توفر 340282366920938463463374607431768211456 عنوانًا، وهذا الرقم يُقرأ 340 أوندشيليون عنوان، وهو ما يعادل تقريبًا كل حبة رمل موجودة على وجه األرض. يقدم الشكل توضيحًا مرئيًا للمقارنة بني مساحة عنوان 4IPv و6IPv.

| عدد الأصفار               | الترفيم العلمي  | اسم الرقم  |
|---------------------------|-----------------|------------|
| 1000                      | $3^{4}10$       | ألف        |
| 1000000                   | $6^{4}10$       | مليون      |
| 1000000000                | 9 <sup>10</sup> | مليار      |
| 1000000000000             | $12^{10}$       | تريليون    |
| 100000000000000           | 15^10           | كوادريليون |
| 1000000000000000000       | 18^10           | كونتليون   |
| 1000000000000000000000    | $21^{10}$       | سكستليون   |
| 1000000000000000000000000 | 24^10           | سبتيليون   |

كم عدد العناوين املتوفرة لدى 6IPv ؟

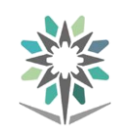

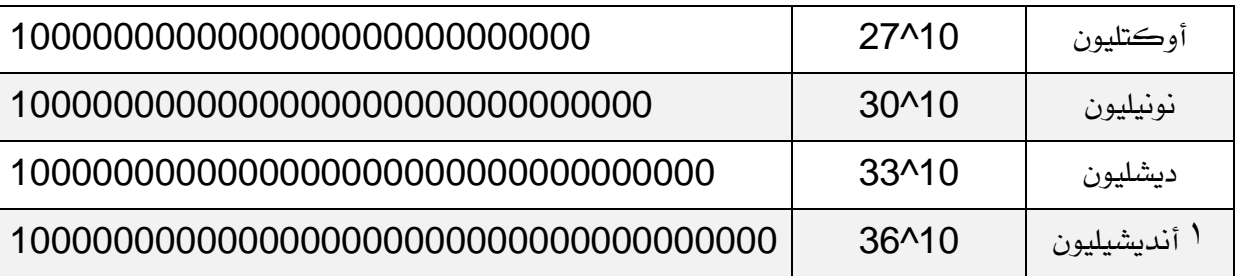

- توجد أربعة مليارات من عناوين 4IPv.
- ويوجد <sup>7 لاس</sup> أنديشيليون من عناوين IPv6.

# العنونة الثابتة:

يف شبكة بها عدد صغري من األجهزة املضيفة، يكون من السهل تكوين كل جهاز يدويًا باستخدام عنوان IP( بروتوكول اإلنرتنت( املناسب. إن مسؤول الشبكة الذي يفهم عنونة IP ينبغي أن يقوم بتعيين العناوين ويجب عليه معرفة كيفية اختيار عنوان صالح لشبكة معينة. ويكون عنوان IP املعيّن فريدًا بالنسبة لكل مضيف داخل نفس الشبكة أو الشبكة الفرعية. وتعرف هذه العملية بعنونة IP الثابتة.

عنوان IP: حيدد الكمبيوتر على الشبكة. قناع الشبكة الفرعية: يُستخدم لتحديد الشبكة اليت يتصل بها الكمبيوتر. البوابة االفرتاضية: حتدد اجلهاز الذي يستخدمه الكمبيوتر للوصول إىل اإلنرتنت أو شبكة أخرى. قيم اختيارية: مثل عنوان اخلادم املفضل لنظام أمساء اجملاالت )DNS )وعنوان اخلادم البديل لنظام DNS.

# العنونة الديناميكية:

عندما ميثل عدد غري قليل من أجهزة الكمبيوتر جزءًا من شبكة LAN( شبكة اتصال محلية)، فإن تكوين عناوين IP (بروتوكول الإنترنت) يدويًا لكل مضيف بالشبكة قد يستغرق وقتًا طويالً وقد يكون عرضة لألخطاء. يقوم خادم DHCP بتعيني عناوين IP تلقائيًا، وهو ما يسهل عملية العنونة. كما يؤدي تكوين بعض معامالت IP/TCP تلقائيًا إىل تقليل إمكانية تعيني عناوين IP متكررة أو غري صاحلة.

وجيب أن يكون جهاز الكمبيوتر املوجود على الشبكة قادرًا على التعرف على اخلادم على الشبكة المحلية قبل أن يكون بإمكانه الاستفادة من خدمات DHCP. يمكن تكوين

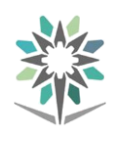

الكمبيوتر لقبول عنوان IP من خادم DHCP وذلك بتحديد اخليار احلصول على عنوان IP تلقائيًا يف نافذة تكوين NIC، كما هو موضح يف الشكل رقم .1 وعند تعيني جهاز كمبيوتر للحصول على عنوان IP تلقائيًا، لن تتاح مجيع مربعات تكوين عنونة IP األخرى. يتم تكوين إعدادات DHCP نفسها لبطاقة NIC سلكية أو السلكية.

بعد التمهيد، يطلب جهاز الكمبيوتر عنوان IP من خادم DHCP بشكل مستمر حتى حيصل على عنوان. وإذا تعذر على جهاز الكمبيوتر االتصال خبادم DHCP للحصول على عنوان IP، فإن نظام التشغيل Windows يقوم تلقائيًا بإجراء تعيني تلقائي لعنوان IP خاص )APIPA). ويقع عنوان االرتباط احمللي )link-Local )هذا يف النطاق من 0 0. 254. 169. إىل 255 .255 .254 .169. ويعني الارتباط المحلي أن الكمبيوتر لديك لا يمكنه الاتصال إلا بأجهزة الكمبيوتر املتصلة بنفس الشبكة واليت تقع ضمن نطاق عنوان IP هذا.

ميكن خلادم DHCP أن يعني تلقائيًا معلومات تكوين عنوان IP التالية ألحد األجهزة املضيفة:

> عنوان IP. قناع الشبكة الفرعية. البوابة الافتراضية. القيم االختيارية، مثل عنوان خادم DNS.

يف نظام التشغيل Windows، استخدم املسار التالي:

إعدادات الكمبيوتر < لوحة التحكم < الشبكة واإلنرتنت < مركز الشبكة  $<$  والمشاركة $>$  تغيير إعدادات المحول $\rm\,$  انقر بزر الفأرة الأيمن فوق Ethernet  $\rm\,$  خصائص 4IPv/TCP أو 6IPv/TCP > خصائص < حدد زر اخليار احلصول على عنوان IP تلقائيًا < موافق < موافق.

## **:DNS**

للوصول إىل خادم DNS، يستخدم جهاز الكمبيوتر عنوان IP الذي مت تكوينه يف إعدادات DNS لبطاقة NIC يف جهاز الكمبيوتر. يقوم نظام DNS بتحليل أمساء األجهزة املضيفة وعناوين URL أو تعيينها لعناوين IP.

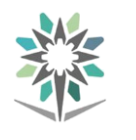

حتتوي مجيع أجهزة الكمبيوتر اليت تعمل بنظام التشغيل Windows على ذاكرة DNS مؤقتة تُخزن أسماء الأجهزة المضيفة التي تم تحليلها مؤخرًا. وتعد ذاكرة التخزين المؤقت هي المكان الأول الذي يبحث فيه عميل DNS عن تحليل اسم المضيف. ولأنه موقع مخزن على الذاكرة، تسترد ذاكرة التخزين المؤقت عناوين IP التي تم تحليلها بشكل أسرع كثيرًا من استخدام خادم DNS وال تؤدي إىل إحداث حركة مرور بيانات على الشبكة.

# األمر **Ping**:

يُستخدَم بشكل عام لاختبار الاتصالات بين أجهزة الحاسب. حيث يعد Ping أداة أوامر سطرية بسيطة ولكنها مفيدة جدًا تُستخدم لتحديد ما إذا كان ميكن الوصول لعنوان IP محدد أم لا. للاطلاع على قائمة الخيارات التي يمكن استخدامها مع الأمر ping، اكتب ?/ ping يف نافذة موجه األوامر، كما هو مبيّن يف الصورة أدناه.

تعمل الأداة Ping من خلال إرسال طلب ارتداد ICMP إلى جهاز الحاسب الوجهة أو جهاز شبكة آخر. ثم يرسل اجلهاز املتلقي بعد ذلك رسالة رد ارتداد ICMP مرة أخرى لتأكيد الاتصال. تعد طلبات الارتداد وردوده رسائل اختبار تحدد إمكانية إرسال الأجهزة للحزم بين بعضها البعض. بالنسبة لنظام التشغيل Windows، يتم إرسال أربعة طلبات ارتداد ICMP )أدوات اختبار االتصال( إىل الكمبيوتر الوجهة، كما هو مبني أدناه. وإذا كان ميكن الوصول إىل هذا اجلهاز الوجهة، فإنه يستجيب بأربعة ردود ارتداد ICMP. قد تساعدك نسبة الردود الناجحة يخ تحديد موثوقية جهاز الحاسب الوجهة وإمكانية الوصول إليه. تقوم رسائل ICMP األخرى باإلبالغ عن احلزم غري املستَلَمة وما إذا كان هناك جهاز مشغول للغاية حبي لا يمكنه معالجة الحزمة.

كما يمكنك أيضًا استخدام أداة اختبار الاتصال (ping) للعثور على عنوان IP لأحد الأجهزة المضيفة عند معرفة اسم ذلك المضيف. يف حالة استخدام أداة اختبار الاتصال (ping) مع اسم موقع ويب، على سبيل املثال com .cisco، كما هو مبني يف الشكل أدناه، فسيُعرض عنوان IP للخادم. اإلدارة العامة للمناهج شبكات احلاسب السلكية والالسلكية

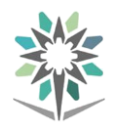

#### C:\> ping www.cisco.com

:Pinging e144.dscb.akamaiedge.net [23.200.16.170] with 32 bytes of data<br>Reply from 23.200.16.170: bytes=32 time=25ms TTL=54<br>Reply from 23.200.16.170: bytes=32 time=26ms TTL=54<br>Reply from 23.200.16.170: bytes=32 time=25ms T :Ping statistics for 23.200.16.170<br>,(Packets: Sent = 4, Received = 4, Lost = 0 (0% loss<br>:Approximate round trip times in milli-seconds Minimum = 25ms, Maximum = 26ms, Average = 25ms  $\langle \cdot | : C$ 

# اتصال الحاسب الآلي بالشبكة

# بطاقة الشبكة:

جيب أن يكون لدى فنيي الكمبيوتر القدرة على دعم احتياجات العمالء املتعلقة بالشبكات. لذا جيب أن تكون على دراية مبا يلي:

مكونات الشبكة: تتضمن بطاقات واجهة الشبكة )NIC )السلكية والالسلكية وأجهزة الشبكات مثل المحولات switch ونقاط الوصول (AP) اللاسلكية والأجهزة متعددة الأغراض والمزيد غير ذلك.

تصميم الشبكة: يتضمن معرفة الكيفية اليت تتصل بها الشبكات فيما بينها لدعم احتياجات العمل. على سبيل المثال، تختلف احتياجات الشركات الصغيرة تمامًا عن احتياجات الشركات الكبرية.

اعترب أن هناك شركة صغرية بها 10 موظفني. وتعاقدت معك تلك الشركة لتزودها بإمكانية الاتصال بمستخدميها. كما هو مبين ية الشكل، يمكن استخدام جهاز صغير متعدد الأغراض لكل عدد صغير من المستخدمين. حيث يتمتع الجهاز متعدد الأغراض بإمكانات الموجه router والمحول وجدار الحماية ونقطة الوصول. ويسمى الجهاز متعدد األغراض يف العادة موجهًا السلكيًا.

أما إذا كانت الشركة أكرب بكثري، فلن يكون املوجه الالسلكي مناسبًا. بل ستحتاج املؤسسة إىل مبدالت ونقاط وصول )AP )وأجهزة جدار محاية وموجهات خمصصة.

وبغض النظر عن تصميم الشبكة، جيب أن تعرف كيفية تركيب بطاقات الشبكة، وتوصيل الأجهزة اللاسلكية والسلكية، وتكوين معدات الشبكات الأساسية.

مالحظة: يركز هذا الفصل على توصيل وتكوين موجه السلكي للمكاتب الصغرية أو المكاتب المنزلية. وسيتم توضيح التكوينات باستخدام برنامج محاكي الشبكات Packet Tracer. وبشكل عام، توجد نفس الوظائف وعناصر واجهة المستخدم الرسومية (GUI) متشابهة ية كل الموجهات اللاسلكية. يمكنك شراء مجموعة متنوعة من الموجهات اللاسلكية منخفضة التكلفة عبر الإنترنت ومن متاجر الأجهزة الإلكترونية الاستهلاكية. هناك جمموعة متنوعة من الشركات املصنِّعة من بينها Asus وCisco وLink-D وLinksys وNetgear وTrendnet.

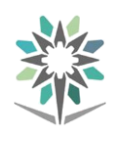

#### حتديد بطاقة **NIC**:

يلزم وجود بطاقة NIC( بطاقة واجهة الشبكة( لالتصال بالشبكة. وتوجد أنواع خمتلفة من بطاقات NIC، كما يظهر يف الشكل التالي. وتُستخدم بطاقات NIC اخلاصة بد Ethernet لالتصال بشبكات Ethernet يف حني تُستخدم بطاقات NIC الالسلكية لالتصال بشبكات .802 11 الالسلكية. وتكون معظم بطاقات NIC املوجودة يف أجهزة كمبيوتر سطح المكتب مدمجة ية اللوحة الأم أو متصلة بفتحة توسعة. كما تتوفر بطاقات NIC ية شكل USB.

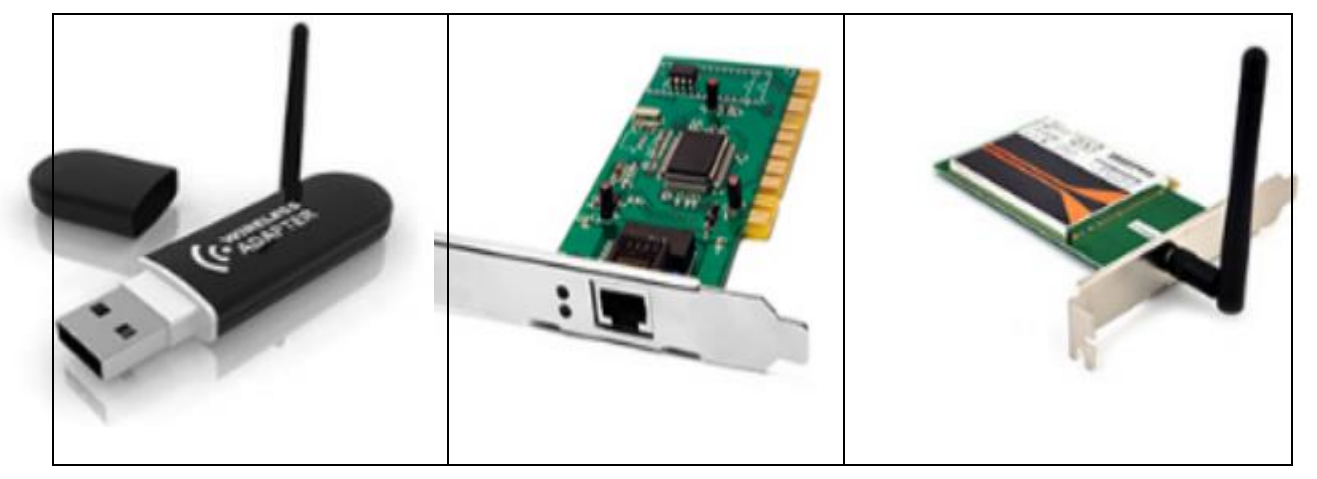

جيب أن يكون بإمكانك ترقية املكونات وتثبيتها وتكوينها عندما يطلب أحد العمالء زيادة السرعة أو إضافة وظائف جديدة على الشبكة. يف حالة إضافة العميل لوظائف لاسلكية أو وظائف كمبيوتر إضافية، ينبغي أن تكون قادرًا على توصيته بالأجهزة المطلوبة وفقًا الحتياجاته، مثل نقاط الوصول الالسلكية وبطاقات الشبكة الالسلكية. ينبغي أن يتوافق عمل الأجهزة التى تقترحها مع الأجهزة والكبلات الموجودة، أو تجب ترقية البنية الأساسية الحالية. وية حالات نادرة، قد تحتاج إلى تحديث برنامج التشغيل.

## تثبيت بطاقة **NIC** وحتديثها:

لتثبيت بطاقة NIC جبهاز كمبيوتر سطح املكتب، ينبغي عليك إزالة غطاء صندوق الكمبيوتر. ثم قم بإزالة الغطاء املوجود على الفتحة املتوفرة. بعد تثبيت بطاقة NIC بشكل آمن، أعد تركيب غطاء صندوق الكمبيوتر.

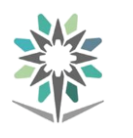

حتتوي بطاقة NIC الالسلكية على هوائي متصل باجلانب اخللفي للبطاقة أو متصل بكبل بحيث يمكن تحديد وضعيته على أفضل استقبال للإشارة. ويجب عليك توصيل الهوائي وتحديد موضعه.

تنشر الشركة املصنعة يف بعض األحيان برامج تشغيل جديدة لبطاقة NIC. وقد يؤدي تثبيت برنامج تشغيل جديد إىل تعزيز وظائف بطاقة NIC، أو قد يلزم تثبيته من أجل التوافق مع نظام التشغيل. يتاح تنزيل أحدث برامج التشغيل لكل أنظمة التشغيل املدعومة من موقع الشركة املُصنّعة على الويب.

عند تثبيت برنامج تشغيل جديد، قم بتعطيل برنامج احلماية من الفريوسات للتأكد من تثبيت برنامج التشغيل بشكل صحيح. فبعض برامج مكافحة الفريوسات تكشف عن تحديث برنامج التشغيل وكأنه هجوم فيروس محتمل. فم بتثبيت برنامج تشغيل واحد فقط ية كل مرة، وإلا قد تتعارض بعض عمليات التحديث. أفضل ممارسة لذلك هي إغلاق جميع التطبيقات قيد التشغيل حتى لا تستخدم أي ملفات مرتبطة بتحديث برنامج التشغيل. يمكنك أيضًا تحديث برنامج تشغيل بطاقة NIC يدويًا.

> يف نظام التشغيل Windows، استخدم املسار التالي: لوحة التحكم < األجهزة والصوت < إدارة األجهزة

ملاحظة: تتم مطالبتك ية بعض الأحيان أثناء عملية تثبيت برنامج التشغيل بإعادة تشغيل الكمبيوتر.

إذا مل ينفذ برنامج تشغيل بطاقة NIC ما هو متوقع منه بعد تثبيته، فيمكنك إلغاء تثبيت برنامج التشغيل أو اسرتجاع برنامج التشغيل السابق. انقر نقرًا مزدوجًا فوق املهايئ يف إدارة األجهزة. يف نافذة "خصائص املهايئ"، حدد عالمة التبويب برنامج التشغيل ثم انقر فوق استرجاع برنامج التشغيل. يف حالة عدم تثبيت أي برنامج تشغيل قبل التحديث ، لن يكون هذا اخليار متوفرًا، كما هو مبني يف الشكل. ويف تلك احلالة، ينبغي عليك العثور على برنامج تشغيل للجهاز وتثبيته يدويًا إذا لم يتمكن نظام التشغيل من العثور على برنامج تشغيل مناسب لبطاقة NIC.

#### اإلدارة العامة للمناهج شبكات احلاسب السلكية والالسلكية

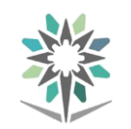

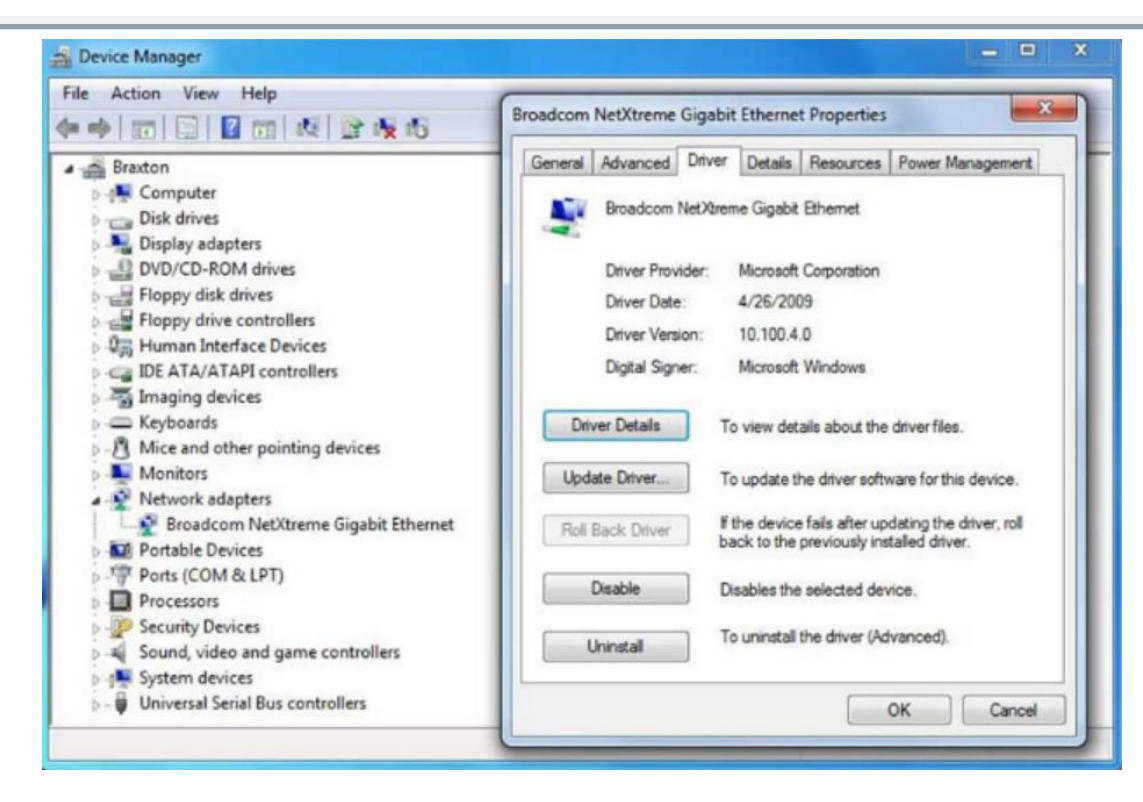

#### تكوين بطاقة **NIC**:

بعد تثبيت برنامج تشغيل NIC، جيب تكوين إعدادات عنوان بروتوكول اإلنرتنت )IP). وميكن تعيني تكوين IP للكمبيوتر بإحدى طريقتني: يدوي: يتم تعيني تكوين IP حمدد للمضيف بشكل ثابت. ديناميكي: يطلب املضيف تكوين عنوان IP اخلاص به من خادم DHCP.

لتكوين إعدادات IP يدويًا يف نظام التشغيل Windows، استخدم املسار التالي: لوحة التحكم < الشبكة واإلنرتنت < مركز الشبكة واملشاركة < تغيري إعدادات احملول < انقر بزر الفأرة األمين فوق Ethernet. يؤدي هذا إىل فتح نافذة "خصائص ."Ethernet

 $\rm{121}$ لتكوين إعدادات 4 $\rm{1P}$  انقر فوق الإصدار  $^2$  من بروتوكول الإنترنت (TCP/IPv4) ) خصائص. يؤدي هذا إلى فتح نافذة <sup>"</sup>خصائص الإصدار <sup>ك</sup>ا من بروتوكول الانترنت )4IPv/TCP"). الحظ كيف يكون اإلعداد االفرتاضي للحصول على إعدادات IP تلقائيًا باستخدام DHCP. لتكوين اإلعداد يدويًا، انقر فوق استخدام عنوان IP التالي. بعد ذلك، أدخل عنوان 4IPv املناسب وقناع الشبكة الفرعية والبوابة االفرتاضية، ثم انقر فوق.

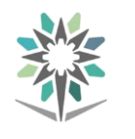

لتكوين إعدادات 6IPv، انقر فوق اإلصدار 6 من بروتوكول اإلنرتنت )6IPv/TCP> ) خصائص. يؤدي هذا إلى فتح نافذة <sup>"</sup>خصائص الإصدار <sup>٦</sup> من بروتوكول الإنترنت )6IPv/TCP"). انقر فوق استخدام عنوان 6IPv التالي. بعد ذلك، أدخل عنوان 6IPv املناسب وطول البادئة والبوابة الافتراضية، ثم انقر موافق.

مالحظة: تكون كل أجهزة الكمبيوتر يف هذه األيام مزودة ببطاقة NIC مدجمة. إذا كنت بصدد تركيب بطاقة NIC جديدة، فإن أفضل ممارسة هي تعطيل بطاقة NIC املدجمة من إعدادات BIOS.

## توصيل **NIC**:

لالتصال بشبكة، قم بتوصيل كيبل Ethernet للتوصيل املتناظر مبنفذ NIC، كما هو مبين ية الشكل. ية شبكة مكتب صغير أو شبكة منزلية، ربما يتم توصيل الطرف الآخر من الكبل مبنفذ Ethernet يف موجه السلكي. يف شبكة األعمال، يتم توصيل الكمبيوتر على الأرجح بمقبس حائطي يتصل بدوره بمبدل شبكة.

حتتوي بطاقات NIC يف العادة على مؤشر LED أخضر أو كهرماني واحد أو أكثر، أو مصابيح ارتباط كما هو مبين ية الشكل. تستخدم هذه المسابيح للإشارة إلى ما إذا كان هناك اتصال ارتباط وما إذا كان هناك نشاط أم ال. تستخدم مؤشرات LED اخلضراء يف الغالب لإلشارة إىل وجود اتصال ارتباط نشط بينما تستخدم مؤشرات LED الكهرمانية يف الغالب لإلشارة إىل وجود نشاط شبكة.

مالحظة: خيتلف معنى مصابيح LED بني الشركات املصنِّعة لبطاقات الشبكة. يرجى الرجوع إىل وثائق بطاقة الشبكة أو اللوحة األم للحصول على مزيد من املعلومات.

إذا مل تكن مؤشرات LED مضاءة، فهذا يشري إىل وجود مشكلة. يشري عدم وجود أي نشاط إىل وجود خلل بتكوين بطاقة NIC أو كبل معيب أو خلل يف منفذ حموّل أو حتى بطاقة NIC. وقد تضطر إىل استبدال جهاز واحد من هذه األجهزة أو أكثر لتصحيح املشكلة.

# توصيل املوجِّه باإلنرتنت:

حيتوي املوجه الالسلكي على العديد من املنافذ اليت تستخدم لتوصيل أجهزة سلكية. على سبيل المثال، يحتوي الموجه اللاسلكي على منفذ USB، ومنفذ إنترنت، وأربعة منافذ

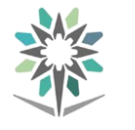

شبكة حملية )LAN). ومنفذ Internet هو منفذ Ethernet يُستخدم لتوصيل املوجه جبهاز موفر اخلدمة مثل DSL واسع النطاق أو مودم كبلي.

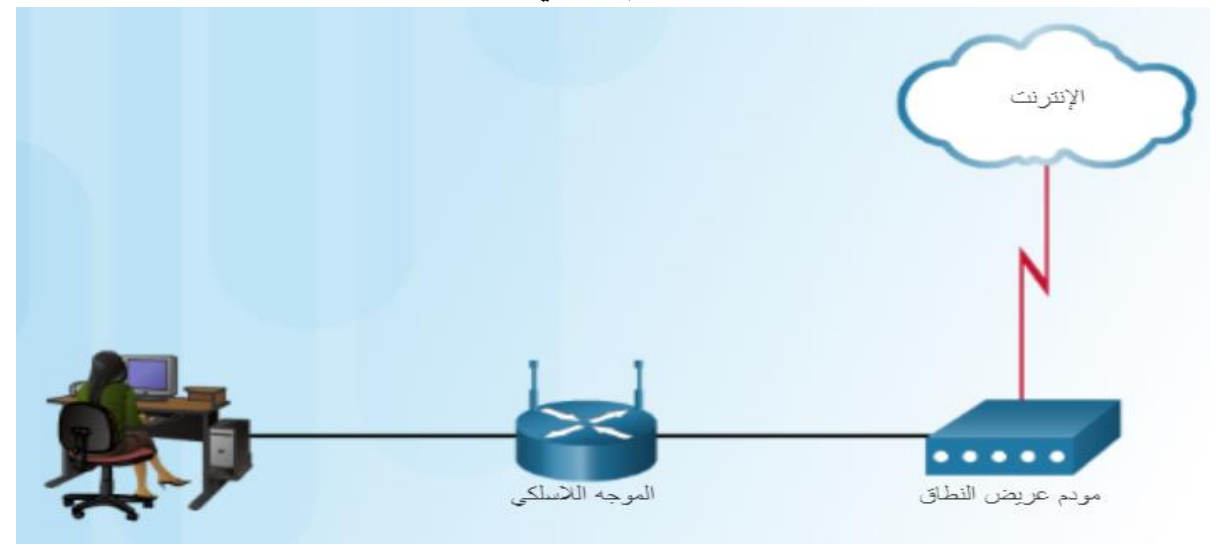

هيكل توصيل الأجهزة. وخطوات توصيل الموجه اللاسلكي بمنفذ مودم عريض النطاق

#### تعيني موقع الشبكة:

يف أول مرة يتصل فيها كمبيوتر يعمل بنظام Windows بالشبكة، جيب حتديد وضع موقع الشبكة. يتميز كل ملف تعريف لموقع الشبكة بإعدادات افتراضية مختلفة. ووفقًا لملف التعريف المحدد ، فإنه يمكن إيقاف تشغيل مشاركة الملفات والطابعة أو اكتشاف الشبكة أو تشغيلها، كما يمكن تطبيق إعدادات مختلفة لجدار الحماية.

حيتوي Windows على ثالثة أوضاع ملواقع الشبكة وهي: شبكة منزلية: اخرت موقع الشبكة هذا للشبكات املنزلية أو عندما تكون واثقًا يف األشخاص واألجهزة على الشبكة. يتم تشغيل اكتشاف الشبكة مبوقع الشبكة هذا، مما يُتيح لك رؤية أجهزة احلاسب واألجهزة األخرى املتصلة بالشبكة ويتيح للمستخدمني ا خرين رؤية جهاز احلاسب اخلاص بك.

- شبكة العمل: اختر موقع الشبكة هذا لشبكة المكاتب الصغيرة أو أماكن العمل الأخرى. ويتم تشغيل اكتشاف الشبكة بموقع الشبكة هذا. ولا يمكن إنشاء جمموعة مشاركة منزلية أو االنضمام إليها.
- شبكة عامة: اختر موقع الشبكة هذا ية المطارات أو المقاهي أو الأماكن العامة الأخرى. يتم إيقاف تشغيل اكتشاف الشبكة ملوقع الشبكة هذا. يوفر موقع

الشبكة هذا أقصى درجات الحماية. اختر موقع الشبكة هذا أيضًا عند االتصال باإلنرتنت مباشرة دون استخدام موجِّه أو يف حالة توفر اتصال عريض النطاق بالهاتف المحمول. ومجموعة المشاركة المنزلية غير متاحة ملوقع الشبكة هذا.

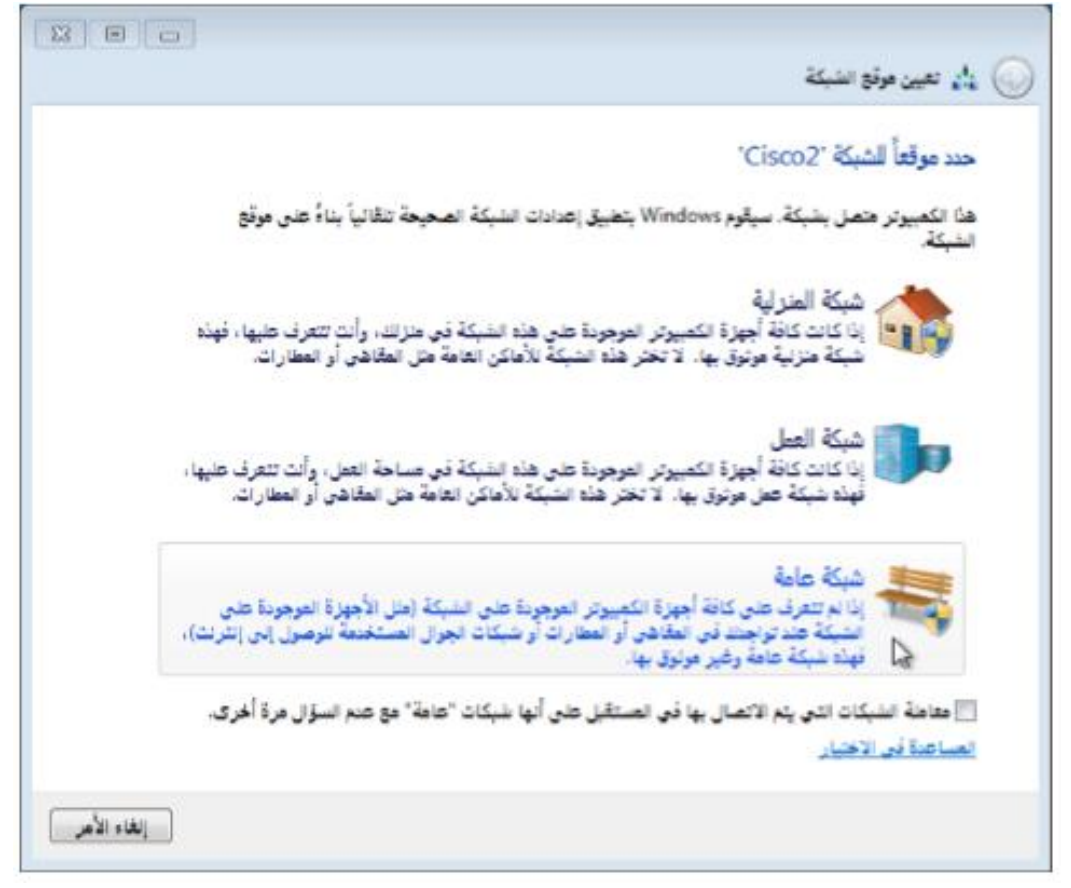

يجب أن تكون أجهزة الحاسب التي تنتمي إما إلى شبكة عامة أو شبكة عمل أو شبكة منزلية وتشارك الموارد عليها أعضاءً بنفس مجموعة العمل. وقد تنتمي أجهزة الحاسب المتصلة بشبكة منزلية أيضًا إلى مجموعة المشاركة المنزلية. توفر مجموعة المشاركة المنزلية طريقة بسيطة ملشاركة امللفات والطابعة.

هناك وضع موقع شبكة رابع يسمى شبكة اجملال )Network Domain )ويُستخدم يف العادة ملواقع عمل املؤسسات. ويتم التحكم يف ملف التعريف هذا من خالل مسئول الشبكة ولا بمكن للمستخدمين المتصلين بشبكة المؤسسة تحديده أو تغييره.

ملاحظة: إذا كان هناك جهاز حاسوبي وحيد على شبكة ولم تكن هناك حاجة لمشاركة الطابعة أو الملفات، فإن الاختيار الأكثر أمانًا سيكون "عامة".

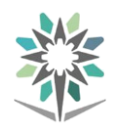

# االتصال باملوجه الالسلكي:

تكون كل املوجهات الالسلكية للمكاتب الصغرية واملنزلية جاهزة للتشغيل فور إخراجها من عبوتها وتوصيلها. وال تتطلب أي تكوين إضايف. ومع ذلك، ميكن على اإلنرتنت العثور بسهولة على عنوان IP الافتراضي للموجه اللاسلكي وأسماء المستخدمين وكلمات المرور. ما عليك سوى إدخال عبارة البحث "default wireless router ip address" (عنوان ip الافتراضي للموجه اللاسلكي) أو "default wireless router passwords" (كلمات مرور الموجه اللاسلكي الافتراضية) للاطلاع على قائمة بالكثير من مواقع الويب التي توفر لك هذه المعلومات. ولذا ، يجب أن تكون الأولوية الأولى لديك هي تغيير تلك الإعدادات الافتراضية لأسباب تتعلق بالأمان.

للحصول على إمكانية الوصول إىل واجهة املستخدم الرسومية )GUI )لتكوين املوجه الالسلكي، افتح مستعرض ويب. يف حقل العنوان، أدخل عنوان IP اخلاص االفرتاضي للموجه اللاسلكي. يمكن أن يوجد عنوان IP الافتراضي ية الوثائق المصاحبة للموجه الالسلكي أو ميكنك البح عنه على اإلنرتنت. يوضح الشكل عنوان IP رقم 0. 168. 192. ،1 الذي يعد عنوانًا افرتاضيًا شائعًا لبعض شركات التصنيع. ستظهر نافذة أمان تطالبك بالرتخيص للوصول إىل واجهة املستخدم الرسومية )GUI )للموجه. وعادة ما يتم استخدام كلمة admin كاسم مستخدم افرتاضي وكلمة مرور افرتاضية. ونكرر أنه ميكنك مراجعة وثائق الموجه اللاسلكي أو البحث يخ الإنترنت.

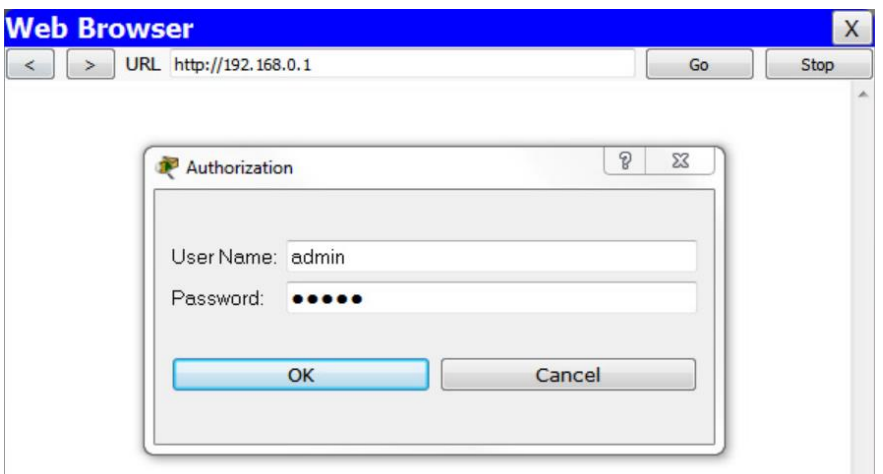

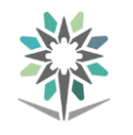

# اإلعداداألساسي للشبكة:

بعد تسجيل الدخول، تفتح نافذة إعداد، كما هو مبني يف الشكل التالي. حتتوي شاشة الإعداد على علامات تبويب أو قوائم لمساعدتك على التنقل عبر مهام التكوين المتنوعة ية املوجِّه. ويكون من الضروري يف الغالب أن حتفظ اإلعدادات اليت مت تغيريها يف نافذة قبل املتابعة إىل نافذة أخرى.

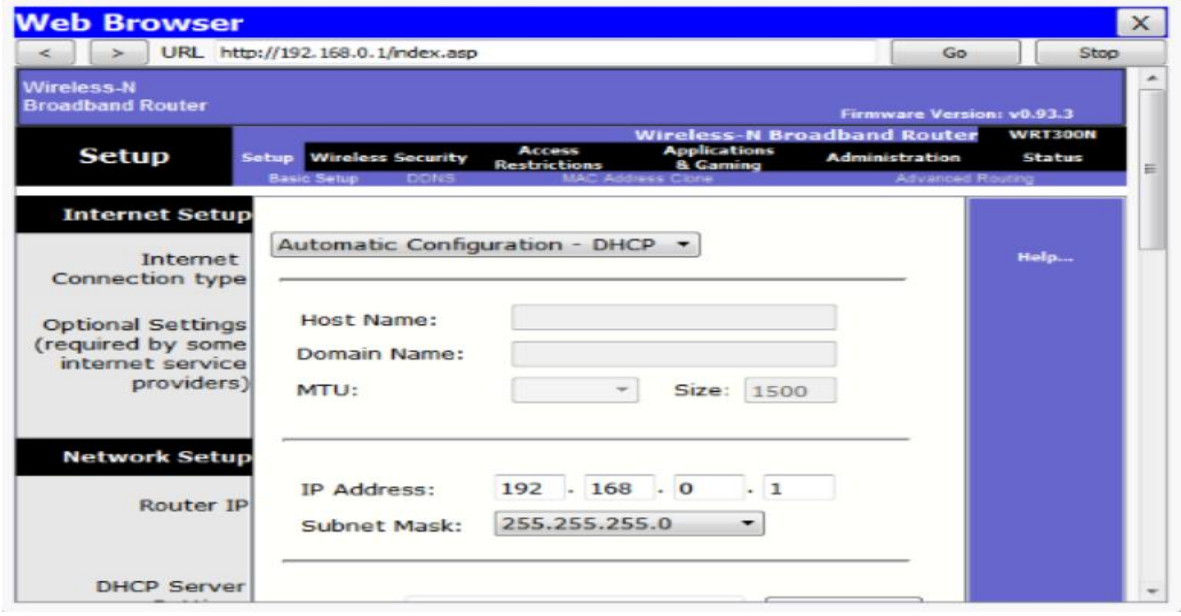

أما الآن فأفضل ممارسة هي إجراء تغييرات على الإعدادات الافتراضية.

Petwork Device Access Permissions (أذونات الوصول إلى جهاز الشبكة): قم بتغيير اسم المستخدم الافتراضي وكلمة المرور الافتراضية يف بعض الأجهزة، يكون مسموحًا بإعادة تعيين كلمة المرور فقط. بعد تغيير كلمة المرور ، سيطلب الموجه اللاسلكي الترخيص ثانية، كما هو موضح يف الصورة التالية:

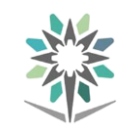

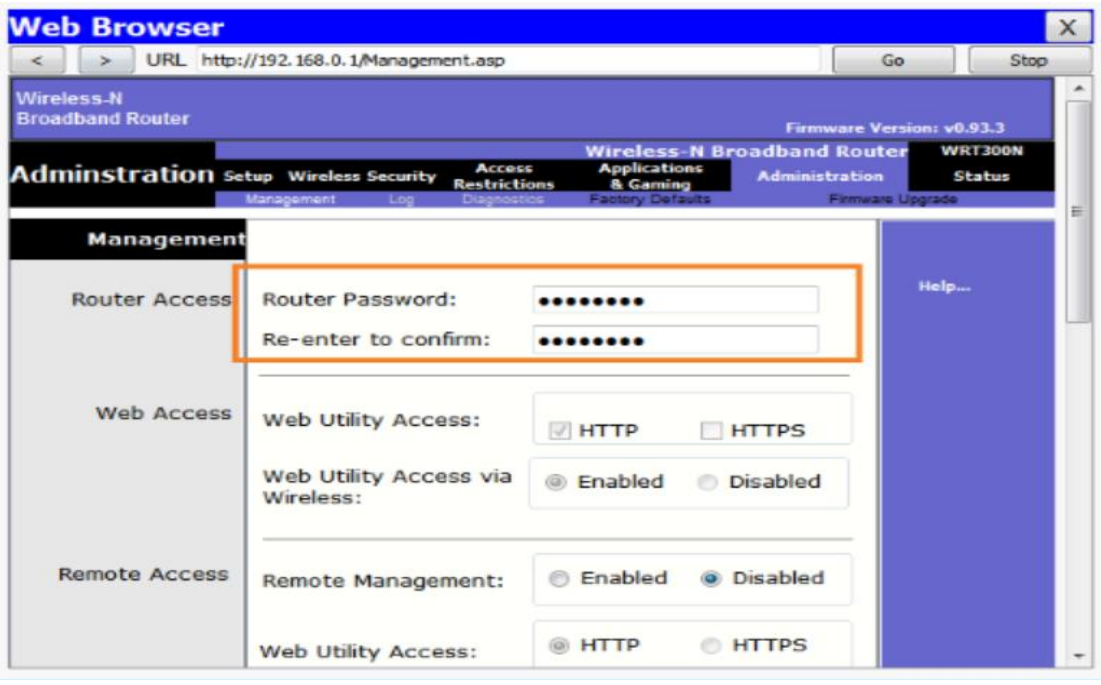

Address IP Router( عنوان IP للموجِّه(: قم بتغيري عنوان IP االفرتاضي للموجِّه. من أفضل املمارسات املتبعة استخدام عنوان IP اخلاص داخل الشبكة. يُستخدم عنوان IP 10. 1 10. 10. كمثال يف الشكل التالي. ولكنه ميكن أن يكون أي عنوان IP خاص ختتاره. عندما تنقر فوق حفظ، ستفقد الوصول بشكل مؤقت إىل املوجه الالسلكي. الستعادة إمكانية الوصول، قم بتجديد إعدادات IP. ثم بعد ذلك، أدخل عنوان IP اجلديد للموجه يف مستعرض الويب ثم قم باملصادقة بكلمة املرور اجلديدة.

#### اإلدارة العامة للمناهج شبكات احلاسب السلكية والالسلكية

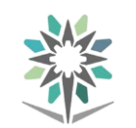

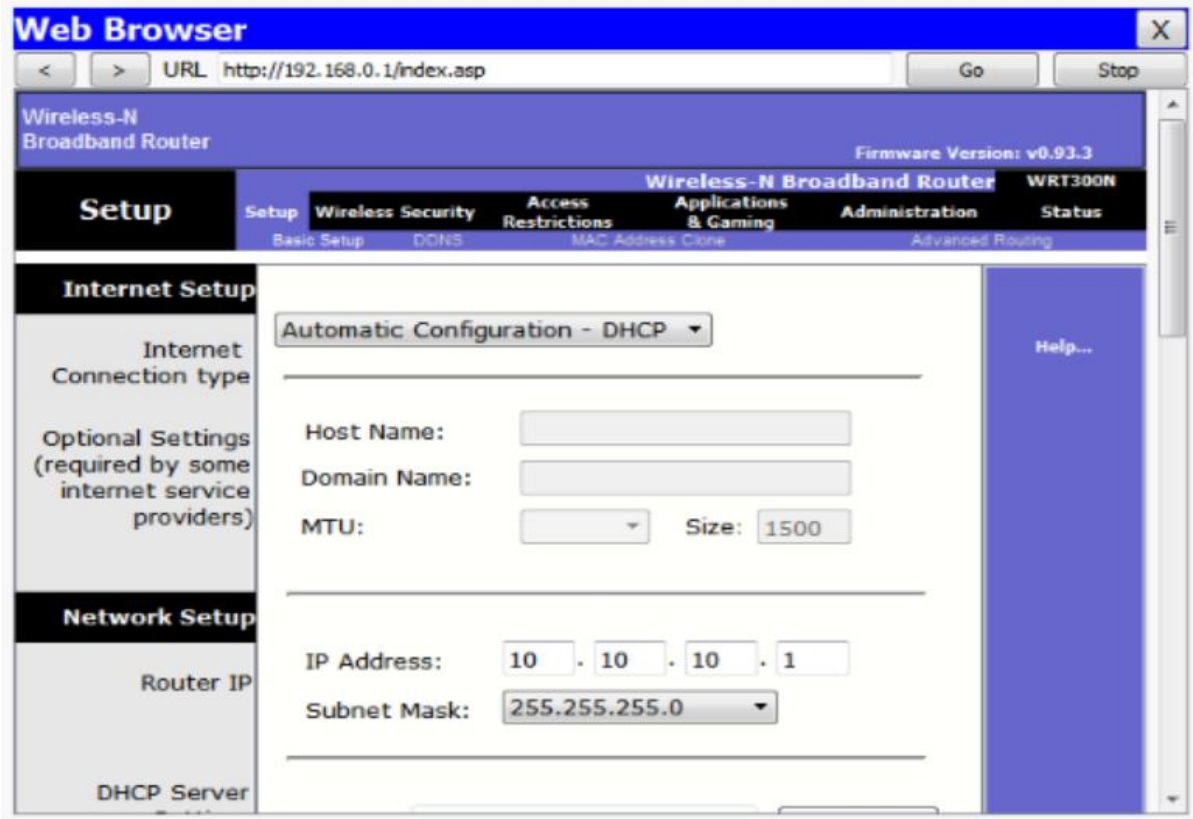

# **Command Prompt**  $\mathsf{X}$ Packet Tracer PC Command Line 1.0 PC> ipconfig /renew IP Address.....................: 10.10.10.100 Subnet Mask..................... 255.255.255.0 Default Gateway...............: 10.10.10.1 DNS Server....................... 64.100.0.1  $<$ PC

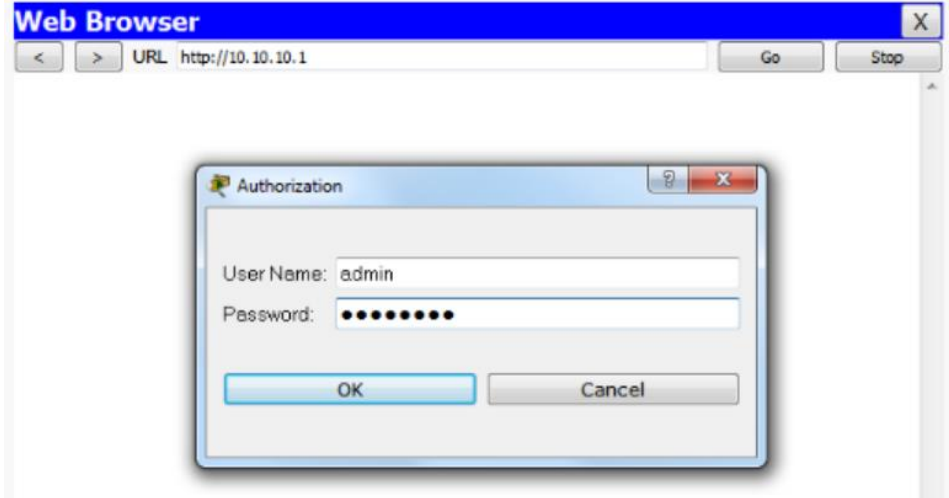

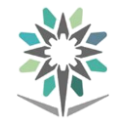

# تكوين الموجه اللاسلكي:

بعد تأسيس اتصال باملوجه، يكون من اجليد تكوين بعض اإلعدادات األساسية للمساعدة على تأمني الشبكة الالسلكية كما يف الشكل التالي:

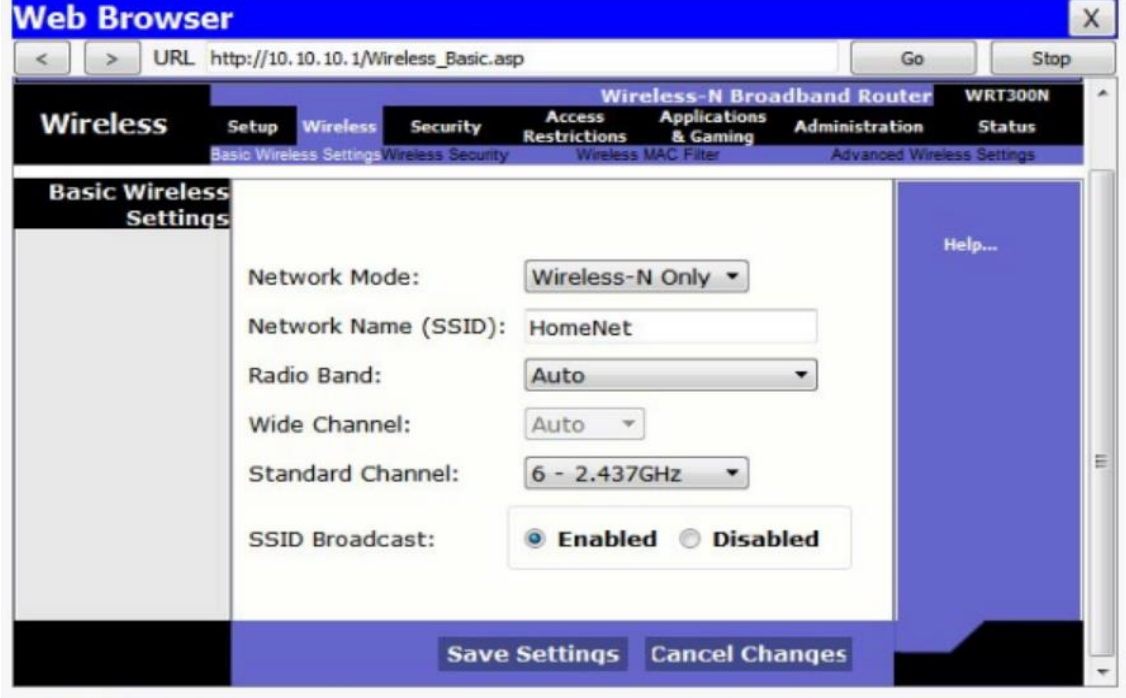

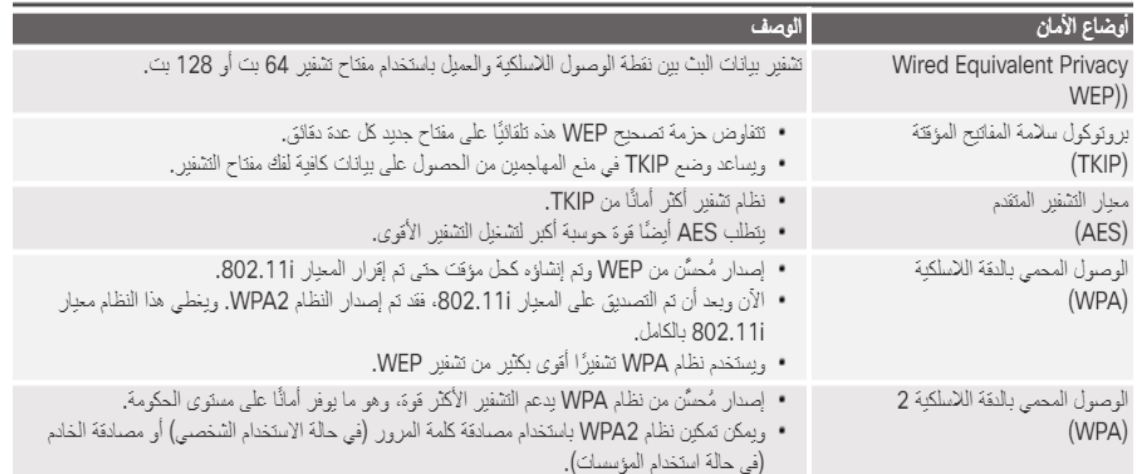

وهناك خدمات أمان إضاية، مثل عناصر التحكم الأبوى أو تصفية المحتوى، ربما تتوفر يخ الموجه اللاسلكي. وربما تكون أوقات الوصول إلى الإنترنت مقصورة على أيام أو ساعات معينة، ويمكن حجب عناوين IP وكلمات رئيسية محددة. ويختلف موقع وعمق هذه الميزات حبسب الشركة املصنعة للموجه وطرازه.

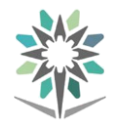

# اختبار االتصال بالشبكة:

ميكنك استخدام أوامر واجهة سطر أوامر خمتلفة الختبار اتصال الشبكة. ميكن تنفيذ أوامر واجهة سطر أوامر من نافذة موجه األوامر.

لفتح نافذة موجه األوامر يف Windows، من على شاشة البدء، اكتب command، ثم حدد موحه الأوامر .

بصفتك فنيًا، فمن الضروري أن تكون على دراية باألوامر التالية:

- ipconfig: يُستخدم هذا األمر لعرض معلومات التكوين األساسية جلميع مهايئات (محولات) الشبكة. يعرض الجدول الموجود بالشكل خيارات الأوامر المتوفرة. الستخدام أحد اخليارات، أدخل ipconfig ثم مسافة ثم العالمة املائلة / ثم الخيار بلا مسافة (مثل، ipconfig /all).
- ping: يُستخدم هذا الأمر لاختبار الاتصال الأساسي بين الأجهزة. عند استكشاف مشكلة يف االتصال وإصالحها، قم بإجراء اختبار اتصال للكمبيوتر والبوابة االفرتاضية وعنوان IP لإلنرتنت. كما ميكنك أيضًا اختبار اتصال اإلنرتنت ونظام DNS (نظام أسماء المجالات) عند تنفيذ الأمر ping لأحد مواقع الويب الشائعة. يُ .(ping www. cisco. com موجه الأوامر ، أدخل ) ping destination\_name أمثل . إلجراء مهام حمددة أخرى، ميكنك إضافة خيارات إىل األمر ping.
- net: يُستخدم هذا األمر إلدارة أجهزة الكمبيوتر على الشبكة واخلوادم، واملوارد مثل حمركات األقراص والطابعات. وتستخدم أوامر net بروتوكول NetBIOS يف Windows. تعمل هذه األوامر على بدء تشغيل خدمات الشبكة وإيقافها وتكوينها.
- netdom: يُستخدم هذا األمر إلدارة حسابات الكمبيوتر وضم أجهزة كمبيوتر إىل جمال وإجراء مهام أخرى خاصة بالمجال.
- nbtstat: يُستخدم هذا األمر إلظهار اإلحصائيات واالتصاالت احلالية واخلدمات قيد التشغيل على أجهزة الكمبيوتر المحلية والبعيدة.

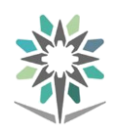

tracert: يُستخدم هذا األمر لتتبع املسار الذي تسلكه احلزم من الكمبيوتر اخلاص بك إىل مضيف وجهة. يف موجه األوامر، أدخل tracert اسم املضيف. تكون أول قائمة يف شاشة النتائج هي البوابة االفرتاضية لديك. بينما تكون كل قائمة بعد ذلك عبارة عن الموجه الذي تنتقل الحزم من خلاله لتصل إلى الوجهة. يعرض الأمر Tracert مكان توقف احلزم، مشريًا إىل مكان حدوث املشكلة. إذا ظهرت بالقوائم مشكلات بعد البوابة الافتراضية، فهذا قد يعنى أن المشكلات لها علاقة بخادم ISP (موفر خدمة الإنترنت) أو الإنترنت أو الوجهة.

nslookup: يُستخدم هذا األمر الختبار خوادم DNS واستكشاف أخطائها وإصالحها. ويرسل هذا األمر استعالمات إىل خادم DNS الكتشاف عناوين IP أو أسماء الأجهزة المضيفة. يُّ موجه الأوامر، أدخل nslookup اسم المضيف. يعمل األمر Nslookup على إرجاع عنوان IP السم املضيف الذي مت إدخاله. يؤدي أمر nslookup معكوس، nslookup عنوان\_IP إىل إرجاع اسم المضيف المطابق لعنوان IP الذي تم إدخاله.

مالحظة: لكل أمر من هذه األوامر العديد من خيارات األمر. احرص على استخدام الخيار تعليمات ( /؟) لعرض خيارات الأوامر.

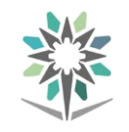

# خيارات األمر **ipconfig**:

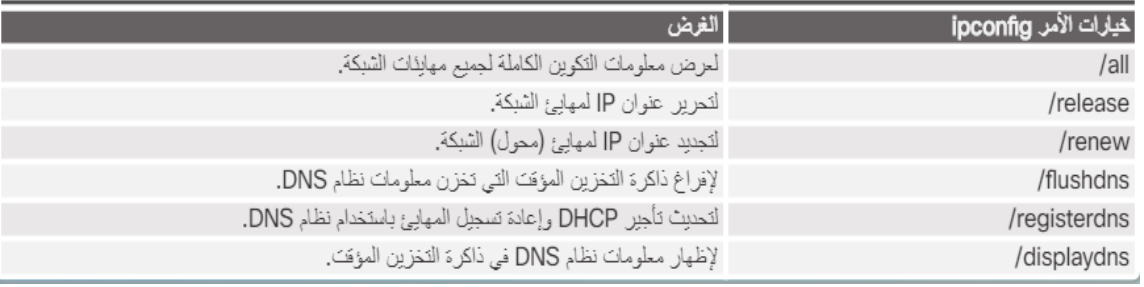

مشاركة الشبكة:

# المجال ومجموعة العمل:

يُعد المجال ومجموعة العمل طريقتين لتنظيم أجهزة الكمبيوتر المتصلة بالشبكة وإدارتها. تعرف على النحو التالي:

- اجملال: هو جمموعة من أجهزة الكمبيوتر واألجهزة اإللكرتونية ذات جمموعة مشتركة من القواعد والإجراءات التي تتم إدارتها كوحدة واحدة. ربما تكون أجهزة الكمبيوتر يف اجملال موجودة يف مواقع خمتلفة يف العامل. ويدير أحد اخلوادم المتخصصة ويُسمى وحدة التحكم ية المجال جميع الجوانب المتعلقة بالأمان للمستخدمني وموارد الشبكة، مما يؤدي إىل مركزة األمان واإلدارة. على سبيل املثال، داخل النطاق، يستخدم بروتوكول الوصول لتغيري بيانات الدليل )LDAP ) للسماح لأجهزة الكمبيوتر بالوصول إلى دلائل البيانات التي يتم توزيعها عبر الشبكة.
- جمموعة العمل: هي جمموعة من حمطات العمل واخلوادم املوجودة يف شبكة LAN واليت مت تصميمها لالتصال وتبادل البيانات فيما بينها. وتتحكم كل حمطة عمل فردية يف حسابات المستخدم ومعلومات الأمان والوصول إلى البيانات والموارد الخاصة بها.

وجيب أن تكون مجيع أجهزة الكمبيوتر املتصلة بالشبكة جزءًا إما من جمال أو جمموعة عمل. عند تثبيت نظام التشغيل Windows للمرة األوىل على جهاز كمبيوتر، فإنه يتم تعيينه على جمموعة عمل تلقائيًا، كما هو مبني يف الشكل.

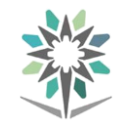

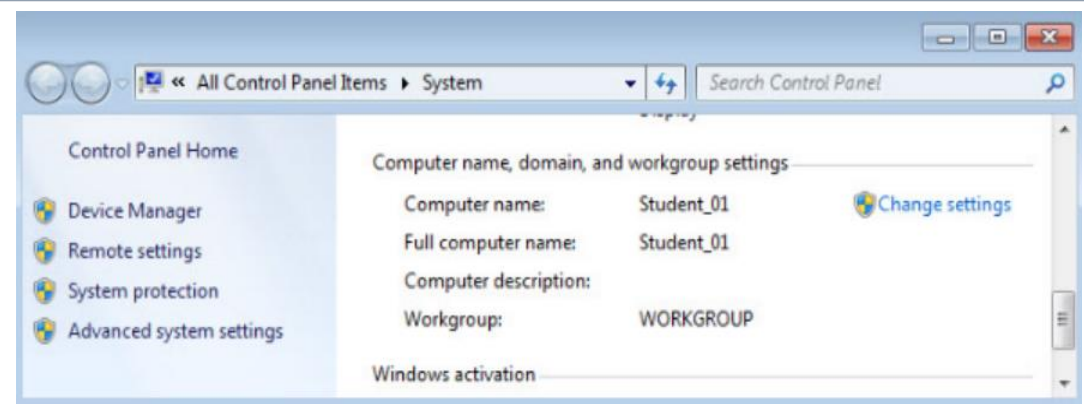

# االتصال مبجموعة عمل أو جمال:

جيب أن تتشارك أجهزة الكمبيوتر نفس اسم اجملال أو اسم جمموعة العمل قبل أن تتمكن من مشاركة املوارد. حتتوي أنظمة التشغيل القدمية على قيود أكثر بالنسبة لتسمية جمموعة العمل. إذا تكونت جمموعة العمل من أنظمة تشغيل حديثة وقدمية، فاستخدم اسم جمموعة العمل من الكمبيوتر الذي يعمل بنظام التشغيل األقدم.

ملاحظة: قبل تغيير كمبيوتر من مجال إلى مجموعة عمل، تحتاج إلى اسم المستخدم وكلمة المرور الخاصين بحساب ما ية مجموعة عمل المسؤول المحلي.

لتغيير اسم مجموعة العمل، كما هو موضح ية الشكل ، استخدم المسار التالي ية :Windows

لوحة التحكم < النظام واألمان < النظام < تغيري اإلعدادات < تغيري

ثم انقر فوق معرف الشبكة بدلاً من تغيير للوصول إلى أحد المعالجات حيث سيرشدك المعالج خلال عملية الانضمام إلى مجال أو مجموعة عمل. بعد تغيير اسم المجال أو اسم جمموعة العمل، ينبغي عليك إعادة تشغيل الكمبيوتر لتفعيل التغيريات.

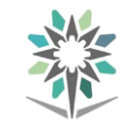

اإلدارة العامة للمناهج شبكات احلاسب السلكية والالسلكية

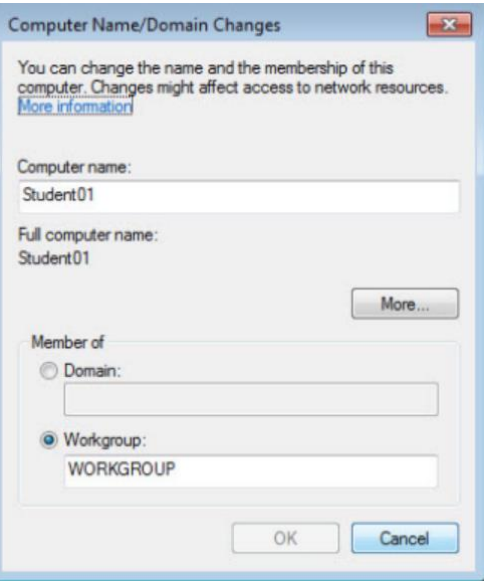

#### جمموعة املشاركة املنزلية يف **Windows**:

ميكن لكل أجهزة الكمبيوتر اليت تعمل بنظام التشغيل Windows وتنتمي إىل نفس جمموعة العمل أن تنتمي أيضًا إىل جمموعة مشاركة منزلية. ال ميكن أن يزيد عدد مجموعات المشاركة المنزلية لكل مجموعة عمل على أي شبكة عن مجموعة واحدة. ولا يمكن لأجهزة الكمبيوتر إلا أن تكون عضوًا ية مجموعة مشاركة منزلية واحدة ية المرة الواحدة.

يمكن لمستخدم واحد فقط ية مجموعة العمل إنشاء مجموعة المشاركة المنزلية. ويمكن للمستخدمين الآخرين الانضمام إلى مجموعة المشاركة المنزلية ، بشرط معرفتهم بكلمة مرور مجموعة المشاركة المنزلية. ويعتمد توفر مجموعة المشاركة المنزلية على ملف تعريف موقع الشبكة:

الشبكة المنزلية: مسموح لها بإنشاء مجموعة مشاركة منزلية أو الانضمام إليها. شبكة عمل: غري مسموح هلا بإنشاء جمموعة مشاركة منزلية أو االنضمام إليها، ولكن ميكنك رؤية املوارد ومشاركتها مع أجهزة كمبيوتر أخرى شبكة عامة: ال تتوفر جمموعة مشاركة منزلية.

لتغيري كمبيوتر إىل وضع شبكة منزلية، اتبع هذه اخلطوات:

- 1 . انقر فوق ابدأ < لوحة التحكم < مركز الشبكة واملشاركة.
- 2 . انقر فوق وضع موقع الشبكة املدرج يف قسم عرض الشبكات النشطة يف النافذة، على النحو املوضح يف الشكل.

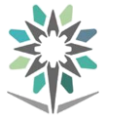

- 3 . انقر فوق الشبكة املنزلية.
- ٤ . حدد ما الذي تريد مشاركته (مثل الصور والموسيقى وملفات الفيديو والمستندات والطابعات) ثم انقر فوق التالي.
	- 5 . انضم إىل جمموعة مشاركة منزلية أو قم بإنشائها.

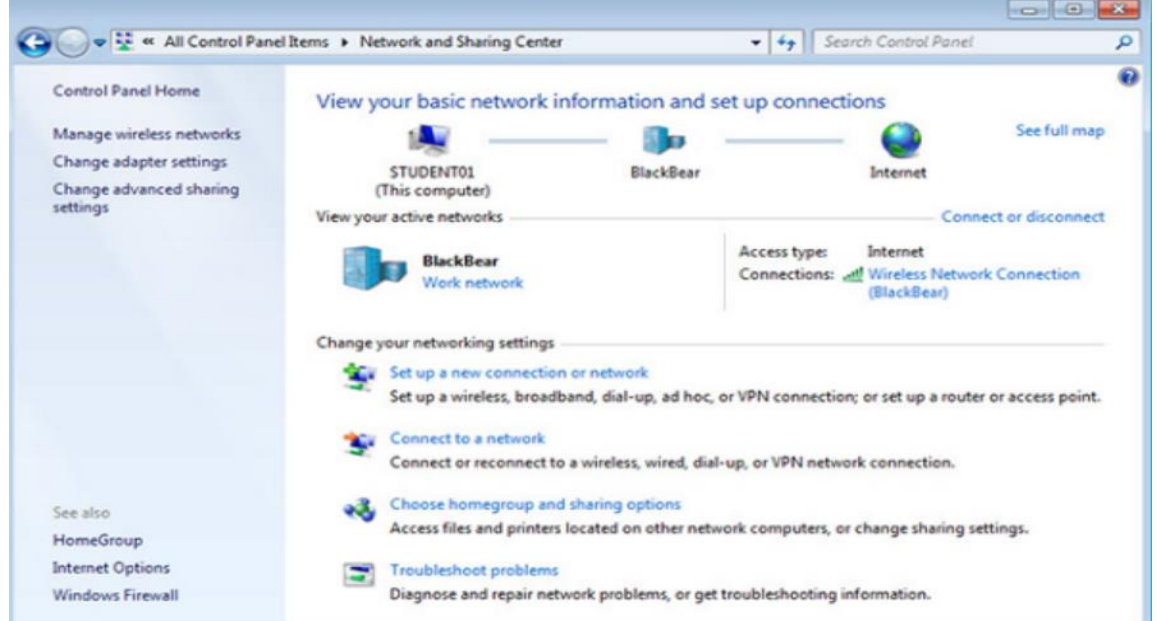

إلنشاء جمموعة مشاركة منزلية، اتبع اخلطوات التالية:

- 1 . انقر فوق ابدأ < لوحة التحكم < جمموعة املشاركة املنزلية.
	- 2 . انقر فوق إنشاء جمموعة مشاركة منزلية.
	- 3 . . حدد امللفات املراد مشاركتها ثم انقر فوق التالي.
		- 4 . . سجّل كلمة مرور جمموعة املشاركة املنزلية.
			- 5 . انقر فوق إنهاء.

عند انضمام جهاز كمبيوتر إىل جمموعة مشاركة منزلية، تصبح مجيع حسابات املستخدمني على الكمبيوتر، باستثناء حساب الضيف، أعضاءً يف جمموعة املشاركة املنزلية. إن كون الكمبيوتر جزءًا يف جمموعة مشاركة منزلية، جيعل من السهل له مشاركة الصور والموسيقى ومقاطع الفيديو والمستندات والمكتبات والطابعات مع أشخاص آخرين يف نفس مجموعة المشاركة المنزلية. ويتحكم المستخدمون يف الوصول إلى الموارد اخلاصة بهم. كما ميكن للمستخدمني أيضًا إنشاء جمموعة مشاركة منزلية أو االنضمام إليها جبهاز افرتاضي يف برنامج PC Virtual Windows.

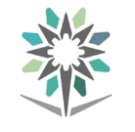

لضم جهاز كمبيوتر إىل جمموعة مشاركة منزلية، اتبع اخلطوات التالية:

- 1 . انقر فوق ابدأ < لوحة التحكم < جمموعة املشاركة املنزلية.
	- 2 . انقر فوق انضمام ا ن.
	- 3 . حدد امللفات املراد مشاركتها ثم انقر فوق التالي.
- 4 . اكتب كلمة مرور جمموعة املشاركة املنزلية، ثم انقر فوق التالي.
	- 5 . انقر فوق إنهاء.

لتغيير الملفات التي تمت مشاركتها على كمبيوتر، حدد ابدأ > لوحة التحكم > مجموعة المشاركة المنزلية. بعد إجراء التغييرات، انقر فوق حفظ التغييرات.

ملاحظة: إذا كان أحد أجهزة الكمبيوتر ينتمي إلى مجال ما، فيمكنك الانضمام إلى مجموعة مشاركة منزلية والوصول إلى الملفات والموارد الموجود على أجهزة كمبيوتر مجموعة المشاركة المنزلية الأخرى. وغير مسموح لك بإنشاء مجموعة مشاركة منزلية جديدة أو مشاركة امللفات واملوارد اخلاصة بك مع جمموعة مشاركة منزلية.

# مشاركة الشبكات وتعيني حمركات األقراص:

متثل مشاركة ملفات الشبكة وتعيني حمركات أقراص الشبكة طريقة آمنة ومرحية لتوفري وصول سهل ملوارد الشبكة. ويتحقق هذا بشكل خاص عندما تتطلب اإلصدارات املختلفة لنظام التشغيل Windows الوصول إىل موارد الشبكة. يعد تعيني حمرك أقراص محلي طريقة مفيدة للوصول إلى ملف واحد أو مجلدات محددة أو محرك أقراص كامل بين أنظمة التشغيل المختلفة عبر شبكة ما. يسمح لك تعيين أحد محركات الأقراص، والذي يتم من خالل تعيني حرف )من A إىل Z )للمورد املوجود على حمرك أقراص بعيد، باستخدام محرك الأقراص البعيد كما لو أنه محرك أقراص محلي.

#### مشاركة ملفات الشبكة:

حدد أولاً الموارد التي ستتم مشاركتها عبر الشبكة ونوع الأذونات التي ستتوفر للمستخدمين للوصول إلى الموارد. تحدد الأذونات نوع وصول المستخدم للملف أو المجلد.

 قراءة: ميكن للمستخدم عرض أمساء امللفات واجمللدات الفرعية، واالنتقال إىل اجمللدات الفرعية، وعرض البيانات املوجودة يف امللفات وتشغيل ملفات البرامج.

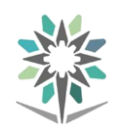

- تغيري: ميكن للمستخدم، جبانب أذونات "قراءة"، إضافة ملفات وجملدات فرعية وتغيير البيانات يف الملفات وحذف المجلدات الفرعية والملفات.
- حتكم كامل: ميكن للمستخدم، جبانب أذونات "تغيري" و"قراءة"، تغيري إذن امللفات واجمللدات يف قسم NTFS وتولي ملكية امللفات واجمللدات.

ملشاركة اجمللد، استخدم املسار التالي:

انقر بزر الفأرة الأيمن فوق المجلد  $<$  خصائص  $>$  مشاركة  $>$  مشاركة متقدمة $>$  حدد  $\geq$ مشاركة هذا المجلد كاأذونات. حدد من يمكنه الوصول إلى المجلد ونوع الأذونات. يوضح الشكل نافذة الأذونات الخاصة بمجلد مشترك.

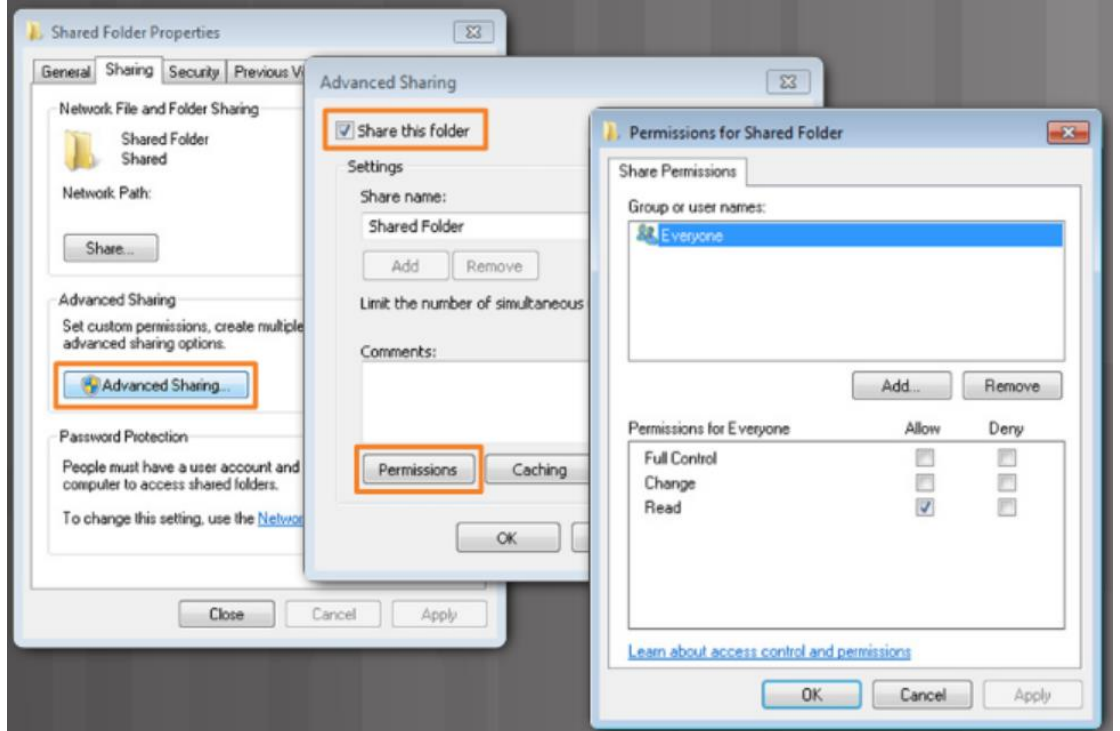

## الاتصال بسطح المكتب البعيد :

يمكن للفنيين استخدام "سطح المكتب البعيد" و"المساعدة عن بعد" لإصلاح أجهزة الكمبيوتر وترقيتها. يسمح "سطح املكتب البعيد" للفنيني بعرض جهاز كمبيوتر والتحكم فيه من موقع بعيد.، وتتيح "املساعدة عن بعد" للفنيني مساعدة العمالء الذين يعانون من مشكالت من موقع بعيد.، كذلك تتيح املساعدة عن بعد للعميل أن يعرض يف الوقت الحقيقي على الشاشة ما يجري إصلاحه أو ترقيته ي<sup>ف</sup> الكمبيوتر.

للوصول إىل سطح املكتب البعيد يف Windows، قم بالوصول إىل شاشة البدء، واكتب الاتصال بسطح المكتب البعيد ، ثم انقر فوق أيقونة الاتصال بسطح المكتب البعيد.

جيب متكني "املساعدة عن بعد" يف نظام التشغيل Windows قبل إمكانية استخدامها. لتمكني املساعدة عن بعد والوصول إليه، اتبع هذه اخلطوات:

- 1 . انقر بزر الفأرة األمين فوق الكمبيوتر الشخصي وحدد خصائص.
- 2 . انقر فوق اإلعدادات عن بُعد يف النافذة النظام وحدد عالمة التبويب بعيد.
	- 3 . حدد السماح باتصاالت " املساعدة عن بعد" هلذا الكمبيوتر.
		- 4 . انقر فوق موافق.

للوصول إىل سطح املكتب البعيد يف Windows، قم بالوصول إىل شاشة البدء، واكتب دعوة شخص ما لالتصال بالكمبيوتر لديك ثم اضغط على موافق . انقر فوق دعوة شخص تثق فيه إىل مساعدتك للسماح للمساعد مبشاركة التحكم يف الكمبيوتر.

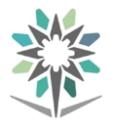

# تقنيات االتصال واالنرتنت واستكشاف األخطاء

# تقنيات النطاق الرتددي العريض:

يف تسعينيات القرن العشرين، كان اإلنرتنت يُستخدم عادةً لنقل البيانات. وقد كانت سرعات الإرسال بطيئة مقارنة بالاتصالات عالية السرعة المتاحة حاليًا. والتي يتميز فيها النطاق الترددي الإضاية بإتاحة إمكانية إرسال الصوت والفيديو وكذلك البيانات. أما ية الوقت الحالي، فهناك طرق كثيرة للاتصال بالإنترنت. وتعرض شركات الهاتف والموفرة للكبلات وشركات الأقمار الصناعية والاتصالات الهاتفية الخاصة اتصالات عريضة النطاق باإلنرتنت لالستخدام يف الشركات واالستخدام املنزلي.

# الهاتف التماثلي (التناظري):

يُرسل الهاتف التناظري، ويُطلق عليه أيضًا خدمة الهاتف القديمة العادية (POTS)، إشاراته عبر خطوط هاتفية صوتية قياسية. ويستخدم هذا النوع من الخدمات المودم التناظري إلجراء مكاملة هاتفية على مودم آخر يف موقع بعيد، مثل موفر خدمة اإلنرتنت. ويستخدم المودم خط الهاتف لإرسال البيانات واستلامها. وتُعرف طريقة الاتصال هذه بالطلب الهاتفي.

## النطاق العريض:

يُعد النطاق العريض تقنية تُستخدم إلرسال اإلشارات البعيدة واستالمها باستخدام ترددات مختلفة تمر عبر كيبل واحد. فعلى سبيل المثال، يمكن للكيبل المستخدم ية استقبال إشارة التلفزيون الكيبلي للمنزل نقل عمليات إرسال شبكة الحواسيب ية نفس الوقت. ولأن نوعي اإلرسال يستخدمان ترددات خمتلفة، فهما ال يتداخالن بعضهما مع بعض.

ويستخدم النطاق الترددي العريض مجموعة كبيرة من الترددات التي يمكن تقسيمها إلى قنوات أيضًا. ويف صناعة الشبكات، يصف مصطلح "النطاق الرتددي العريض" طرق الاتصالات التي تنقل إشارتين أو أكثر ية نفس الوقت. وتزيد عملية إرسال إشارتين أو أكثر يف نفس الوقت من معدل اإلرسال. تشتمل بعض اتصاالت الشبكة عريضة النطاق على الكبلات وDSL (خطوط المشترك الرقمية) والأقمار الصناعية.

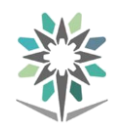

## خط املشرتك الرقمي **DSL**:

تتميز خدمة DSL( خط املشرتك الرقمي( بأنها خدمة دائمة االتصال، مما يعين عدم وجود حاجة إلجراء طلب هاتفي يف كل مرة ترغب فيها باالتصال باإلنرتنت. وتستخدم خدمة DSL خطوط اهلاتف النحاسية املوجودة لتوفري اتصال البيانات الرقمية بسرعات عالية بني المستخدمين النهائين وشركات الهاتف.

يف خدمة DSL، تُنقل إشارات الصوت والبيانات على ترددات خمتلفة عرب أسالك اهلاتف النحاسية. ويُستخدم مرشح لمنع تداخل إشارات DSL مع إشارات الهاتف. يتم توصيل مرشح DSL بني كل هاتف ومقبس هاتف.

وال يتطلب مودم DSL مرشحًا. كما أن مودم DSL ال يتأثر برتددات اهلاتف. إن مودم DSL ميكن توصيله مباشرةً بالكمبيوتر اخلاص بك، كما هو مبني يف الشكل التالي. كما يمكن توصيله بجهاز شبكة لمشاركة اتصال الإنترنت مع العديد من أجهزة الحواسيب.

#### خط املشرتك الرقمي غري املتماثل **ADSL**:

تتميز ADSL (خدمة خط المشترك الرقمي غير المتماثل) بقدرات مختلفة للنطاق الترددي ية كل اتجاه. حيث يُعد التنزيل استلام البيانات من الخادم إلى المستخدم النهائي. بينما يُعد التحميل إرسال البيانات من المستخدم النهائي إلى الخادم. كما تتميز خدمة ADSL بمعدل تنزيل سريع مفيد للمستخدمني الذي يقومون بتنزيل كميات كبرية من البيانات. وتنخفض سرعة معدل التحميل خلدمة ADSL عن معدل التنزيل. ال تعمل خدمة ADSL بشكل جيد عند استضافة خادم ويب أو خادم FTP (بروتوكول نقل الملفات) ، حيث يشتمل كلاهما على أنشطة إنترنت تحتاج إلى التحميل الكثيف.

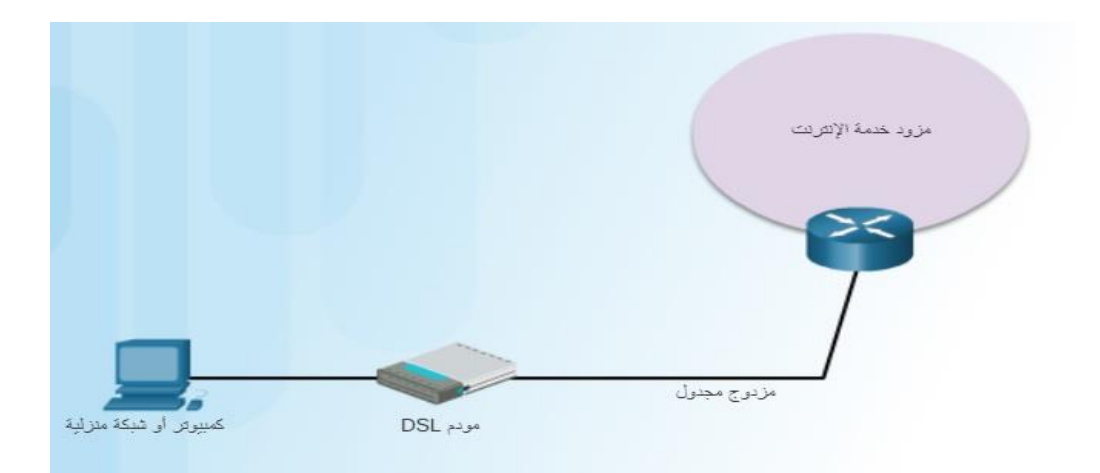
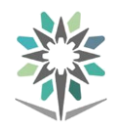

# خدمة الإنترنت اللاسلكي على خط الرؤية:

تعد خدمة اإلنرتنت الالسلكي على خط الرؤية خدمة دائمة االتصال تستخدم إشارات السلكية لنقل إمكانية الوصول إىل اإلنرتنت، كما هو مبني يف الشكل. تُرسل اإلشارات الالسلكية من برج إىل جهاز االستقبال يُوصِلُه العميل بأحد أجهزة الكمبيوتر أو أجهزة الشبكة. ويلزم توفر مسار واضح ببن برج الإرسال والعميل. وقد يتصل البرج بالأبراج الأخرى أو يتصل مباشرة بوصلة جزء الشبكة الرئيسي للإنترنت (شبكة تجميع أو العمود الفقري). إن المسافة التي يمكن للإشارة اللاسلكية قطعها وهي لا تزال قوية بما يكفي لتوفير إشارة واضحة تعتمد على تردد الإشارة. فالتردد الأقل البالغ ° ° <sup>9</sup> ميجاهرتز يمكنه الانتقال لمسافة تبلغ<sup>10</sup> كم، بينما لا يمكن لتردد أعلى يبلغ <sup>0</sup> . <sup>V</sup> جيجاهرتز الانتقال *سوى* لمسافة تزيد على 3 كم. وميكن أن تؤثر الظروف املناخية القاسية واألشجار واملباني العالية على قوة اإلشارة واألداء.

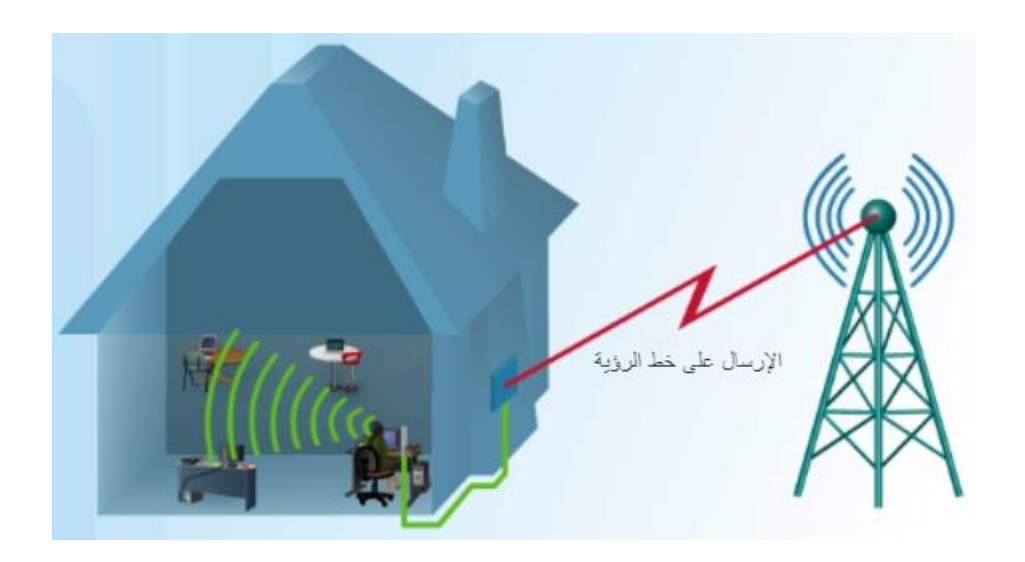

#### **:WiMAX**

يعد التشغيل البيني العالمي للوصول عبر موجات الميكروويف (WiMAX) تقنية لاسلكية مستندة إلى IP والنطاق الترددي الواسع 4G وتقدم سرعة فائقة عند وصول الأجهزة الحمولة إىل اإلنرتنت، كما هو مبني يف الشكل. وتُمثل تقنية WiMAX معيارًا يُسمى 802. IEEE e.16 وتدعم شبكة حبجم MAN وتصل سرعات التنزيل بها إىل 70 ميجابت/ثانية، كما تصل مسافاتها إىل 30 ميالً )50 كم(. إن مستويات األمان وجودة اخلدمة QoS لتقنية WiMAX تكافئ الشبكات اخللوية.

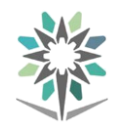

تستخدم تقنية WiMAX اإلرسال ذا طول موجي منخفض، والذي يرتاوح عادةً بني 2 جيجاهرتز و11 جيجاهرتز. هذه الترددات ليس من السهل قطعها من قِبل العوائق المادية لأن بإمكانها التغلب على العقبات بشكل أفضل من الترددات الأعلى. ويتم دعم تقنية المدخلات المتعددة والمخرجات المتعددة (MIMO)، مما يعني أنه يمكن إضافة هوائيات إضافية لزيادة معدل للنقل المحتمل.

وهناك طريقتان إلرسال إشارة WiMAX:

- WiMAX الثابتة: خدمة من نقطة إىل نقطة أو من نقطة إىل نقاط متعددة بسرعات تصل إلى 77 ميجابت/ثانية، كما يبلغ نطاقها ٣٠ ميلاً (٥٠ كم).
- WiMAX املتنقلة: خدمة متنقلة، مثل تقنية Fi-Wi، ولكن بسرعات أعلى ونطاق إرسال أطول.

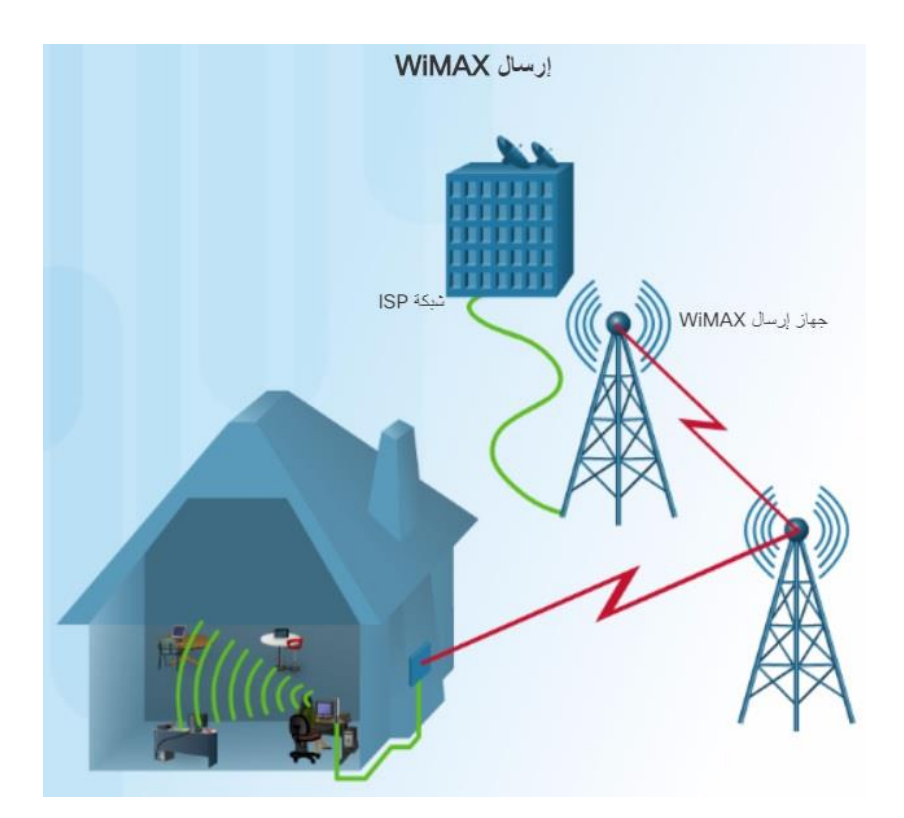

# تقنيات االتصال خلوي

متكّن تقنية الشبكة اخللوية نقل الصوت والفيديو والبيانات. ومع تثبيت مهايئ شبكة WAN (الشبكة الواسعة) الخلوية، يمكن للمستخدم الوصول إلى الإنترنت عبر الشبكة اخللوية. وهناك خصائص خمتلفة لشبكة WAN اخللوية:

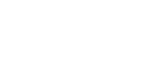

- G:1 صوت تناظري فقط.
- G:2 صوت رقمي، ومكاملات مجاعية، ومعرّف املتصل؛ سرعات البيانات أقل من .9 6 كيلوبت/الثانية.
- $\bullet$  :2.  $5G$  : لتوفير سرعات نقل بيانات تتراوح بين  $\bullet$  كيلوبت/ثانية و $90$ كيلوبت/ثانية؛ وتدعم استعرض الويب وتنزيالت مقاطع الصوت والفيديو القصيرة والألعاب والتطبيقات ونغمات الرنين.
- G:3 لتوفري سرعات نقل بيانات ترتاوح بني 144 كيلوبت/ثانية و2 ميجابت/ثانية؛ تدعم الفيديو كامل الحركة وتدفق الموسيقى وتشغيل الألعاب ثلاثية األبعاد واستعراض أسرع للويب.
- G5 :3. لتوفري سرعات نقل بيانات ترتاوح بني 384 كيلوبت/ثانية و.14 4 ميجابت/ثانية؛ تدعم تدفق الفيديو عالى الجودة ومؤتمرات الفيديو بجودة عالية وتقنية VoIP (إرسال الصوت عبر بروتوكول الإنترنت).
- G:4 لتوفري سرعات نقل بيانات ترتاوح بني .5 8 ميجابت/ثانية و672 ميجابت/ثانية يف حالة التنقل، وما يصل إىل 1 جيجابت/ثانية يف حالة الثبات؛ وتدعم نقل الصوت عبر بروتوكول الانترنت VOIP وخدمات الألعاب والوسائط املتعددة املتدفقة جبودة عالية وبروتوكول 6IPv( بروتوكول الانترنت الإصدار <sup>٢</sup>).

#### القمر الصناعي

يعد القمر الصناعي ذو النطاق الترددي العريض بديلاً للعملاء ممن يتعذر عليهم الحصول على االتصاالت الكبلية أو اتصاالت DSL. ال يتطلب اتصال القمر الصناعي توفري خط هاتف أو كابالت، ولكنه يستخدم طبق استقبال إشارة القمر الصناعي إلجراء اتصال ثنائي االجتاه. يرسل طبق استقبال إشارة القمر الصناعي اإلشارات ويستقبلها من وإىل قمر صناعي يعيد هذه الإشارات مرة أخرى لأحد مزودي الخدمة، كما هو مبين يف الشكل التالي. ميكن أن تصل سرعات التنزيل إىل 10 ميجابت/الثانية أو أعلى، بينما تبلغ سرعة التحميل حوالي عشر (١٠/١) سرعات التنزيل. يستغرق الأمر بعض الوقت لتمرير الإشارة القادمة من طبق القمر الصناعي إىل موفر خدمة اإلنرتنت )ISP )من خالل القمر الصناعي الذي يدور

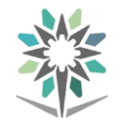

حول الأرض. وبسبب زمن الوصول هذا ، يصعب استخدام تطبيقات حساسة للوقت، مثل ألعاب الفيديو وVoIP (نقل الصوت عبر بروتوكول الإنترنت) ومؤتمرات الفيديو.

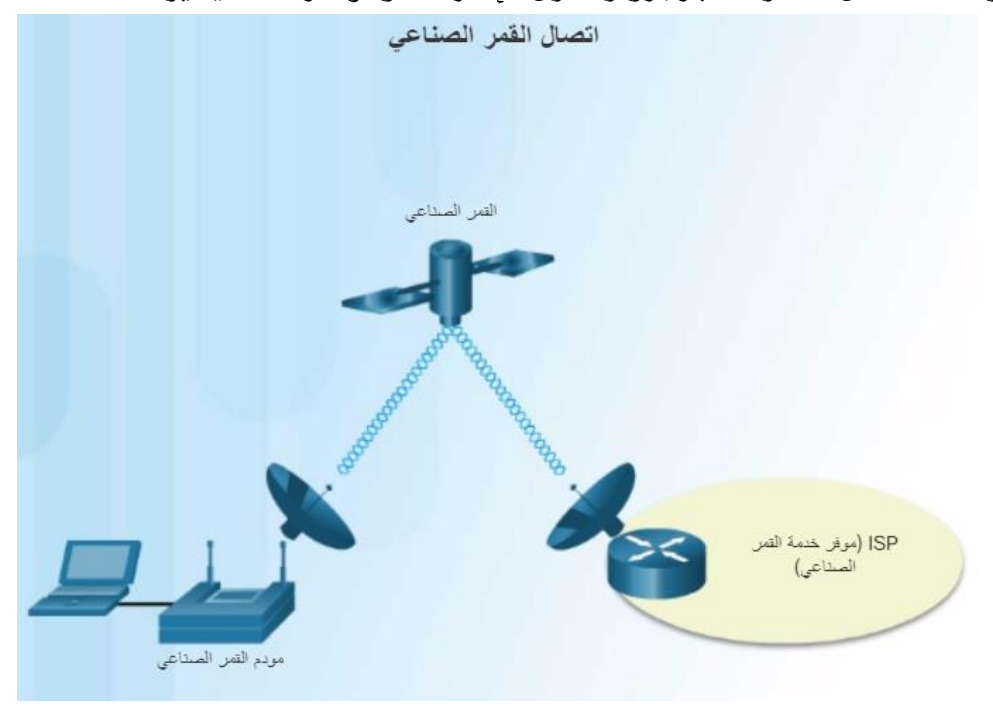

# النطاق الترددي العريض للألياف

يوفر النطاق الرتددي العريض لأللياف سرعات توصيل أعلى ونطاقًا تردديًا أسرع من أجهزة مودم الكبل وخدمة DSL. حيث يمكن للنطاق الترددي العريض للألياف توصيل خدمات رقمية عديدة، مثل اهلاتف والفيديو والبيانات ومؤمترات الفيديو يف نفس الوقت.

#### حتديد **ISP** للعميل:

يتوفر العديد من حلول شبكة WAN (شبكة الاتصال الواسعة) للتوصيل بين المواقع أو الاتصال بالإنترنت. وتوفر خدمات اتصال شبكة WAN سرعات ومستويات مختلفة للخدمة. ينبغي لك إدراك كيفية اتصال المستخدمين بالإنترنت وميزات أنواع الاتصال المختلفة وعيوبها. وقد يكون لد ISP( موفر خدمة اإلنرتنت( الذي ختتاره تأثريًا ملحوظًا على مستوى خدمة الشبكة.

هناك أربعة اعتبارات عند أي توصيل باإلنرتنت:

- التكلفة.
- السرعة.

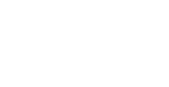

- املوثوقية.
	- التوفر.

ابحث عن أنواع الاتصال التي يعرضها موفرو خدمة الإنترنت ISP قبل تحديد أحدها. وحتقق من اخلدمات املتوفرة يف منطقتك. قارن بني سرعات االتصاالت وموثوقيتها وتكلفتها قبل االلتزام باتفاقية االشرتاك باخلدمة.

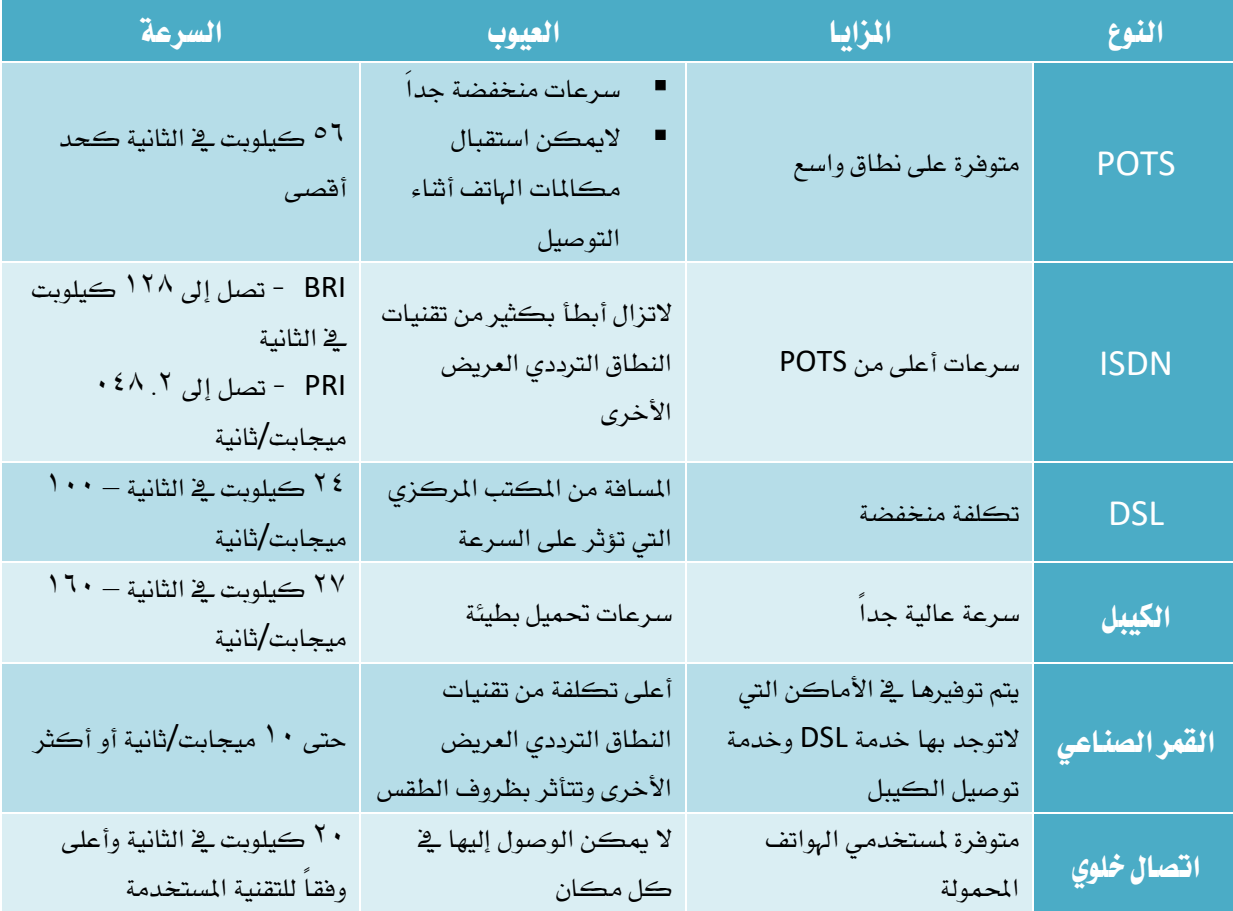

# مركز البيانات والحوسبة السحابية:

#### مركز البيانات:

مع تطور المؤسسة، فإنها تحتاج إلى قدرات زائدة للحوسبة ومساحة تخزين محرك الأقراص الثابتة. وإذا لم تتم معالجة هذا الأمر، فإن هذا سيؤثر على قدرة المؤسسة على تقديم خدمات حيوية. وبفقدان تلك الخدمات الحيوية، تقل درجة رضا العملاء، ويقل الدخل، بل قد يصل الأمر في بعض الحالات إلى فقدان الممتلكات أو الحياة.

وعادة ما تمتلك المؤسسات الكبرى مركز بيانات لإدارة احتياجات المؤسسة للوصول إلى البيانات والتخزين. ويف مراكز البيانات أحادية املستأجر هذه، تكون املؤسسة هي العميل أو

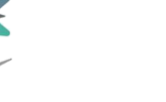

املستأجر الوحيد الذي يستخدم خدمات مراكز البيانات. ومع ذلك، ونظرًا ألن مقدار البيانات يستمر يف التوسع، فإن املؤسسات الكربى أيضًا توسع سعة ختزين البيانات من خالل استخدام خدمات مراكز بيانات من جهات خارجية.

يف الوقت الراهن، يوجد أكثر من 3000 مركز بيانات حول العامل يوفر خدمات استضافة عامة للمؤسسات. وهناك مراكز بيانات كثرية مملوكة ومدارة من قِبل صناعات خاصة وخمصصة لالستخدام اخلاص.

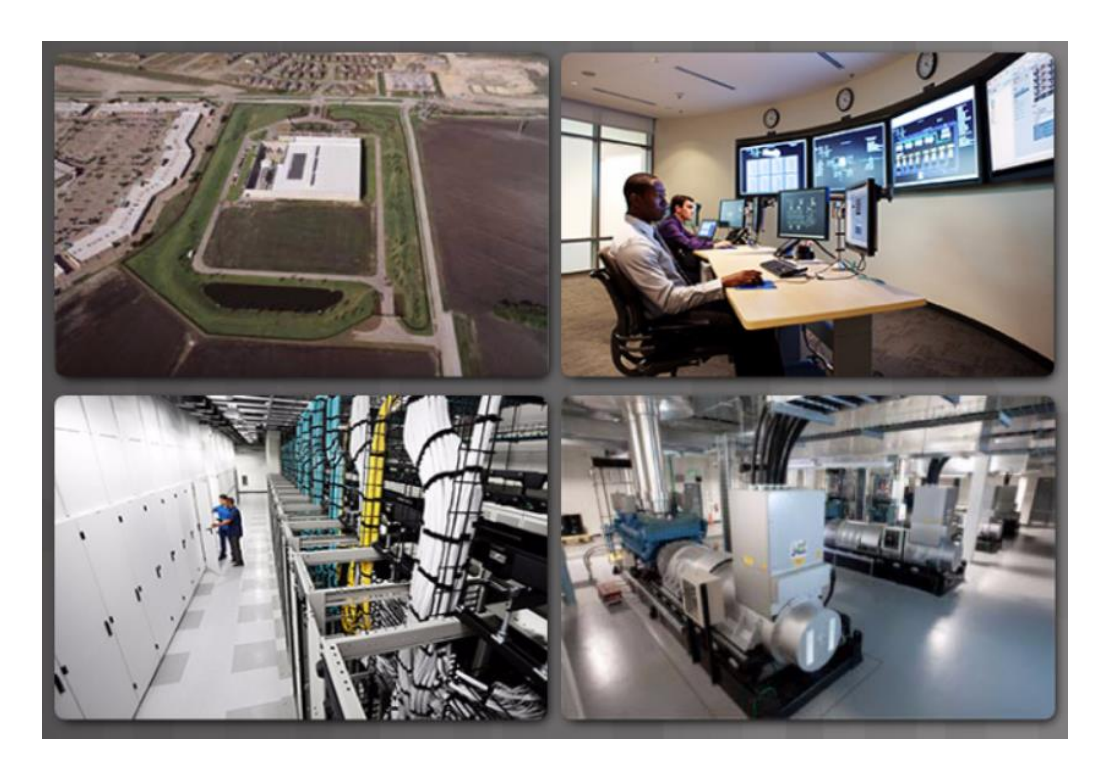

مقارنة الحوسبة السحابية بمركز البيانات:

غالبًا ما يتم استخدام المصطلحين "مركز البيانات" و"الحوسبة السحابية" على نحو غير صحيح. فيما يلي التعريفان الصحيحان لمركز البيانات والحوسبة السحابية:

مركز البيانات: يكون يف العادة مرفق لتخزين البيانات ومعاجلتها وتتم إدارته من قِبل قسم تقنية املعلومات داخل الشركة أو موقع خارجي مؤجر.

ا**لحوسبة السحابية:** تكون <u>ي</u>ة العادة خدمة خارج الموقع وتوفر وصولاً عند الطلب لجموعة مشتركة من موارد الحوسبة القابلة للتكوين. ويمكن تزويد هذه الموارد بسرعة وتحريرها يجهد ضئيل من الإدارة.

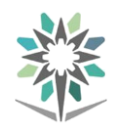

يستخدم مزودوا اخلدمة السحابية مراكز البيانات للموارد املستندة إىل السحابة والخدمات السحابية الخاصة بهم لضمان توفر خدمات البيانات والموارد ، يحتفظ الموفرون يخ الغالب مبساحة يف العديد من مراكز البيانات البعيدة.

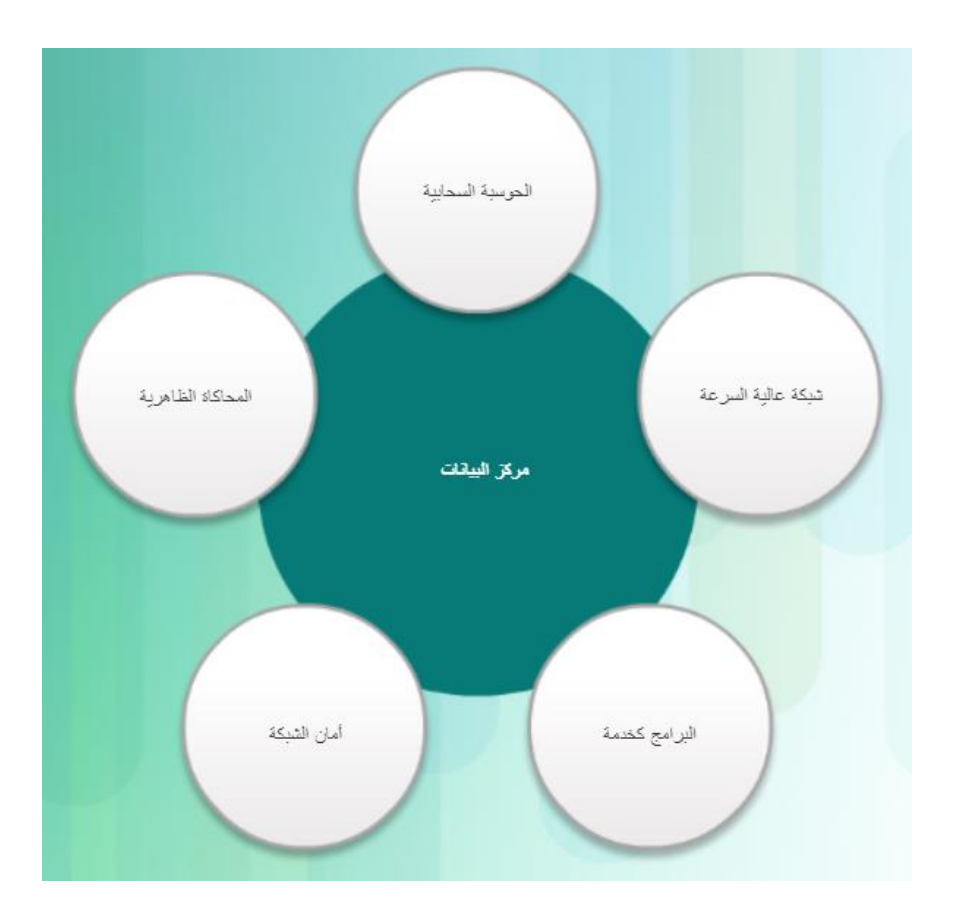

#### سمات الحوسبة السحابية:

يتضمن نموذج السحابة خمس سمات:

- اخلدمة الذاتية عند الطلب: ميكن ملسؤول الشبكة شراء مساحة حوسبة إضافية يف السحابة دون احلاجة إىل التفاعل مع شخص آخر.
- وصول عريض إىل الشبكة: يتوفر الوصول إىل السحابة باستخدام جمموعة كبيرة من الأجهزة العميلة، مثل أجهزة الحاسب، وأجهزة الحاسب المحمول، والأجهزة اللوحية، والهواتف الذكية.
- تجميع الموارد: تتم مشاركة سعة الحوسبة الخاصة بموفر السحابة بين كل عمالئه وميكن تعيينها وإعادة تعيينها استنادًا إىل طلب العميل.

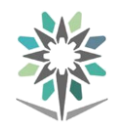

- المرونة السريعة: حيث إن تخصيص الموارد للعملاء يمكن توسيعها أو التعاقد بشأنها عند الطلب. بالنسبة للعميل، تبدو موارد وقدرات موفر اخلدمة السحابية غير محدودة.
- اخلدمة قابلة للقياس: ميكن مراقبة استخدام املوارد بسهولة والتحكم فيه وإعداد تقرير بشأنه وتوفري الفواتري اخلاصة به لتقديم رؤية كاملة لكل من موفر خدمة السحابة والعميل.

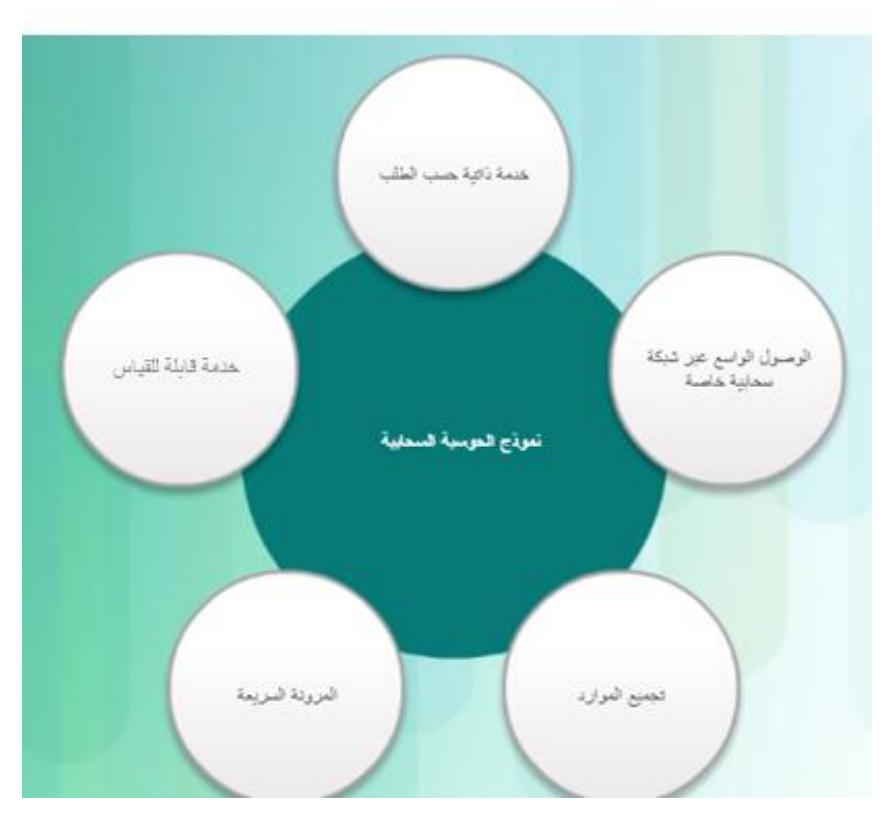

نماذج الخدمات السحابية:

توجد ثلاثة نماذج رئيسية للخدمات السحابية:

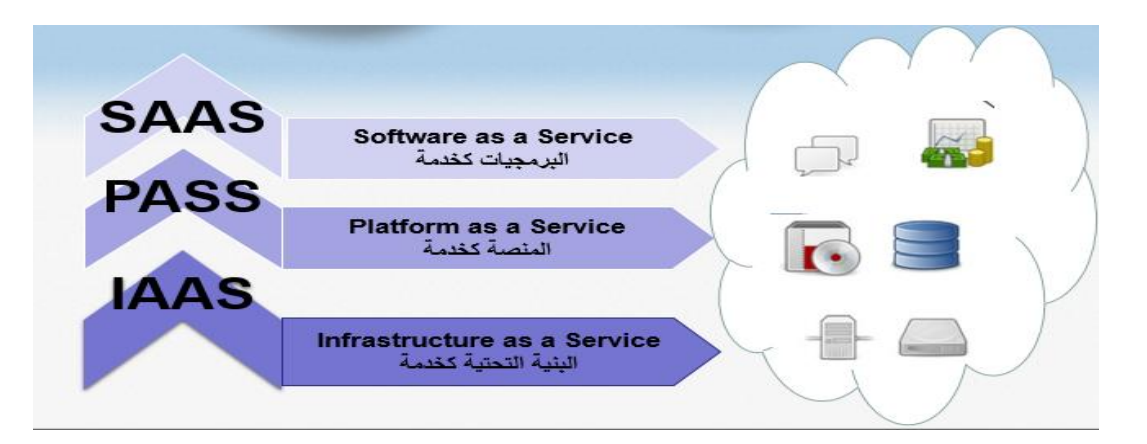

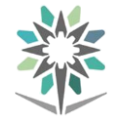

- :Software as a Service )SaaS( كخدمة الربجميات يعد موفر السحابة مسؤولاً عن الوصول إلى الخدمات، مثل البريد الإلكتروني وخدمات الاتصال وأسطح المكتب الافتراضية ، التي يتم تقديمها عبر الإنترنت.
- :Platform as a Service )PaaS( كخدمة املنصة يعد موفر السحابة مسؤوالً عن الوصول إىل خدمات وأدوات التطوير املستخدمة لتقديم التطبيقات.
- :Infrastructure as a Service )IaaS( كخدمة األساسية البنية يعد موفر السحابة مسؤوالً عن الوصول إىل أجهزة الشبكة وخدمات الشبكة الافتراضية والبنية الأساسية للشبكة الداعمة.

أنواع السحابة الأربعة هي:

- خاصة : حمددة مبنظمة معينة أو كيان حمدد كبنك أو جامعة أو احلكومة.
	- عامة : وتتوفر لعموم الناس.
- مجتمعية: بيئة سحابية يتم إنشاؤها لتلبية احتياجات مجال معين كوسائل الإعلام أو الرعاية الصحية.
	- هجينة: تتكون من اثنتين أو أكثر من السحب (مثل:جزء مجتمعي، وجزء عام).

#### أساليب الصيانة الوقائية:

#### صيانة الشبكة:

هنالك أساليب شائعة للصيانة الوقائية ينبغي إجراؤها دائمًا حتى تعمل الشبكة بشكل سليم. فإذا تعطل جهاز كمبيوتر واحد يف مؤسسة ما، فلن يتأثر بذلك إال مستخدم ذلك الجهاز عادة. أما إذا تعطلت الشبكة ، فلن يتمكن معظم المستخدمين أو كلهم من العمل.

تتماثل أهمية إجراء الصيانة الوقائية للشبكة مع أهمية إجرائها ألجهزة الكمبيوتر املتصلة بالشبكة. وجيب عليك فحص حالة الكابالت وأجهزة الشبكة واخلوادم وأجهزة الحاسب للتأكد من الحفاظ على نظافتها وبقائها ية حالة تشغيل جيدة. وتعد الحرارة إحدى أكبر المشاكل التي تواجه أجهزة الشبكة، وخاصة يف غرفة الخادم. حيث لا تعمل أجهزة الشبكة بشكل جيد يف حالة سخونتها الزائدة. وعند تجمع الغبار يف أجهزة الحاسب، فهو

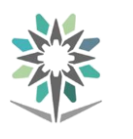

لايعيق التدفق المناسب للهواء البارد فحسب بل قد يؤدي إلى انسداد المراوح. لذلك فإن من المهم المحافظة على نظافة غرف الشبكة وتغيير مرشحات الهواء على فترات متقاربة. كما أن توفير مرشحات بديلة لتنفيذ عمليات الصيانة العاجلة تعد فكرة جيدة. كما ينبغي لك تطوير خطة إلجراء صيانة جمدولة زمنيًا والتنظيف يف فواصل زمنية منتظمة. قد يساعد وجود برنامج صيانة على منع توقف عمل الشبكة وتعطل األجهزة.

افحص جميع الكابلات كجزء من برنامج الصيانة الدورية المجدولة. وتأكد من وضع امللصقات على الكابالت بشكل صحيح وتأكد أيضاً من عدم انفصال امللصقات. استبدل امللصقات البالية أو اليت تتعذر قراءتها. اتبع دائمًا إرشادات تسمية الكابالت اليت تقدمها الشركة. حتقق من تركيب دعامات الكبالت بشكل صحيح وتأكد من عدم وجود نقاط ربط غير محكمة. فقد تصبح الكابلات تالفة ومتآكلة. حافظ على إجراء الإصلاح الجيد للكبلات للحفاظ على أداء الشبكة الجيد. راجع مخططات توصيل الكبلات إذا لزم الأمر.

تحقق من الكابلات ية محطات العمل والطابعات. فغالبًا ما يتم تحريك الكابلات أو الاصطدام بها عندما تكون أسفل المكاتب. وقد تتسبب هذه الحالات ية فقدان النطاق الترددي أو الاتصال.

وبوصفك فنيًا ، فقد تلاحظ تعطل الأجهزة أو تلفها أو إصدارها أصوات غير معتادة. أبلغ مسؤول الشبكة يف حالة ملاحظة أي من هذه المشاكل لمنع فترات تعطل الشبكة التي لا داعي لها. وينبغي لك أيضًا أن تتخذ الإجراءات الوقائية ية عملية تعليم مستخدمي الشبكات. اشرح لمستخدمي الشبكات كيفية توصيل الكبلات وفصلها بشكل سليم، بالإضافة إلى كيفية نقلها، إذا لزم الأمر.

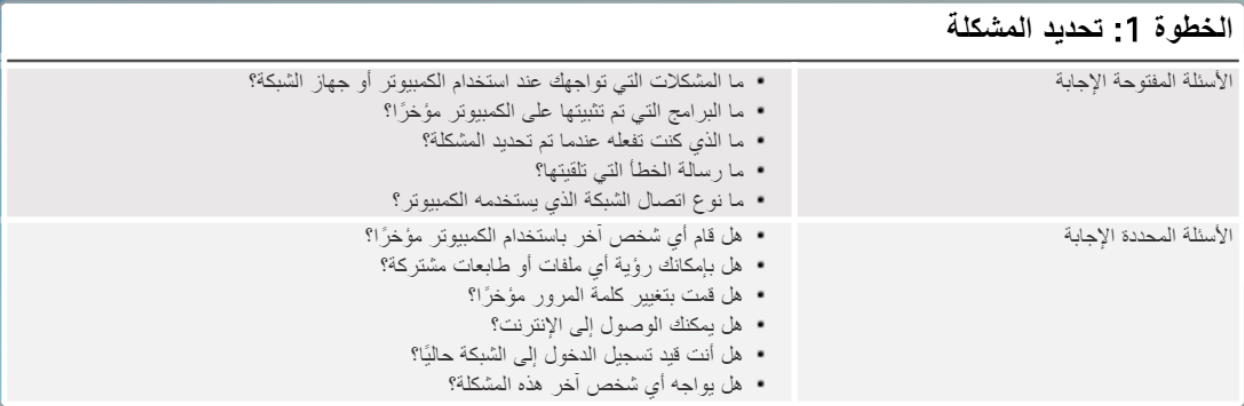

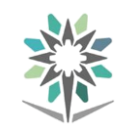

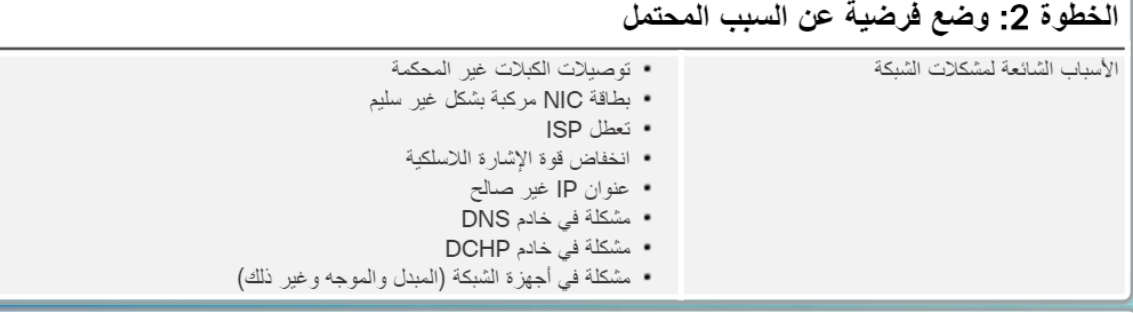

#### الخطوة 3: اختبار الفرضية لتحديد السبب

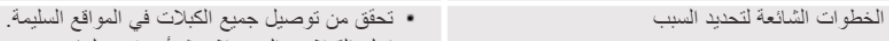

- اخلع الكبلات والموصلات ثم أعد توصيلها.
	- أعد تمهيد الكمبيوتر. أو جهاز الشبكة.
	- قم بتسجيل الدخول كمستخدم مختلف.
	- أصلح اتصال الشبكة أو أعد تمكينه.
		- اتصل بمسؤول الشبكة.
- قم بتنفيذ الأمر. ping إلى البوابة الافتر اضية.
- قم بالوصول إلى صفحة ويب بعيدة، مثل http://www.cisco.com.

#### الخطوة 4: وضع خطة عمل لحل المشكلة وتنفيذ الحل

• سجلات الإصلاح للدعم الفني إذا لم يتم الوصول إلى الحل في الخطوة السابقة، فيلز م إجراء مزيد من البحث لتنفيذ الحل. • فنيون أخرون .<br>• مواقع الويب الخاصة بالأسئلة المتداولة للشركة المصنعة • مو اقع الويب الفنية • مجموَّعات الأخبار • أدلة أجهزة الكمبيوتر • أدلة الأجهزة • المنتديات عبر الإنترنت • البحث على الإنترنت

#### الخطوة 5: التحقق من وظائف النظام بالكامل وتنفيذ الاجراءات الوقائية قدر المستطاع

• استخدم الأمر ipconfig /all لعرض معلومات عنوان IP لجميع مهايئات (محولات) الشبكة. تحقّق من الوظائف بالكامل • استخدم الأمر ping للتحقق من اتصال الشبكة. سير سل الأمر حرّ مة إلى العنوان المحدد ويعرض معلو مات الاستجابة. • استخدم الأمر NSLookup للاستعلام عن خادم اسم مجال الإنترنت. سيجيب هذا الأمر بقائمة من المصيفين في مجال ما أو المعلومات الخاصة بمصيف واحد. • استخدم الأمر Tracert لتحديد المسار الذي سلكته الجزّم عند تنقلها عبر الشبكة. سيعرض هذا الأمر. موطن الصعوبة في الاتصال بين الكمبيوتر. وبين جهاز كمبيوتر. آخر ـ • استخدم الأمر Net View لعرض قائمة بأجهزة الكمبيوتر في مجموعة عمل ما. سيعرض هذا .<br>الأمر الموارد المشتركة المتاحة على أي شبكة.

#### الخطوة 6: توثيق النتائج والإجراءات والمخرجات

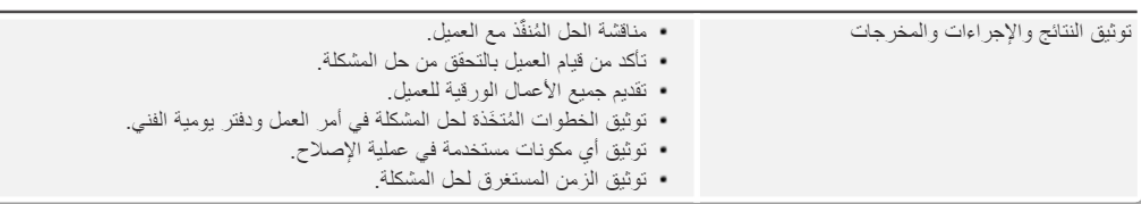

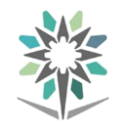

# تطبيق عملية استكشاف الأخطاء وإصلاحها :

#### المشكلات والحلول الشائعة

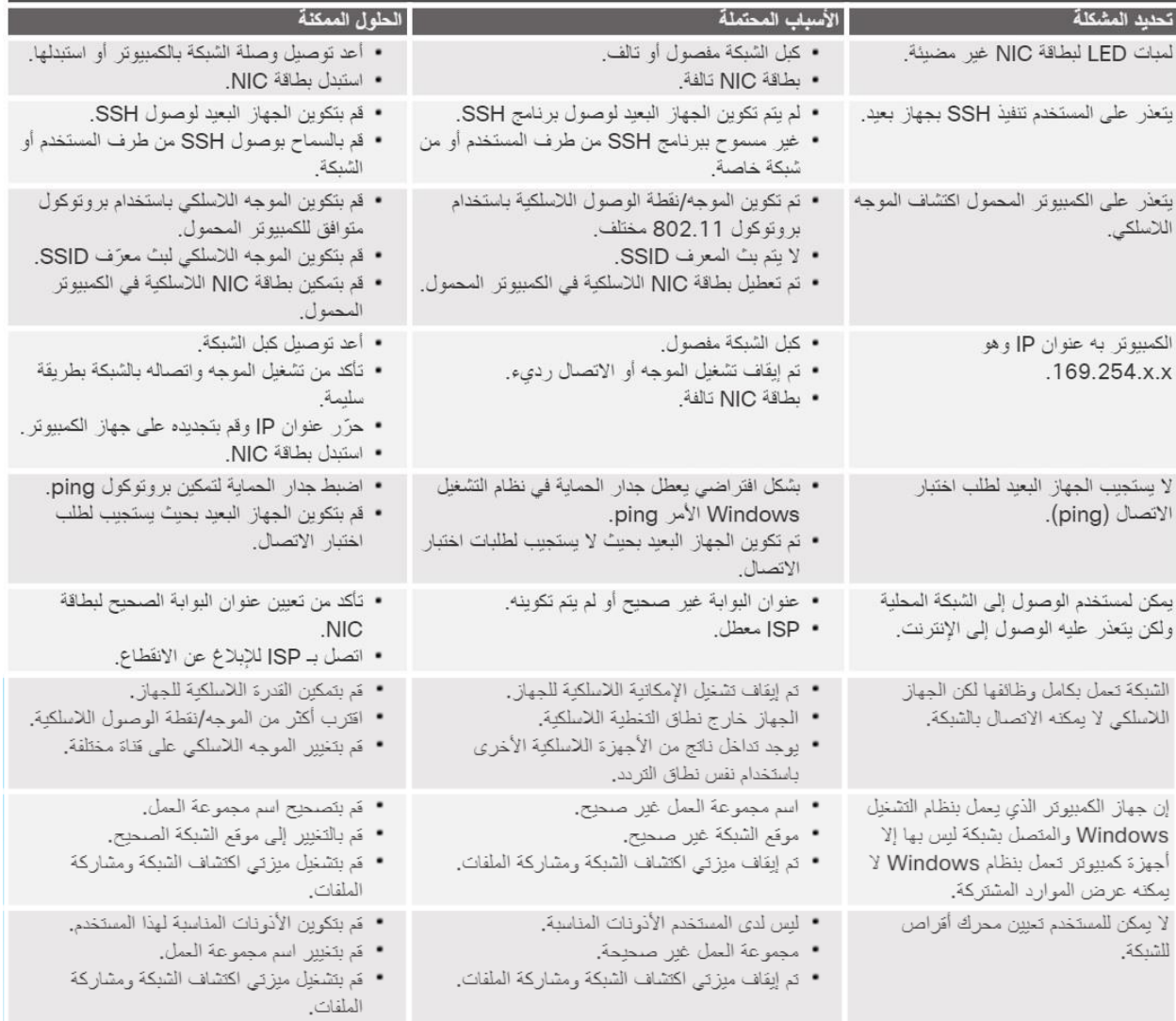

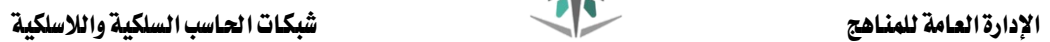

# املراجــع

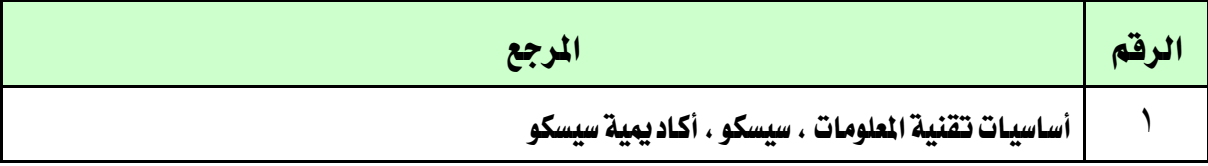